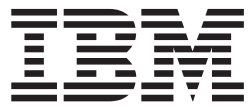

**IBM System Storage N** シリーズ

**Data ONTAP 7.3** ソフトウェア・セットアップ・ガイド

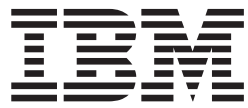

**IBM System Storage N** シリーズ

**Data ONTAP 7.3** ソフトウェア・セットアップ・ガイド

#### - お願い ―

本製品およびオプションに電源コード・セットが付属する場合は、それぞれ専用のものになっていますので他の電気機器には 使用しないでください。

お客様の環境によっては、資料中の円記号がバックスラッシュと表示されたり、バックスラッシュが円記号と表示さ れたりする場合があります。

- 原典: GC27-2206-03 IBM System Storage N series Data ONTAP 7.3 Software Setup Guide
- 発行: 日本アイ・ビー・エム株式会社
- 担当: トランスレーション・サービス・センター
- 第1刷 2009.8

**© Copyright International Business Machines Corporation 2008, 2009.**

# 著作権情報

Copyright © 1994–2008 NetApp, Inc. All rights reserved. Printed in the U.S.A.

No part of this document covered by copyright may be reproduced in any form or by any means―graphic, electronic, or mechanical, including photocopying, recording, taping, or storage in an electronic retrieval system―without prior written permission of the copyright owner.

Portions copyright © 2008 IBM Corporation. All rights reserved. Printed in the U.S.A.

U.S. Government Users Restricted Rights―Use, duplication, or disclosure restricted by GSA ADP Schedule Contract with IBM Corporation.

No part of this document covered by copyright may be reproduced in any form or by any means― graphic, electronic, or mechanical, including photocopying, recording, taping, or storage in an electronic retrieval system―without prior written permission of the copyright owner.

References in this documentation to IBM products, programs, or services do not imply that IBM intends to make these available in all countries in which IBM operates. Any reference to an IBM product, program, or service is not intended to state or imply that only IBM's product, program, or service may be used. Any functionally equivalent product, program, or service that does not infringe any of IBM's or NetApp's intellectual property rights may be used instead of the IBM or NetApp product, program, or service. Evaluation and verification of operation in conjunction with other products, except those expressly designated by IBM and NetApp, are the user's responsibility.

Portions of this product are derived from the Berkeley Net2 release and the 4.4-Lite-2 release, which are copyrighted and publicly distributed by The Regents of the University of California.

Copyright © 1980–1995 The Regents of the University of California. All rights reserved.

Portions of this product are derived from NetBSD, copyright © Carnegie Mellon University.

Copyright © 1994, 1995 Carnegie Mellon University. All rights reserved. Author Chris G. Demetriou.

Permission to use, copy, modify, and distribute this software and its documentation is hereby granted, provided that both the copyright notice and its permission notice appear in all copies of the software, derivative works or modified versions, and any portions thereof, and that both notices appear in supporting documentation.

CARNEGIE MELLON ALLOWS FREE USE OF THIS SOFTWARE IN ITS "AS IS" CONDITION. CARNEGIE MELLON DISCLAIMS ANY LIABILITY OF ANY KIND FOR ANY DAMAGES WHATSOEVER RESULTING FROM THE USE OF THIS SOFTWARE.

Software derived from copyrighted material of The Regents of the University of California and Carnegie Mellon University is subject to the following license and disclaimer:

Redistribution and use in source and binary forms, with or without modification, are permitted provided that the following conditions are met:

Redistributions of source code must retain the above copyright notices, this list of conditions, and the following disclaimer.

Redistributions in binary form must reproduce the above copyright notices, this list of conditions, and the following disclaimer in the documentation and/or other materials provided with the distribution.

All advertising materials mentioning features or use of this software must display this text:

This product includes software developed by the University of California, Berkeley and its contributors.

Neither the name of the University nor the names of its contributors may be used to endorse or promote products derived from this software without specific prior written permission.

THIS SOFTWARE IS PROVIDED BY THE REGENTS AND CONTRIBUTORS "AS IS" AND ANY EXPRESS OR IMPLIED WARRANTIES, INCLUDING, BUT NOT LIMITED TO, THE IMPLIED WARRANTIES OF MERCHANTABILITY AND FITNESS FOR A PARTICULAR PURPOSE ARE DISCLAIMED. IN NO EVENT SHALL THE REGENTS OR CONTRIBUTORS BE LIABLE FOR ANY DIRECT, INDIRECT, INCIDENTAL, SPECIAL, EXEMPLARY, OR CONSEQUENTIAL DAMAGES (INCLUDING, BUT NOT LIMITED TO, PROCUREMENT OF SUBSTITUTE GOODS OR SERVICES; LOSS OF USE, DATA, OR PROFITS; OR BUSINESS INTERRUPTION) HOWEVER CAUSED AND ON ANY THEORY OF LIABILITY, WHETHER IN CONTRACT, STRICT LIABILITY, OR TORT (INCLUDING NEGLIGENCE OR OTHERWISE) ARISING IN ANY WAY OUT OF THE USE OF THIS SOFTWARE, EVEN IF ADVISED OF THE POSSIBILITY OF SUCH DAMAGE.

This software contains materials from third parties licensed to NetApp Inc. which is sublicensed, and not sold, and title to such material is not passed to the end user. All rights reserved by the licensors. You shall not sublicense or permit timesharing, rental, facility management or service bureau usage of the Software.

Portions developed by the Apache Software Foundation (http://www.apache.org/). Copyright © 1999 The Apache Software Foundation.

Portions Copyright © 1995–1998, Jean-loup Gailly and Mark Adler

Portions Copyright © 2001, Sitraka Inc.

Portions Copyright © 2001, iAnywhere Solutions

Portions Copyright © 2001, i-net software GmbH

Portions Copyright © 1995 University of Southern California. All rights reserved.

Redistribution and use in source and binary forms are permitted provided that the above copyright notice and this paragraph are duplicated in all such forms and that any documentation, advertising materials, and other materials related to such distribution and use acknowledge that the software was developed by the University of Southern California, Information Sciences Institute. The name of the University may not be used to endorse or promote products derived from this software without specific prior written permission.

Portions of this product are derived from version 2.4.11 of the libxml2 library, copyright © 1994–2002 World Wide Web Consortium, (Massachusetts Institute of Technology, Institut National de Recherche en Informatique et en Automatique, Keio University). All Rights Reserved. http://www.w3.org/Consortium/Legal/

NetApp modified the libxml2 software on December 6, 2001, to enable it to compile cleanly on Windows, Solaris, and Linux. The changes have been sent to the maintainers of libxml2. The unmodified libxml2 software can be downloaded from http://www.xmlsoft.org/.

Software derived from copyrighted material of the World Wide Web Consortium is subject to the following license and disclaimer:

Permission to use, copy, modify, and distribute this software and its documentation, with or without modification, for any purpose and without fee or royalty is hereby granted, provided that you include the following on ALL copies of the software and documentation or portions thereof, including modifications, that you make:

The full text of this NOTICE in a location viewable to users of the redistributed or derivative work.

Any pre-existing intellectual property disclaimers, notices, or terms and conditions. If none exist, a short notice of the following form (hypertext is preferred, text is permitted) should be used within the body of any redistributed or derivative code: "Copyright © [\$date-of-software] World Wide Web Consortium, (Massachusetts Institute of Technology, Institut National de Recherche en Informatique et en Automatique, Keio University). All Rights Reserved. http://www.w3.org/Consortium/ Legal/"

Notice of any changes or modifications to the W3C files, including the date changes were made.

THIS SOFTWARE AND DOCUMENTATION IS PROVIDED "AS IS," AND COPYRIGHT HOLDERS MAKE NO REPRESENTATIONS OR WARRANTIES, EXPRESS OR IMPLIED, INCLUDING BUT NOT LIMITED TO, WARRANTIES OF MERCHANTABILITY OR FITNESS FOR ANY PARTICULAR PURPOSE OR THAT THE USE OF THE SOFTWARE OR DOCUMENTATION WILL NOT INFRINGE ANY THIRD PARTY PATENTS, COPYRIGHTS, TRADEMARKS OR OTHER RIGHTS.

COPYRIGHT HOLDERS WILL NOT BE LIABLE FOR ANY DIRECT, INDIRECT, SPECIAL OR CONSEQUENTIAL DAMAGES ARISING OUT OF ANY USE OF THE SOFTWARE OR DOCUMENTATION.

The name and trademarks of copyright holders may NOT be used in advertising or publicity pertaining to the software without specific, written prior permission. Title to copyright in this software and any associated documentation will at all times remain with copyright holders.

Portions copyright © 2007-2008 LSI Corporation and QLogic Corporation. All rights reserved.

Portions copyright © 1995-1998 WIDE Project. All rights reserved.

Redistribution and use in source and binary forms, with or without modification, are permitted provided that the following conditions are met:

- 1. Redistributions of source code must retain the above copyright notice, this list of conditions and the following disclaimer.
- 2. Redistributions in binary form must reproduce the above copyright notice, this list of conditions and the following disclaimer in the documentation and/or other materials provided with the distribution.
- 3. Neither the name of the project nor the names of its contributors may be used to endorse or promote products derived from this software without specific prior written permission.

THIS SOFTWARE IS PROVIDED BY THE PROJECT AND CONTRIBUTORS ″AS IS″ AND ANY EXPRESS OR IMPLIED WARRANTIES, INCLUDING, BUT NOT LIMITED TO, THE IMPLIED WARRANTIES OF MERCHANTABILITY AND FITNESS FOR A PARTICULAR PURPOSE ARE DISCLAIMED. IN NO EVENT SHALL THE PROJECT OR CONTRIBUTORS BE LIABLE FOR ANY DIRECT, INDIRECT, INCIDENTAL, SPECIAL, EXEMPLARY, OR CONSEQUENTIAL DAMAGES (INCLUDING, BUT NOT LIMITED TO, PROCUREMENT OF SUBSTITUTE GOODS OR SERVICES; LOSS OF USE, DATA, OR PROFITS; OR BUSINESS INTERRUPTION).

Software derived from copyrighted material of NetApp, Inc. is subject to the following license and disclaimer:

NetApp reserves the right to change any products described herein at any time, and without notice. NetApp assumes no responsibility or liability arising from the use of products described herein, except as expressly agreed to in writing by NetApp. The use or purchase of this product does not convey a license under any patent rights, trademark rights, or any other intellectual property rights of NetApp.

The product described in this manual may be protected by one or more U.S.A. patents, foreign patents, or pending applications.

RESTRICTED RIGHTS LEGEND: Use, duplication, or disclosure by the government is subject to restrictions as set forth in subparagraph (c)(1)(ii) of the Rights in Technical Data and Computer Software clause at DFARS 252.277-7103 (October 1988) and FAR 52-227-19 (June 1987).

IBM System Storage N シリーズ: Data ONTAP 7.3 ソフトウェア・セットアップ・ガイド

# 商標情報

IBM、IBM ロゴおよび ibm.com は、世界の多くの国で登録された International Business Machines Corp. の商標です。他の製品名およびサービス名等は、それぞれ IBM または各社の商標である場合があります。現時点での IBM の商標リストにつ いては、http://www.ibm.com/legal/copytrade.shtml をご覧ください。

## 特記事項

本書は米国 IBM が提供する製品およびサービスについて作成したものです。

本書に記載の製品、サービス、または機能が日本においては提供されていない場合 があります。日本で利用可能な製品、サービス、および機能については、日本 IBM の営業担当員にお尋ねください。本書で IBM 製品、プログラム、またはサービス に言及していても、その IBM 製品、プログラム、またはサービスのみが使用可能 であることを意味するものではありません。これらに代えて、IBM の知的所有権を 侵害することのない、機能的に同等の製品、プログラム、またはサービスを使用す ることができます。ただし、IBM 以外の製品とプログラムの操作またはサービスの 評価および検証は、お客様の責任で行っていただきます。

IBM は、本書に記載されている内容に関して特許権 (特許出願中のものを含む) を 保有している場合があります。本書の提供は、お客様にこれらの特許権について実 施権を許諾することを意味するものではありません。実施権についてのお問い合わ せは、書面にて下記宛先にお送りください。

〒106-8711 東京都港区六本木 3-2-12 日本アイ・ビー・エム株式会社 法務・知的財産 知的財産権ライセンス渉外

追加情報については、次の Web サイトを参照してください。 <http://www.ibm.com/ibm/licensing/contact/>

以下の保証は、国または地域の法律に沿わない場合は、適用されません。

IBM およびその直接または間接の子会社は、本書を特定物として現存するままの状 態で提供し、商品性の保証、特定目的適合性の保証および法律上の瑕疵担保責任を 含むすべての明示もしくは黙示の保証責任を負わないものとします。国または地域 によっては、法律の強行規定により、保証責任の制限が禁じられる場合、強行規定 の制限を受けるものとします。

この情報には、技術的に不適切な記述や誤植を含む場合があります。本書は定期的 に見直され、必要な変更は本書の次版に組み込まれます。 IBM は予告なしに、随 時、この文書に記載されている製品またはプログラムに対して、改良または変更を 行うことがあります。

本書において IBM 以外の Web サイトに言及している場合がありますが、便宜のた め記載しただけであり、決してそれらの Web サイトを推奨するものではありませ ん。それらの Web サイトにある資料は、この IBM 製品の資料の一部ではありませ ん。それらの Web サイトは、お客様の責任でご使用ください。

IBM は、お客様が提供するいかなる情報も、お客様に対してなんら義務も負うこと のない、自ら適切と信ずる方法で、使用もしくは配布することができるものとしま す。

この文書に含まれるいかなるパフォーマンス・データも、管理環境下で決定された ものです。そのため、他の操作環境で得られた結果は、異なる可能性があります。 一部の測定が、開発レベルのシステムで行われた可能性がありますが、その測定値 が、一般に利用可能なシステムのものと同じである保証はありません。さらに、一 部の測定値が、推定値である可能性があります。実際の結果は、異なる可能性があ ります。お客様は、お客様の特定の環境に適したデータを確かめる必要がありま す。

IBM 以外の製品に関する情報は、その製品の供給者、出版物、もしくはその他の公 に利用可能なソースから入手したものです。IBM は、それらの製品のテストは行っ ておりません。したがって、他社製品に関する実行性、互換性、またはその他の要 求については確証できません。 IBM 以外の製品の性能に関する質問は、それらの 製品の供給者にお願いします。

この情報をソフトコピーでご覧になっている場合は、写真やカラーの図表は表示さ れない場合があります。

## 本書について

ここでは、本書で説明する内容、本書の対象読者、本書で使用されている特殊な用 語、情報を伝えるために本書で使用されているコマンド、キーボード、および書体 の規則のほか、情報の検索および使用に関するその他の詳細事項について説明しま す。

本書では、Data ONTAP ソフトウェアを実行するストレージ・システムをセットア ップして構成する方法を説明します。本書は、すべてのサポートされるストレー ジ・システム・モデルを対象としています。

### 対象読者

ここでは、本書の対象読者、および読者の事前知識と経験に関する前提について説 明します。

本書は、ストレージ・システムのクライアント上で稼働するオペレーティング・シ ステムに精通しているシステム管理者を対象にしています。

また、本書では、ストレージ・システムを構成する方法、および Network File System (NFS)、Common Internet File System (CIFS)、および Hypertext Transport Protocol (HTTP) がファイル共有またはファイル転送にどのように使用されるかにつ いて読者が精通していることも前提にしています。本ガイドでは、基本的なシステ ムまたはネットワーク管理に関するトピック (例えば IP アドレッシング、ルーティ ング、ネットワーク・トポロジーなど) は扱いません。

新しいストレージ・システムをインストールする場合は、本書が適切なガイドにな ります。不確かな場合は、次の表を使用して、読むべきガイドを決定してくださ い。

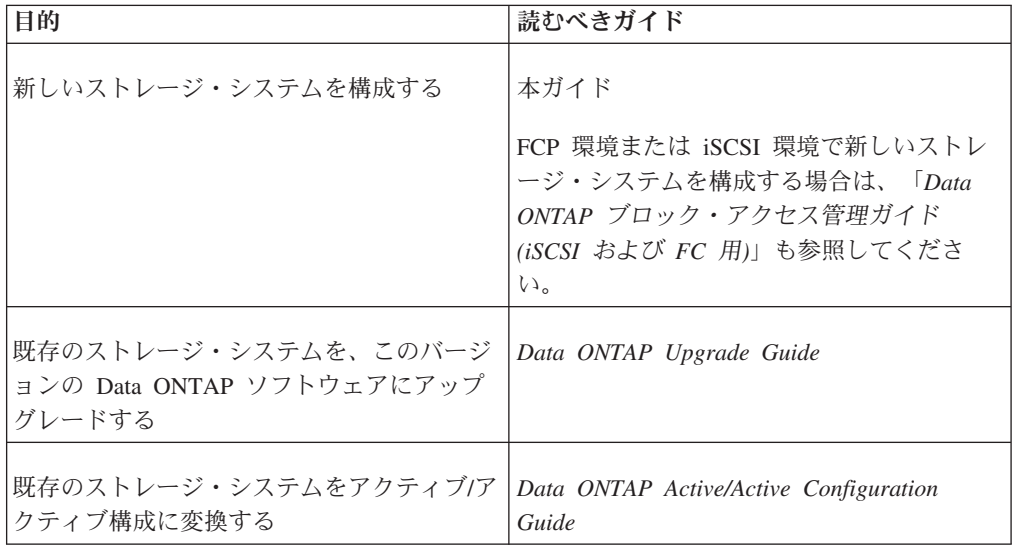

## サポートされるフィーチャー

IBM® System Storage™ N シリーズ・ストレージ・システムは、Data ONTAP® ソフ トウェアによって駆動されます。製品ソフトウェア資料で説明されているフィーチ ャーの一部は、IBM により提供されず、また IBM によりサポートされません。詳 しくは、IBM 担当員または販売店にお問い合わせください。サポートされるフィー チャーについては、次の Web サイトにも情報があります。

[www.ibm.com/storage/support/nas/](http://www.ibm.com/storage/support/nas/)

現在入手可能な N シリーズ製品およびフィーチャーのリストは、次の Web サイト にあります。

[www.ibm.com/storage/nas/](http://www.ibm.com/storage/nas/)

## 情報、ヘルプ、およびサービスの利用

ヘルプ、サービス、技術支援、または IBM 製品に関する詳しい情報が必要な場合 は、IBM がさまざまな形で提供している支援をご利用いただけます。このセクショ ンでは、IBM と IBM 製品に関する追加情報の入手先、IBM N シリーズ製品で問 題が発生した場合の対処方法、およびサービスが必要になった場合の連絡先につい て記載しています。

### 依頼する前に

連絡する前に、以下の手順を実行して、必ずお客様自身で問題の解決を試みてくだ さい。

- v ケーブルがすべて正しく接続されていることを確認します。
- 電源スイッチをチェックして、システムの電源がオンになっていることを確認し ます。
- v システムの資料に記載されているトラブルシューティング情報を参照し、システ ムに付属の診断ツールを使用します。

### 資料の使用

N シリーズ・ハードウェア製品に関する情報は、印刷資料に記載されており、シス テムに付属の資料 CD にも収録されています。同じ資料の PDF ファイルは、次の IBM NAS サポート Web サイトから入手できます。

[www.ibm.com/storage/support/nas/](http://www.ibm.com/storage/support/nas/)

Data ONTAP ソフトウェアの資料は、次の IBM NAS サポート Web サイトで PDF ファイルとして入手できます。

[www.ibm.com/storage/support/nas/](http://www.ibm.com/storage/support/nas/)

## **Web** サイト

IBM は WWW に、最新の技術情報を入手したり、デバイス・ドライバーおよび更 新をダウンロードできるページを設けています。

v NAS 製品情報については、次の Web サイトにアクセスしてください。

[www.ibm.com/storage/nas/](http://www.ibm.com/storage/nas/)

v NAS サポート情報については、次の Web サイトにアクセスしてください。

[www.ibm.com/storage/support/nas/](http://www.ibm.com/storage/support/nas/)

v AutoSupport 情報については、次の Web サイトにアクセスしてください。

[www.ibm.com/storage/support/nas/](http://www.ibm.com/storage/support/nas/)

v 最新バージョンの資料については、次の Web サイトにアクセスしてください。

[www.ibm.com/storage/support/nas/](http://www.ibm.com/storage/support/nas/)

## オンライン技術サポートへのアクセス

IBM N シリーズ製品のオンライン技術サポートについては、次の Web サイトにア クセスしてください。

[www.ibm.com/storage/support/nas/](http://www.ibm.com/storage/support/nas/)

## ハードウェアのサービスとサポート

IBM Integrated Technology Services からハードウェア・サービスを利用することが できます。サポート電話番号については、次の Web サイトにアクセスしてくださ い。

[www.ibm.com/planetwide/](http://www.ibm.com/planetwide/)

## サポートされるサーバーとオペレーティング・システム

IBM N シリーズ製品は、多くのサーバーおよび多くのオペレーティング・システム に接続できます。サポートされる最新の接続機構を確認するには、次の Web サイ トにアクセスし、「Interoperability Matrices」へのリンクに従ってください。

[www.ibm.com/storage/support/nas/](http://www.ibm.com/storage/support/nas/)

### ファームウェア更新

すべてのデバイスの場合と同様、最新レベルのファームウェアを実行することを推 奨します。次のWeb サイトにアクセスしてダウンロードすることができます。

[www.ibm.com/storage/support/nas/](http://www.ibm.com/storage/support/nas/)

IBM に連絡して技術サポートを要請する前に、ご使用のマシンに最新レベルのファ ームウェアがインストールされていることを確認してください。ファームウェアの 更新について詳しくは、ご使用のバージョンの Data ONTAP の「*Data ONTAP Upgrade Guide*」を参照してください。

### 用語

この資料に示す概念を理解するには、ここに定義した用語を知っておくことが必要 な場合があります。省略語の完全なスペルのリストについては、本資料の後の部分 に記載するトピック『略語』を参照してください。

#### 一般的なストレージ・システム用語

- v Data ONTAP を実行するストレージ・システムは、ファイラー、アプライアン <sup>ス</sup>、ストレージ・アプライアンス、またはシステム と呼ばれる場合があります。 Data ONTAP 用の FilerView グラフィカル・ユーザー・インターフェースの名前 には、これらの一般的に使用される名称の 1 つが反映されています。
- v コントローラー またはストレージ・コントローラー は、Data ONTAP オペレ ーティング・システムを実行し、ディスク・サブシステムを制御するストレー ジ・システムのコンポーネントを指します。コントローラーまたはストレージ・ コントローラーは、ストレージ・アプライアンス、アプライアンス、ストレー ジ・エンジン、ヘッド、*CPU* モジュール、またはコントローラー・モジュール と呼ばれる場合もあります。

### アクティブ**/**アクティブ構成の用語

- v アクティブ*/*アクティブ構成 は、2 つのシステムの一方が損傷した場合にデータ を相互に提供するように構成された、1 対のストレージ・システムです。 Data ONTAP の資料やその他の情報リソースでは、アクティブ/アクティブ構成はクラ スター またはアクティブ*/*アクティブ・ペア とも呼ばれる場合があります。
- アクティブ/アクティブ構成では、システムはノード と呼ばれることがよくあり ます。一方のノードはローカル・ノードと呼ばれる場合があり、他方のノードは パートナー・ノード またはリモート・ノード と呼ばれます。
- v 標準アクティブ*/*アクティブ構成 は、パートナー・ノードが損傷したときに、片 方のノードがパートナーを自動的にテークオーバーするようにセットアップされ た構成を指します。
- v ミラーリングされたアクティブ*/*アクティブ構成 は、標準アクティブ/アクティブ 構成と同様ですが、データのコピー (プレックス) が 2 つ存在する点が異なりま す。これはデータ・ミラーリング とも呼ばれます。
- v ファブリック接続 *MetroCluster* は、*syncmirror\_local* ライセンスと *cluster\_remote* ライセンスを実行するアクティブ/アクティブ構成を指します。こ の構成では、ノードは 2 対のファイバー・チャネル・スイッチに接続され、ノー ド間の距離は 500 メートルを超えます。
- ストレッチ *MetroCluster* は、syncmirror\_local ライセンスと cluster remote ライ センスを実行するアクティブ/アクティブ構成を指します。この構成では、ノード 間の距離は最大 500 メートルであり、ノード間でスイッチは使用されません。こ の構成は、スイッチなしの *MetroCluster* とも呼ばれます。
- コントローラー・フェイルオーバー は、クラスター・フェイルオーバー、また は *CFO* とも呼ばれ、2 つのストレージ・システムが相互のデータをテークオー バーできるようにして、データ可用性を向上するテクノロジーを指します。
- v リモート・ストレージ は、リモート・ノードの場所にありながら、ローカル・ ノードからアクセスできるストレージを指します。

#### ストレージ・ハードウェアの用語

- v ディスク用 *FC HBA* または *FC HBA* は、ノードをスイッチまたはディスクに 接続するファイバー・チャネル・ホスト・バス・アダプターを指します。
- v ディスク・シェルフ は、ストレージ・システムのディスク・サブシステム・コ ンポーネントのユニットを指します。
- v *ESH (Embedded Switching Hub)* ディスク・シェルフ・モジュールは、単一のド ライブに障害が起こってもループが停止しないように、FC-AL ループをインテリ ジェントに管理する手段を備えたコンポーネントを指します。また、ディスク・ シェルフの環境データを伝達する、格納装置サービス・プロセッサーも内蔵して います。
- v *ESH2* ディスク・シェルフ・モジュールは、第 2 世代の ESH モジュールを指 します。
- v *ESH4* ディスク・シェルフ・モジュールは、第 3 世代の ESH モジュールを指 します。
- v *AT-FCX* は、一部のディスク・シェルフで使用される、拡張された FC-AL から シリアル ATA (SATA) へのブリッジを指します。

#### 一般用語

- v 入力 *(type)* という用語は、キーボードのキーを 1 つ以上押すことを意味しま す。
- v 入力 *(enter)* という用語は、キーボードのキーを 1 つ以上押してから Enter キー を押すこと、またはグラフィカル・インターフェースのフィールドをクリックし てその中に情報を入力することを意味します。

## コマンド、キーボード、および書体の規則

本書では、コマンドの入力がしやすいように、コマンド、キーボード、および書体 の規則を使用しています。

#### コマンド規則

UNIX ワークステーション上で実行されるコマンドを示す例では、ご使用の UNIX のバージョンによって、コマンド構文と出力が異なる場合があります。

#### キーボード規則

- v キーの組み合わせを説明するときに、本書では個々のキーを区切るためにハイフ ン (-) を使用します。例えば、「Ctrl-D」は「Ctrl」キーと「D」キーを同時に押 すことを意味します。
- v 本書では、復帰を生成するキーを示すために「Enter」という用語を使用します が、一部のキーボードではこのキーは「Return」という名前になっています。

### 書体の規則

次の表では、本書で使用されている書体の規則を説明します。

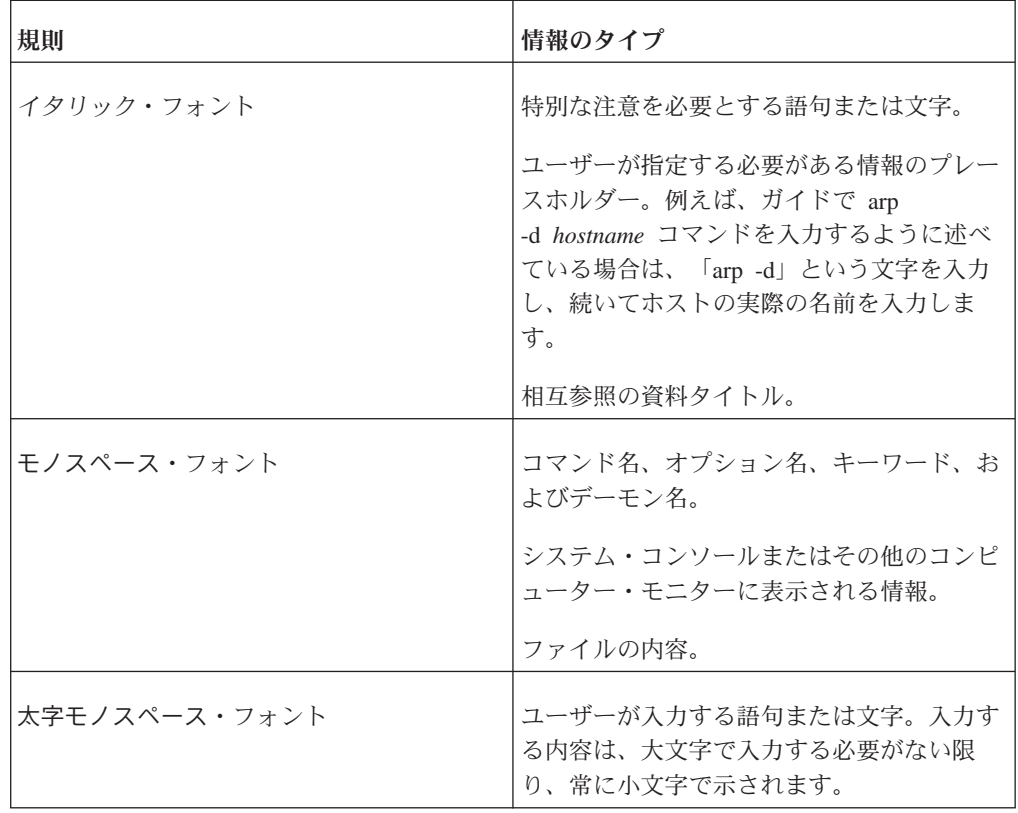

### 特別メッセージ

本書には、確認を必要とする状況への注意を喚起するために、次のタイプのメッセ ージが記載されている場合があります。「危険」および「注意」の注記は、ハード ウェア資料にのみ示されます (該当する場合)。

注**:** 「注」には、システムを効率的にインストールまたは操作するために役立つ重 要な情報が記載されています。

重要**:** 「重要」の注記には、システム破損、データ損失、または装置の損傷を防ぐ ために従う必要がある指示が記載されています。

危険

「危険」の注記は、生命の危険や深刻な身体傷害を引き起こす可能性がある条件 や手順について警告します。

注意**:**

「注意」の注記は、致命的でなく深刻な危険のない身体傷害を引き起こす可能性が ある条件や手順について警告します。

## ソフトウェア・セットアップ処理の概要

ソフトウェア・セットアップ処理は、環境前提条件を満たすこと、構成情報を収集 すること、セットアップ・プロンプトで構成情報を入力すること、および初期構成 パラメーターを検証することから構成されています。

### ソフトウェア・セットアップの段階

新しいストレージ・システムのソフトウェア・セットアップ処理では、ハードウェ ア・セットアップの完了後にいくつかのステップを行うことが必要です。

#### 始める前に

本書は、ハードウェアの資料および「*Data ONTAP Active/Active Configuration Guide*」に従って、新しいストレージ・システムの物理的設置場所が準備済みであ り、ストレージ・システム・ハードウェアのラックへの取り付けとケーブル接続が 実行済みであることを前提にしています。

注**:** 「*Data ONTAP Active/Active Configuration Guide*」には、ソフトウェア・セット アップ処理時に参照する必要がある、アクティブ/アクティブ構成の前提条件および 検証手順などの重要な情報も記載されています。

- 1. ご使用のネットワークおよびストレージ環境がストレージ・システム要件を満た していることを確認します。
- 2. システム構成情報を収集し、提供されたワークシートにその情報を記録します。
- 3. 新しいシステムの電源をオンにして、setup コマンドが実行を開始したときに、 収集した情報を入力します。
- 4. 基本的なシステム機能が正しく構成されていることを検証します。
- 5. Data ONTAP ライブラリーの関連資料に記載されている説明に従って、システム 機能を構成し、機能のプロビジョニングを行います。

### デフォルトのストレージ・システム構成

ストレージ・システムがユーザーに届けられる前に、ストレージ・システムを使用 するための構成を行うために一連のタスクが実行されました。これらのタスクによ り、ユーザーが行うセットアップ処理が簡略化され、システム上でセットアップ・ スクリプトを確実に実行できるようになります。

以下のタスクが実行されています。

- v ストレージ・システムは、ユーザーのニーズと購買契約に応じて、アグリゲート および FlexVol ルート・ボリューム、あるいは従来のルート・ボリュームを使用 して構成されています。
- v ユーザーが購入したプロトコルおよび機能 (CIFS、NFS、HTTP、コントローラ ー・フェイルオーバーなど) のライセンスが、システムにインストールされてい ます。

v ブート・ローダー・ファイルおよびファームウェア更新 (プライマリー BIOS イ メージおよびセカンダリー BIOS イメージを含む) が、システムに付属の CompactFlash カードにインストールされています。

## セットアップ処理について

ソフトウェア・セットアップ処理は、ご使用の環境内でストレージ・システムがデ ータを提供できるようにする情報を収集します。

新しいストレージ・システムには、以下のファイルを除いて Data ONTAP ソフトウ ェアの完全バージョンがインストールされています。

- $\cdot$  /etc/rc
- /etc/exports
- /etc/hosts
- /etc/hosts.equiv
- /etc/nsswitch.conf
- /etc/resolv.conf

システムを初めてブートすると、setup コマンドが自動的に実行を開始します。この コマンドにより、システムのハードウェア構成およびライセンス交付を受けた機能 に応じて、上記のファイルにデータを取り込むための情報、およびシステムのイン ストール済み機能を構成するための情報が収集されます。

システム・コンソールで setup コマンドが実行を開始した後、コンソールでセット アップを継続するかあるいは Web ブラウザーを使用するかを選択することができ ます。また、他のシステム機能の setup コマンドへの応答を求めるプロンプトが出 されることもあります。

## 初期構成の前提条件

ソフトウェア・セットアップ処理を開始する前に、新しいストレージ・システム用 にネットワークとストレージ環境が準備済みであることを必ず確認してください。

### 管理ホストの要件

ストレージ・システムのルート・ファイル・システムへのアクセスを制限する、構 成ファイルを編集するためにテキスト・エディターを提供する、あるいはストレー ジ・システムをリモート側で管理する機能を提供するためには、CIFS または NFS クライアント・ワークステーションを管理ホストとして指定する必要があります。

セットアップ処理中に、ネットワーク上のワークステーションを管理ホストとして 指定するようプロンプトが出されます。管理ホストについて詳しくは、「*Data ONTAP System Administration Guide*」を参照してください。

CIFS クライアント・ワークステーションおよび NFS クライアント・ワークステー ションは、管理ホストとして機能することができます。その場合の要件および特権 は、以下のとおりです。

ストレージ・システムの管理に CIFS クライアントを使用する場合、CIFS クラ イアントは、telnet コマンドおよび rsh コマンドをサポートする必要がありま す。

root または「管理者」としてストレージ・システムに接続する限り、どの CIFS クライアントからでも構成ファイルを編集することができます。

ストレージ・システムの管理に NFS クライアントを使用する場合、NFS クライ アントは、次の要件を満たしている必要があります。

- 改行文字で終了する行を含むテキスト・ファイルを表示および編集できるテキ スト・エディターをサポートする。
- telnet コマンドおよび rsh コマンドをサポートする。
- NFS プロトコルを使用してのディレクトリーのマウントをサポートする。

NFS クライアントから接続する場合、管理者は root として操作します。

重要**:** 既にセットアップされ構成されているストレージ・システム上の管理ホスト の名前または IP アドレスを変更した場合、システム・リブート時に /etc/exports フ ァイルが上書きされます。

### アクティブ**/**アクティブ構成の要件

v

v

新規アクティブ/アクティブ・ペア用の環境の準備については、「*Data ONTAP Active/Active Configuration Guide*」を参照してください。

### **Windows** ドメインの要件

ご使用のシステムを Windows ドメインに加える場合、ストレージ・システム管理 者アカウントは、システムを Active Directory ドメインに追加するためのアクセス 権を持っていなければなりません。初期セットアップ前に、新規システムのドメイ ン・アカウントを事前作成することが必要な場合もあります。

ストレージ・システムを Active Directory ドメインに追加するためのアクセス権 は、Windows サーバーを追加するために必要なアクセス権と同じです。

注**:** Windows NT4 スタイルの認証を使用する意図がない場合、cifs setup を実行す ると Windows ディレクトリー・アカウントが自動的に作成されます。 Windows NT4 スタイルの認証を使用するには、cifs setup を実行する前に Windows ツールを 使用してドメイン・アカウントを作成する必要があります。ドメイン・アカウント を作成しておかないと、cifs setup はその作成を求めるプロンプトを出して終了しま す。

### ドメイン管理者特権の割り当て

ストレージ・システムを Windows Active Directory ドメイン、組織単位 (OU)、ま たはその他の Active Directory コンテナー・オブジェクトに追加するには、ストレ ージ・システム管理者アカウントが、そのドメインまたはオブジェクトに Windows Active Directory サーバーを追加できる十分な特権およびアクセス権を持っているこ とを確認する必要があります。

### このタスクについて

cifs setup プログラムがストレージ・システムを Active Directory 環境に追加すると き、このプログラムは、Active Directory ドメインを作成してストレージ・システム のコンピューター・アカウントをそのドメインに結合します。これが起こる前に、 いくつかの特定のドメイン・オブジェクトに対するアクセス権を割り当てる必要が あります。

注**:** 以下のステップは、Windows 2000 Server での手順を説明しています。この手順 は、他の Windows サーバー・バージョンでは細部において異なる場合がありま す。

- 1. 「Active Directory ユーザーとコンピュータ」ビュー・メニューで、「拡張機 能」メニュー項目にチェック・マークが付いていることを確認します。
- 2. 「Active Directory」ツリーで、ご使用のストレージ・システムの OU を選択し ます。
- 3. ストレージ・システムをドメインに追加するユーザーまたはグループを選択しま す。
- 4. 「アクセス許可」リストで、以下のチェック・ボックスが使用可能になっている ことを確認します。
	- パスワード変更
	- パブリック インフォメーションの書き込み
	- v コンピュータ オブジェクトの作成

### ストレージ・システム・ドメイン・アカウントを事前に作成する

ストレージ・システム・ドメイン・アカウントを作成するために必要なアクセス権 のセットアップ・プログラムへの割り当てがセキュリティー構造により許可されな い場合、あるいは Windows NT4 スタイルの認証を使用する場合は、cifs setup を実 行する前にストレージ・システム・ドメイン・アカウントを作成する必要がありま す。

#### このタスクについて

cifs setup を実行する前にストレージ・システム・ドメイン・アカウントを作成する 場合は、以下のガイドラインに従ってください。

- v 「コンピュータ オブジェクトの作成」権限を割り当てる必要はありません。
- v ストレージ・システム・コンテナーに対するアクセス権を割り当てる代わりに、 ストレージ・システム・ドメイン・アカウントに特定したアクセス権を割り当て ることができます。
- 1. 「Active Directory ユーザーとコンピュータ」ビュー・メニューで、「拡張機 能」メニュー項目にチェック・マークが付いていることを確認します。
- 2. 「Active Directory」ツリーで、ご使用のストレージ・システムの OU を見つけ て右クリックし、「新規 > コンピュータ」を選択します。
- 3. ストレージ・システム (ドメイン・アカウント) 名を入力します。

後で cifs setup を実行するときにストレージ・システム名を正しく入力できるよ うにするために、入力したストレージ・システム名をメモしておきます。

- 4. 「このコンピュータをドメインに追加する」フィールドで、ストレージ・システ ム管理者アカウントの名前を指定します。
- 5. 作成したばかりのコンピューター・アカウントを右クリックし、ポップアップ・ メニューから「プロパティ」を選択します。
- 6. 「セキュリティ」タブをクリックします。
- 7. ストレージ・システムをドメインに追加するユーザーまたはグループを選択しま す。
- 8. 「アクセス許可」リストで、以下のチェック・ボックスが選択されていることを 確認します。
	- パスワード変更
	- パブリック インフォメーションの書き込み

#### 次のタスク

cifs setup が実行されると、「Please enter the new hostname. (新しいホスト名を入 力してください。)」というプロンプトが表示されます。ステップ 3 で指定したス トレージ・システム名を入力します。

### **Active Directory** 認証の要件

新しいシステムを Kerberos 認証を使用する Active Directory ドメインに配置する場 合、初期システム・セットアップの前に、DNS およびネットワーク・インフラスト ラクチャーが正しく構成されていることを確認する必要があります。

注**:** Kerberos 5 認証は、クライアントと Kerberos 鍵配布センター (KDC) との間の 時刻同期に依存しています。

### **Active Directory** の **DNS** 要件

Active Directory Kerberos では、標準ベースの DNS 実装を構成する必要がありま す。この実装はサービス・ロケーター・レコードをサポートしている必要がありま す。

DNS ソリューションは、以下の機能を備えている必要があります。

- v DNS ソリューションは標準ベースでなければなりません。
- v

サービス・ロケーター・レコードがサポートされていなければなりません。

Windows 2000/2003 Active Directory では、ドメイン・コントローラー、グローバ ル・カタログ・サーバー、Kerberos サーバー、LDAP サーバー、および KPASSWD サーバーを検出するためにサービス・ロケーター・レコードが必要で す。

推奨される追加機能は、以下のとおりです。

- 動的更新のサポート
- 増分ゾーン転送のサポート

要件を満たしている DNS ソリューションは、以下のとおりです。

v

v

Microsoft Server 2000/2003 DNS

この Active Directory が組み込まれた DNS は、推奨される機能を備えていま す。サービス・ロケーター・レコードは自動的に構成されます。

Berkeley Internet Name Domain (BIND) DNS

BIND DNS を使用する場合、サービス・ロケーター・レコードを手動で構成する 必要があります。

### **Active Directory** のネットワーク・インフラストラクチャー要件

インフラストラクチャーが、クライアント、ストレージ・システム、DNS サーバ ー、タイム・サーバー、および Active Directory ドメイン・コントローラーの間の 信頼性の高い通信をサポートしていることを確認してください。

以下のネットワーク・インフラストラクチャー機能を検証することをお勧めしま す。

• クライアントが Active Directory LDAP サーバーおよび Kerberos サーバーを確 実に検出できるようにするには、クライアントと、LDAP および Kerberos のサ ービス・レコードが入っている DNS サーバーとの間に信頼できるネットワーク 接続がなければなりません。可能な場合、この接続は高帯域幅接続にする必要が あります。

- v クライアントは、LDAP サービスと Kerberos サービスの両方のホストとなるド メイン・コントローラーへの信頼できる接続を持っていなければなりません。可 能な場合、この接続は高帯域幅接続にする必要があります。
- v エンタープライズに複数のドメインが含まれる場合、あるいはエンタープライズ がユニバーサル・グループを使用する場合は、ドメイン・コントローラーからグ ローバル・カタログ・サーバーへの適切な接続がなければなりません。可能な場 合、この接続は高帯域幅接続にする必要があります。
- エンタープライズが低帯域幅接続を使用する複数のロケーションにまたがってい る場合は、Active Directory サイトを構成します。これらのサイトは、ローカルの 高帯域幅ゾーン内のリソースをグループ化します。
- v 他のドメインのクライアントがストレージ・システム上のリソースにアクセスす る場合、ストレージ・システムと、ストレージ・システム上のリソースにアクセ スするユーザーを持つすべてのドメイン・コントローラーとの間に、信頼性の高 い接続がなければなりません。

## タイム・サービス要件

ストレージ・システムをタイム・サービス同期用に構成することをお勧めします。 多数のサービスおよびアプリケーションは、正確な時刻同期に依存しています。

CIFS セットアップ時に、ストレージ・システムを Active Directory ドメインに結合 する場合は、Kerberos 認証が使用されます。Kerberos 認証では、ストレージ・シス テムの時刻とドメイン・コントローラーの時刻が一致すること (誤差が 5 分以内で あること) が要求されます。これらの時刻が一致しない場合、セットアップおよび 認証の試みは失敗します。

デフォルトにより、Active Directory ドメインでは、すべてのドメイン・コントロー ラーが、PDC エミュレーター・マスターとして構成されているドメイン・コントロ ーラーと同期化します。したがって、以下の構成のいずれかが必要です。

- v すべてのストレージ・システムが、ドメイン・コントローラーの 1 つと同期化す るように構成されている
- v ストレージ・システムとコントローラーの両方が中央タイム・サーバーと同期化 するように構成されている。

Data ONTAP でサポートされているタイム・サービスについて詳しくは、「*Data ONTAP System Administration Guide*」を参照してください。

### **vif** のスイッチ構成要件

仮想ネットワーク・インターフェース (vif) を使用する場合は、電源を初めてオンに する前に、ご使用のスイッチがストレージ・システムに必要な vif タイプをサポー トしていることを必ず確認するようにしてください。

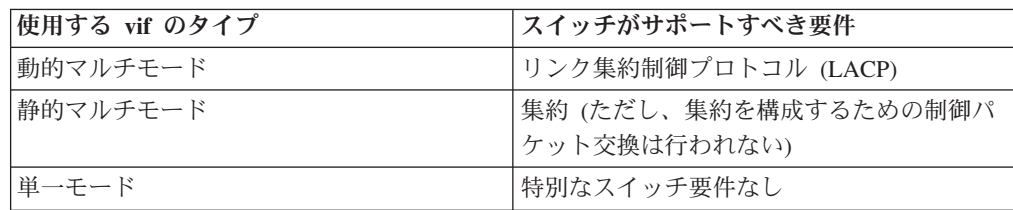

vif について詳しくは、「*Data ONTAP Network Management Guide*」を参照してく ださい。

### リモート・アクセスの **DHCP** 要件

コンソールからではなく、Web ブラウザー・インターフェース (セットアップ・ウ ィザード) からセットアップ処理を完了したい場合は、DHCP を構成する必要があ ります。

注**:** IBM お客様連絡先情報は、セットアップ・ウィザードを使用して入力すること はできません。セットアップ・ウィザード・メソッドを使用する場合、セットアッ プ処理の完了後に、コマンド行インターフェースから IBM 連絡先情報を入力する 必要があります。

初回のセットアップ時に動的ホスト構成プロトコル (DHCP) を使用可能にしてオン ボード・ネットワーク・インターフェースに固定 IP アドレスを割り当てる場合 は、Telnet クライアント経由でストレージ・システムに接続して、リモート側で初 回の構成を完了できます。

システムに e0M インターフェースが組み込まれている場合、システムは、このイ ンターフェースを使用して DHCP 要求をブロードキャストします。DHCP サーバ ーが応答した場合、このサーバーは e0M インターフェースに IP アドレスを割り当 てます。システムが e0M インターフェースを持っていない場合、システムは、最 初のオンボード・ネットワーク・インターフェース(e0a、あるいはオンボード・イン ターフェースが 1 つしかない場合は e0) を DHCP ブロードキャストに使用しま す。

DHCP を使用してオンボード・インターフェースに IP アドレスを割り当てると き、ストレージ・システムは以下の動作を行います。

- v ストレージ・システムの電源がオンになると、DHCP サーバーからアドレスを取 得します。
- v その IP アドレスを使用してオンボード・インターフェースを構成します。
- v Telnet クライアントまたはセットアップ・ウィザードからアクセス可能になりま す。

セットアップ・ウィザードを実行する前に、以下の情報を DHCP サーバーに構成す る必要があります。

- ストレージ・システムの MAC アドレス
- ストレージ・システムの固定 IP アドレス
- 以下のオプション情報のうちの任意のもの
	- ルーター
	- デフォルト経路
	- DNS ドメイン・ネーム
	- DNS サーバー
	- NIS ドメイン・ネーム
- NIS サーバー
- WINS サーバー
- SMTP サーバー

重要**:** ストレージ・システムで DHCP を使用する場合、インターフェースに固定 IP アドレスを返すように DHCP サーバーが構成されていることを確認する必要が あります。サーバーが動的 IP アドレスを返した場合、ストレージ・システムはエ ラー・メッセージを表示し、その IP アドレスを永続的に使用し続けます。その結 果、DHCP サーバーが時に応じて IP アドレスを他のクライアントに動的に割り当 てると IP アドレス競合が起こることがあります。

現在、DHCPv6 サーバーはサポートされていません。

## 構成情報の収集

ストレージ・システムの電源をはじめてオンにする前に、構成ワークシートを使用 して、ソフトウェア・セットアップ処理に必要な情報を収集する必要があります。

#### このタスクについて

ストレージ・システムをアクティブ/アクティブ構成の一部として構成する場合、情 報タイプには、構成内のストレージ・システムごとに固有でなければならないもの と、両方のストレージ・システムで同一でなければならないものがあります。次の セクションの表の説明欄には、情報タイプがストレージ・システムごとに固有でな ければならないか、あるいは両方のストレージ・システムで同一でなければならな いかが示されています。

## 構成ワークシート

構成ワークシートを使用して、セットアップ処理中に使用する値を記録します。

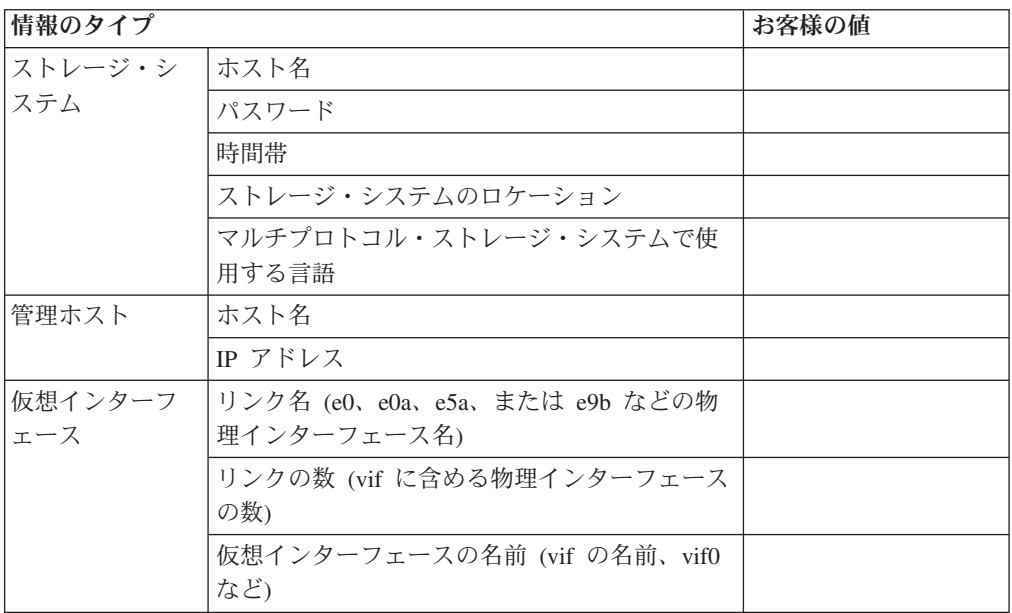

注**:** setup コマンドで使用される用語の代替名としてセットアップ・ウィザードで使 用される名前は、括弧に入れて示してあります。

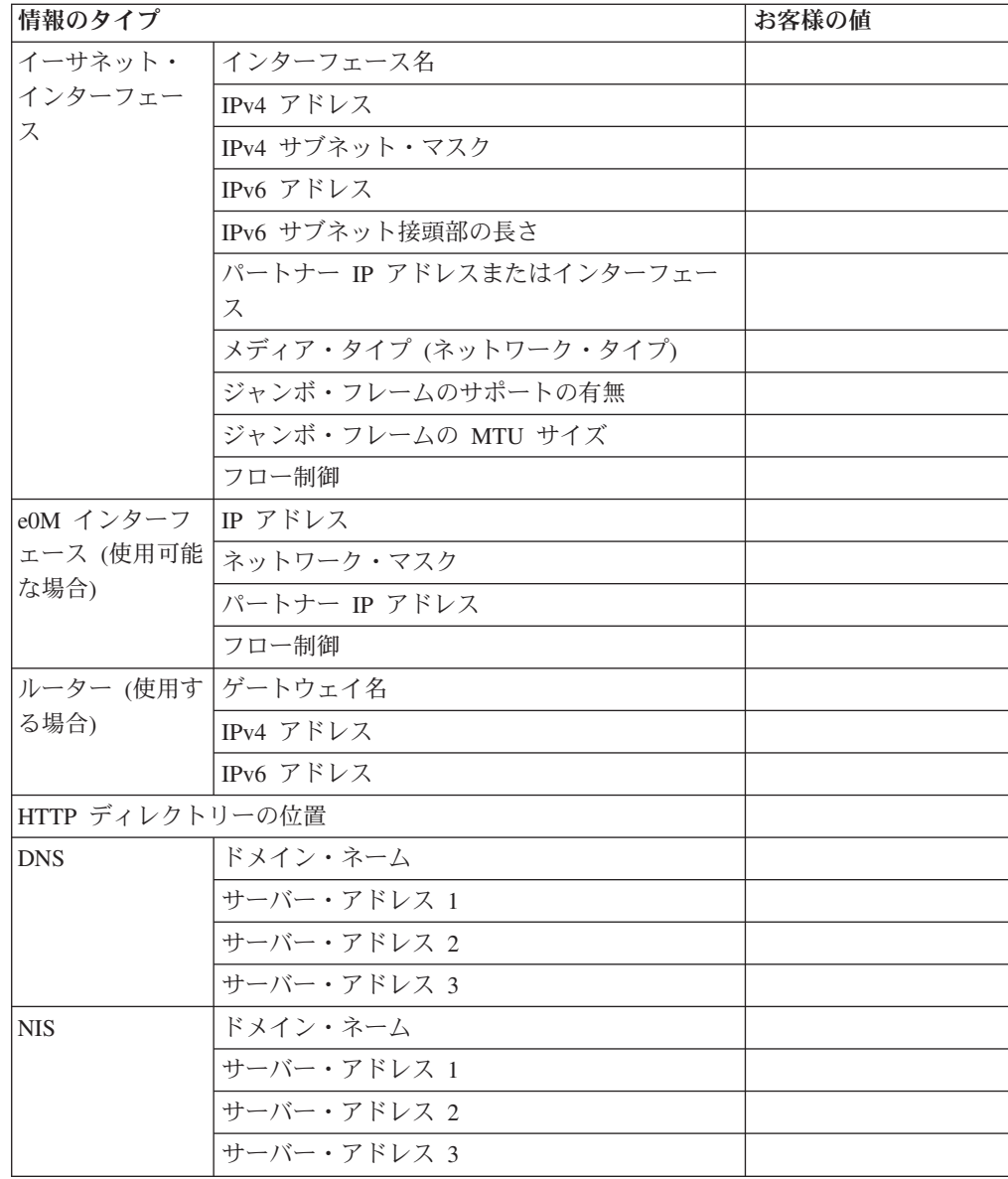

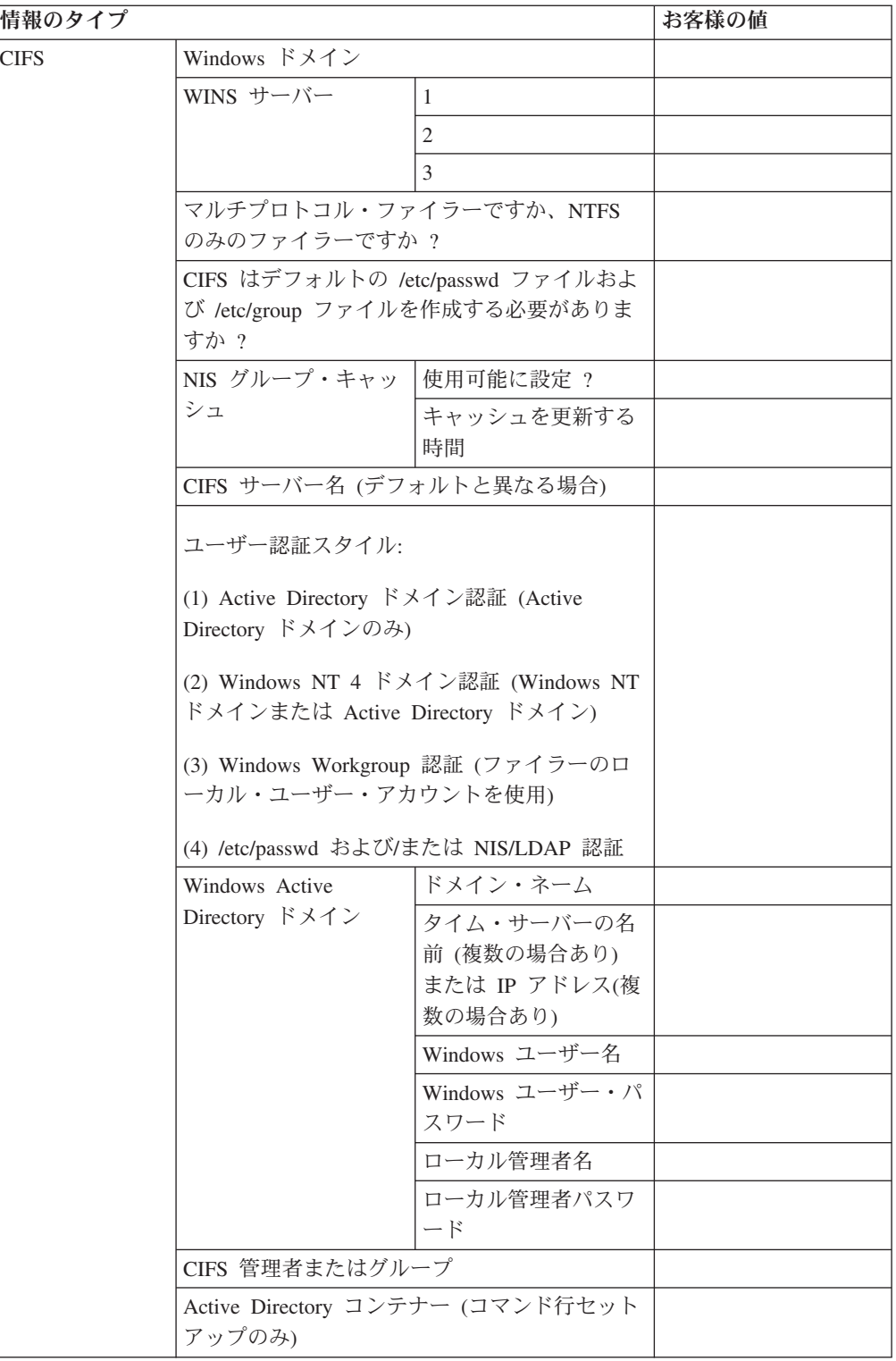

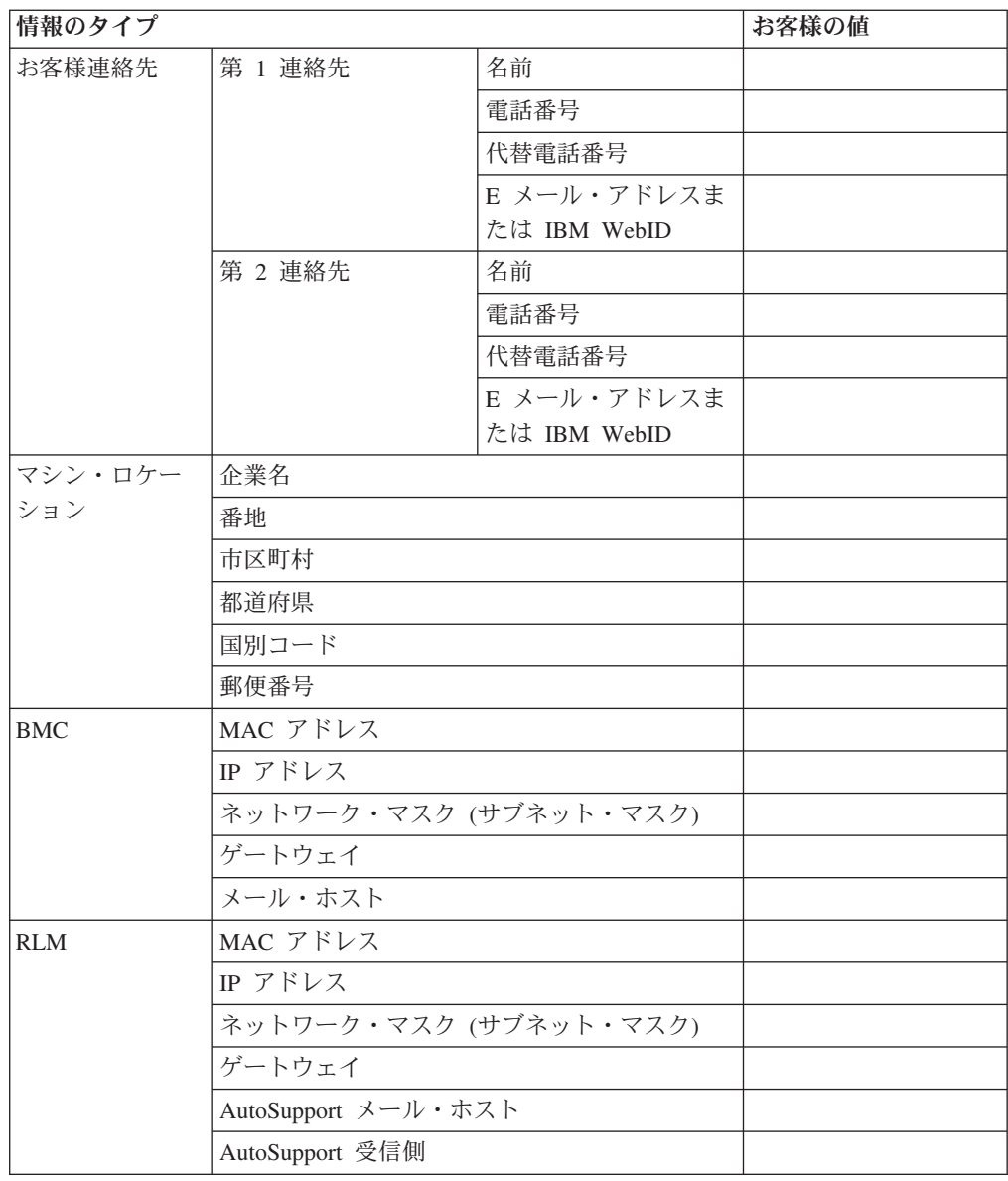

# 必要なストレージ・システム情報

ライセンス交付を受けた機能および使用法とは関係なく、ストレージ・システムに 関する基本的な情報のセットが必要です。

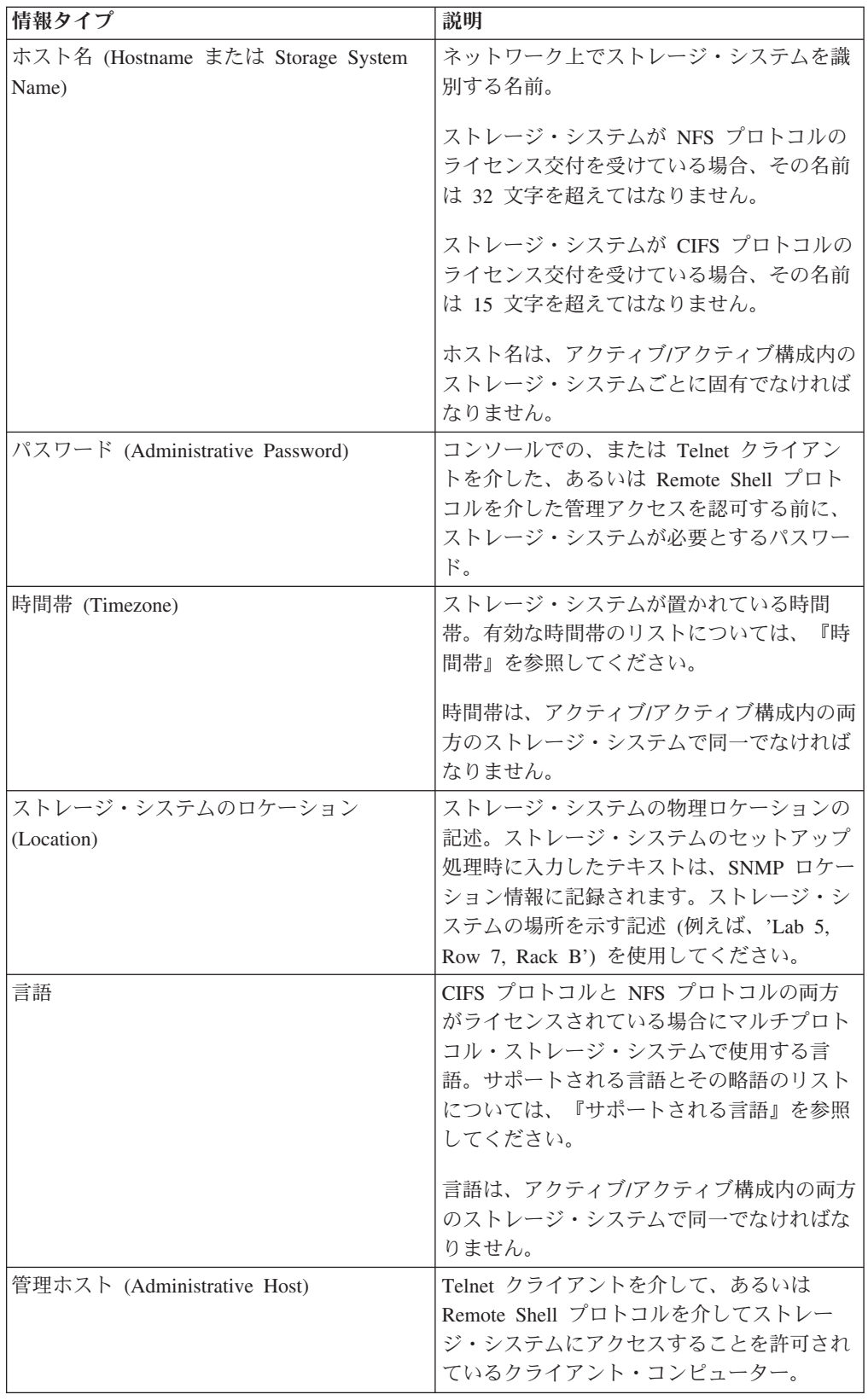

## 仮想ネットワーク・インターフェース情報

vif を使用したい場合は、インストール前に vif を計画し、ソフトウェア・セットア ップ処理時に vif を作成することをお勧めします。

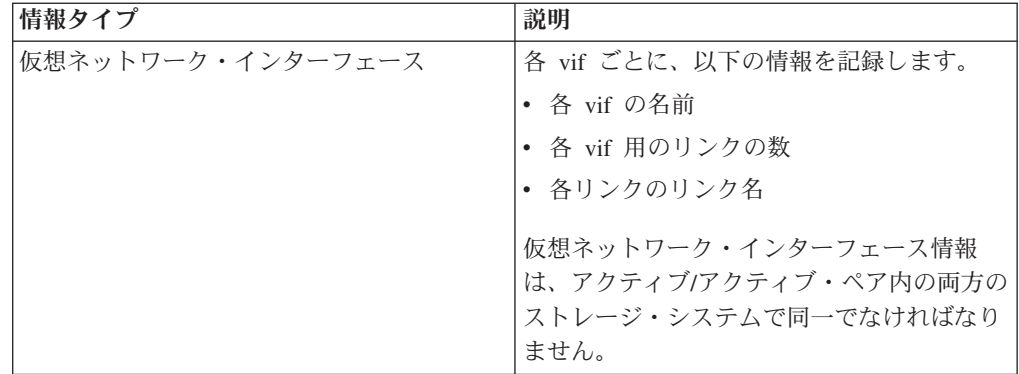

## ネットワーク情報

ライセンス交付を受けた機能および使用法とは関係なく、ストレージ・システムの ネットワーク接続に関する情報の基本セットが必要です。

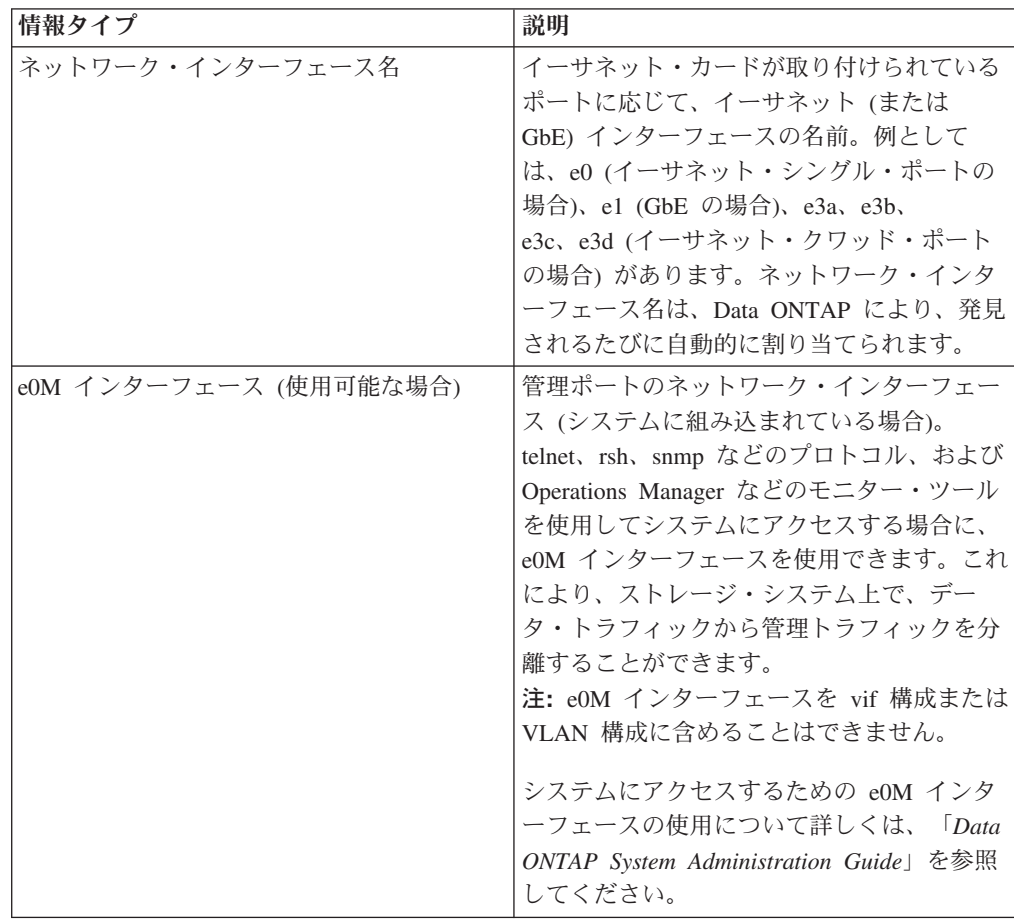
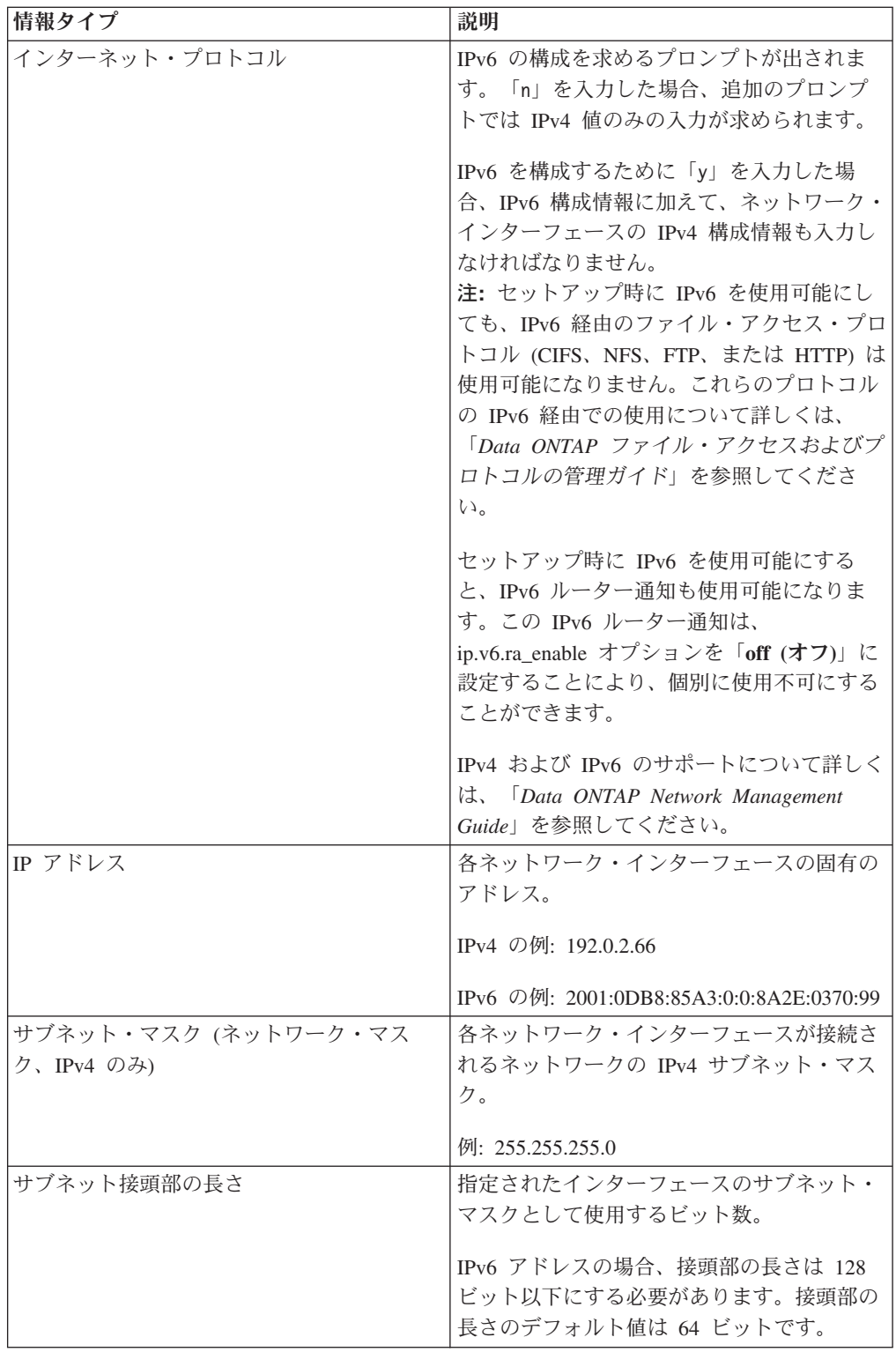

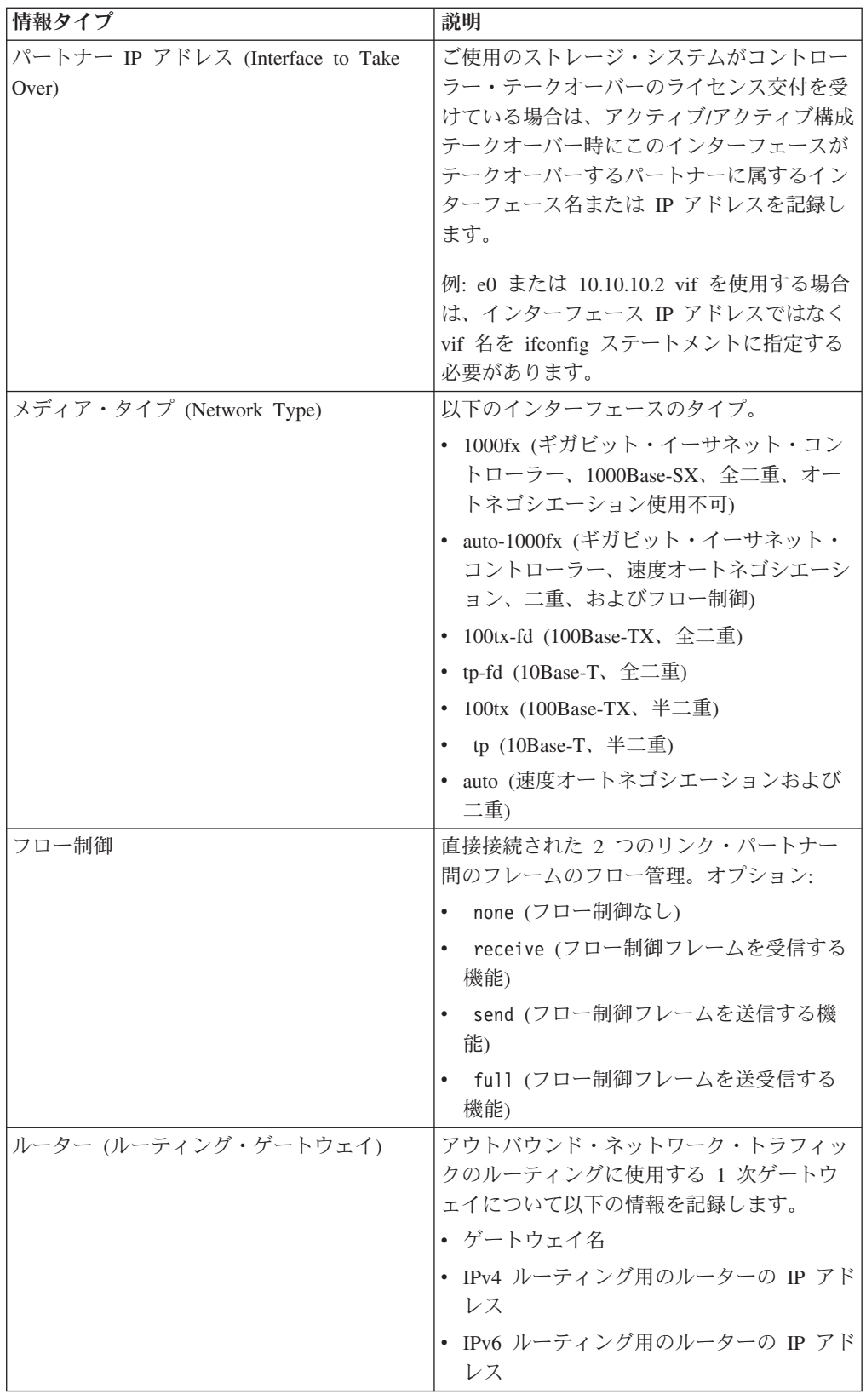

### **HTTP** プロトコル情報

ご使用のストレージ・システムが HTTP プロトコルのライセンス交付を受けている 場合は、Web ファイルおよびディレクトリーを提供するディレクトリーを指定する か、デフォルトを受け入れる必要があります。

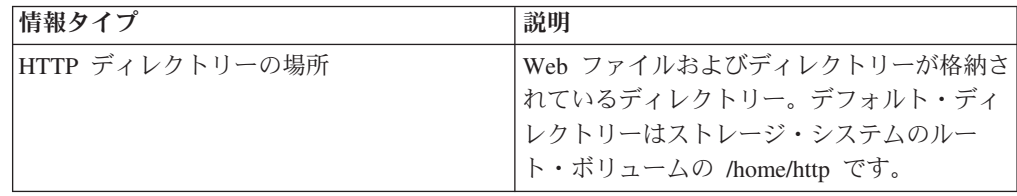

## **DNS** サービス情報

ドメイン・ネーム・サービス (DNS) を使用するようにストレージ・システムを構成 するには、DNS ドメイン名およびサーバー名を入力する必要があります。

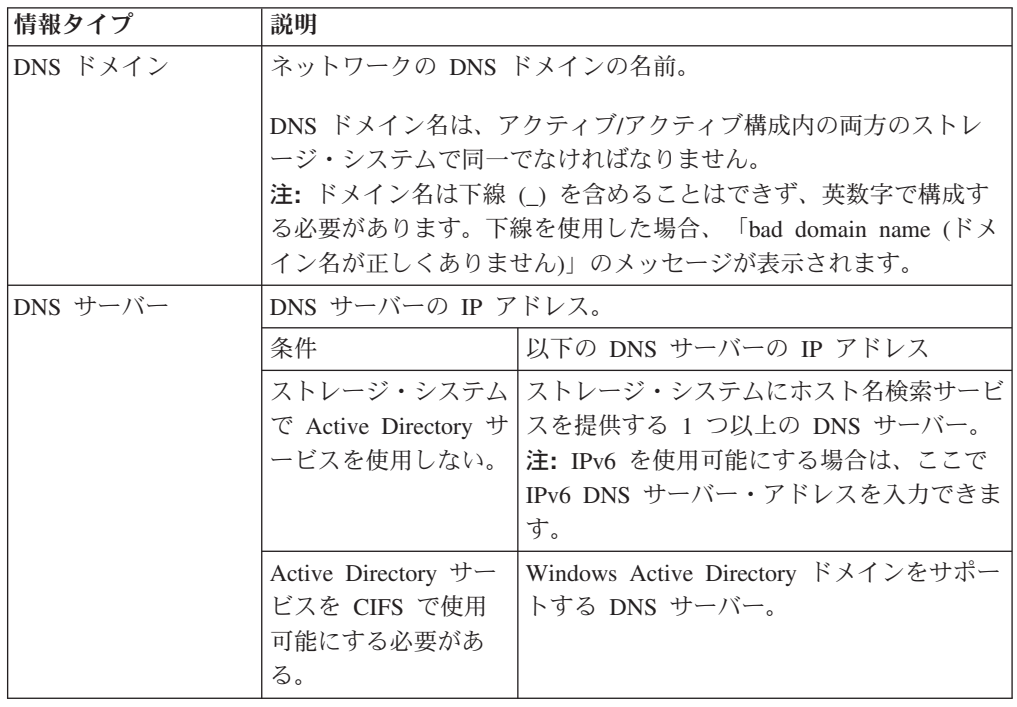

## **NIS** サービス情報

ネットワークで Network Information Service (NIS) を使用する場合、NIS ドメイン およびサーバーの名前を入力する必要があります。

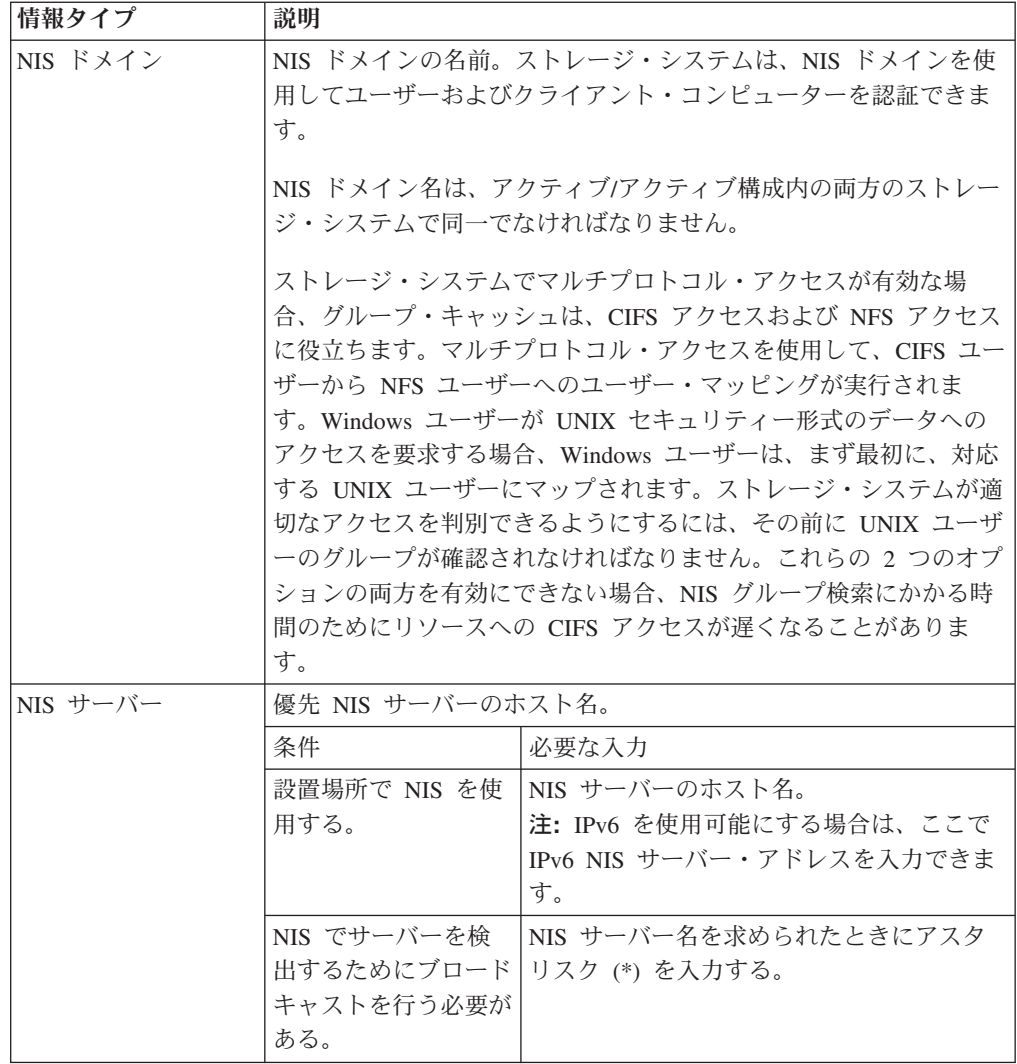

# **CIFS** プロトコル情報

ストレージ・システムが CIFS プロトコルのライセンス交付を受けている場合、基 本セットアップの完了時に、cifs setup コマンドが自動的に実行されます。Windows ドメイン、WINS サーバー、Active Directory サービス、および構成プリファレンス の情報を入力する必要があります。

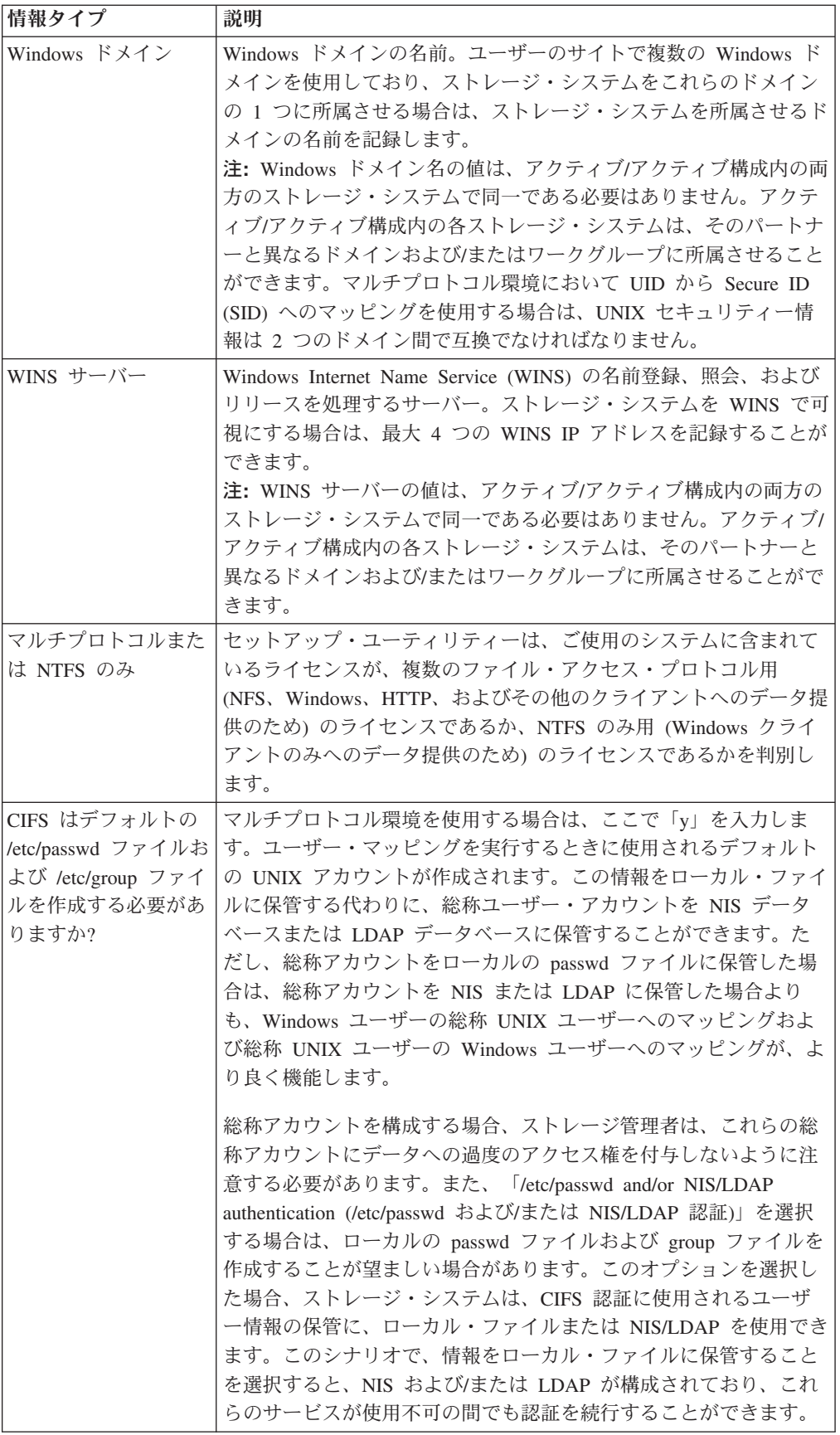

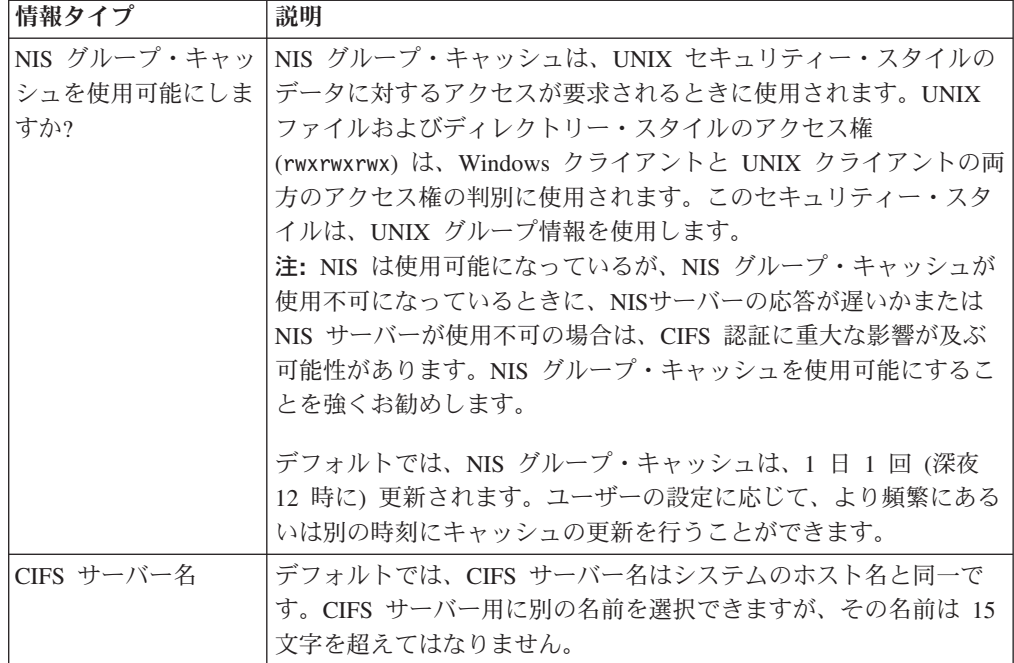

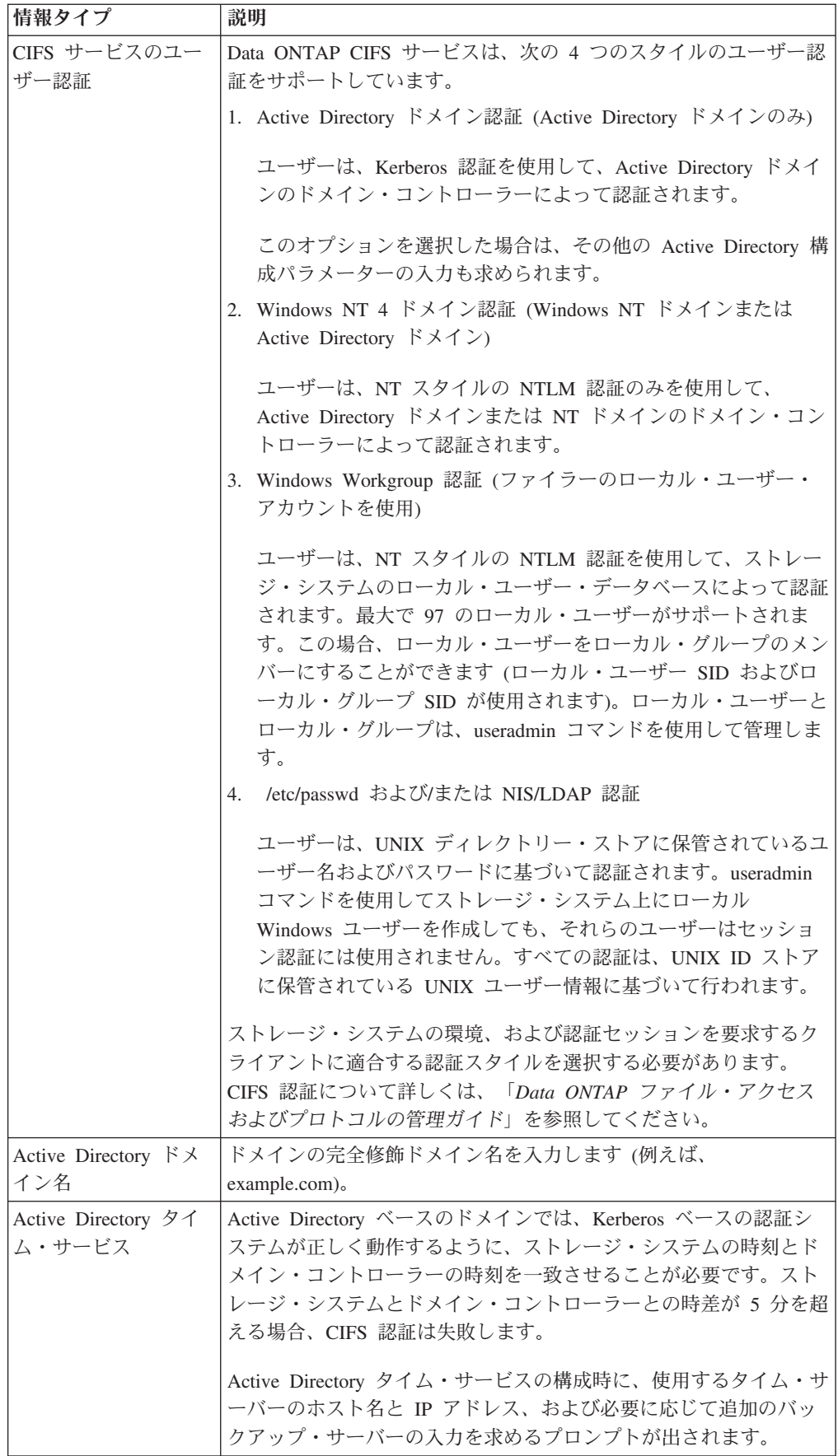

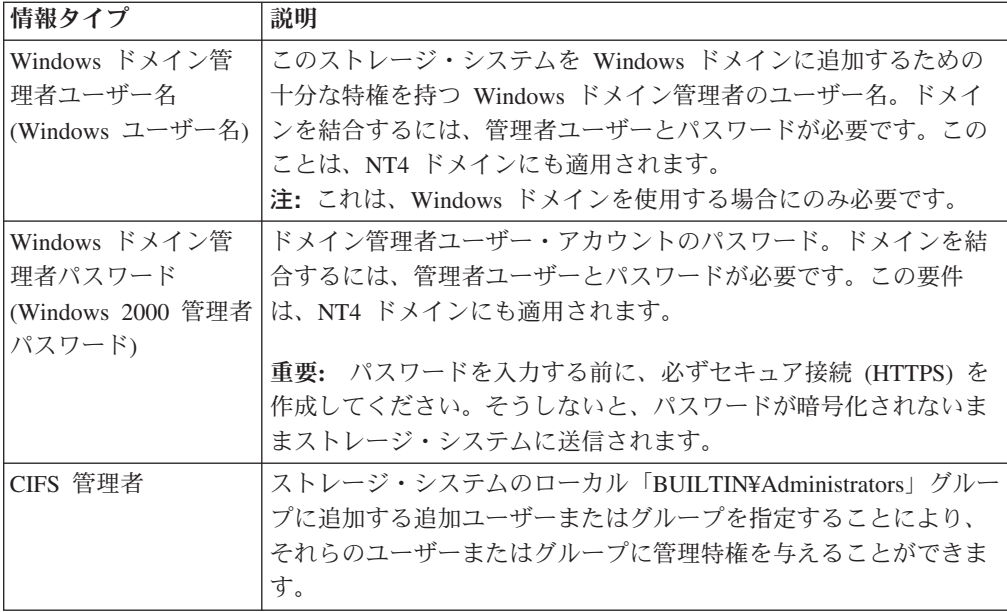

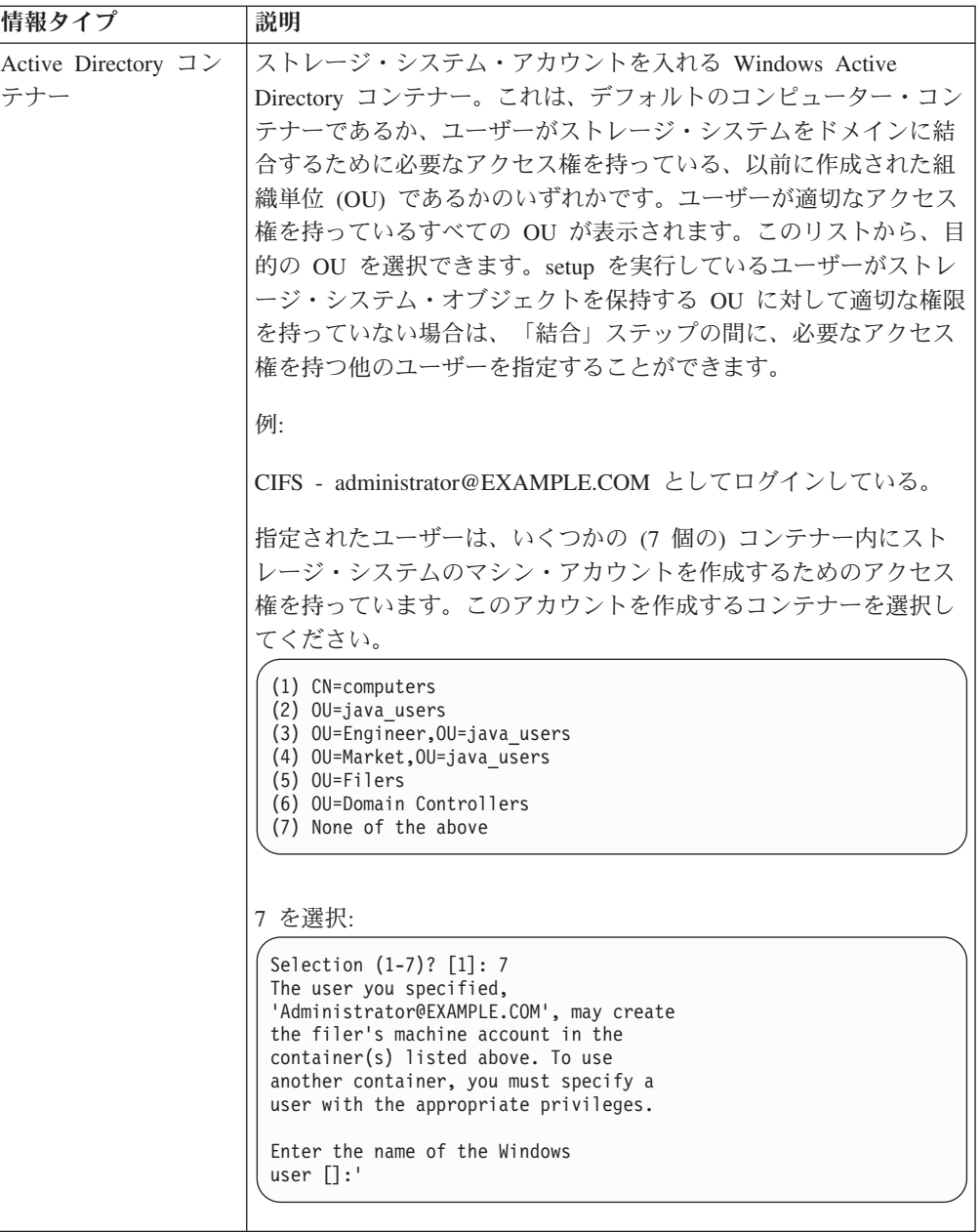

## 必要な **IBM** お客様情報

ストレージ・システムの保守を行う担当者の連絡先情報およびシステムの設置場所 情報を提供する必要があります。

括弧内の数は、値に入力できる文字の最大数を示しています。必須項目は、アスタ リスク (\*) で示されています。

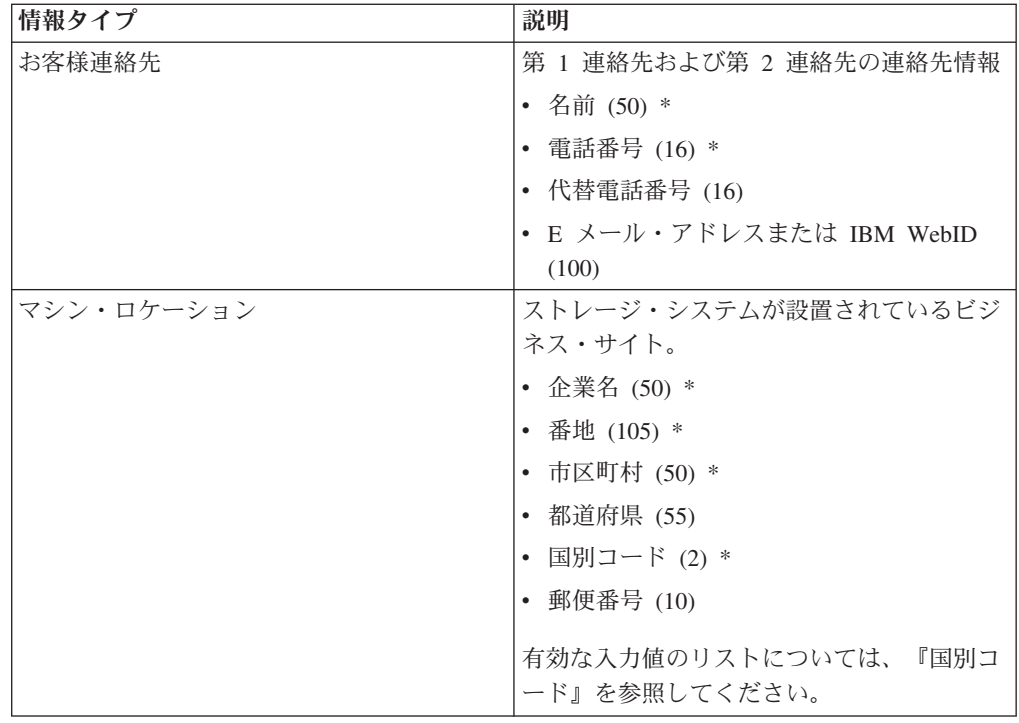

## ベースボード管理コントローラー情報

ご使用のストレージ・システムにベースボード管理コントローラー (BMC) が備わ っている場合、基本セットアップの完了時に、bmc setup コマンドが自動的に実行 されます。BMC のネットワーク・インターフェースおよびネットワーク接続に関す る情報を入力する必要があります。

注**:** 初期セットアップ処理の後に、次の方法のいずれかを使用して BMC を構成す ることもできます。

v Data ONTAP セットアップ・スクリプトを実行する。

セットアップ・スクリプトは、bmc setup コマンドを開始することにより終了し ます。

v Data ONTAP bmc setup コマンドを実行する。

BMC について詳しくは、「*Data ONTAP System Administration Guide*」を参照して ください。

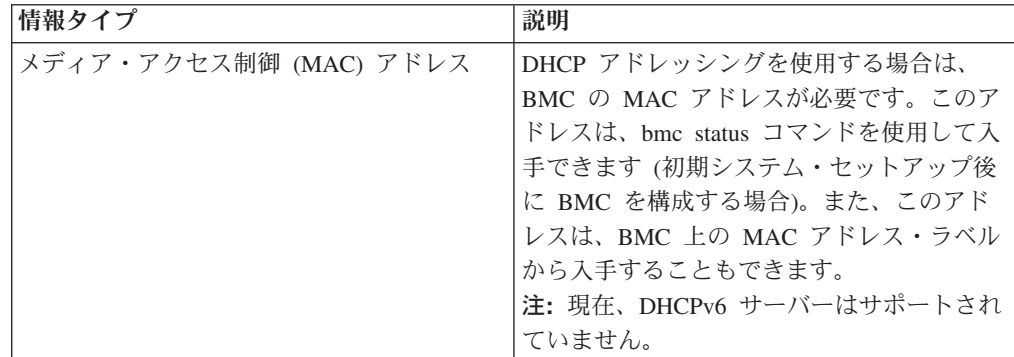

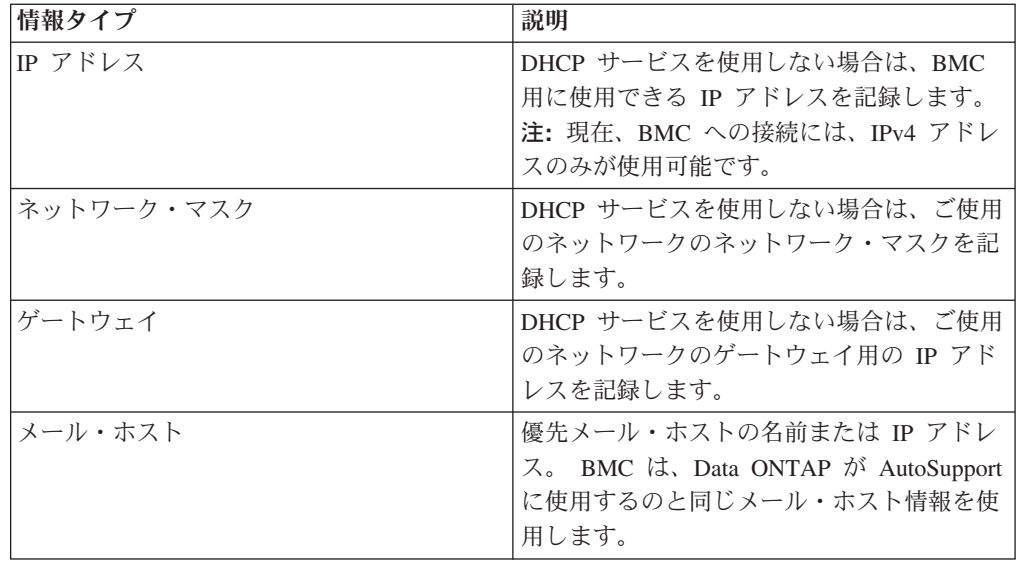

# リモート **LAN** モジュール情報

ご使用のストレージ・システムにリモート LAN モジュール (RLM) がある場合 は、RLM のネットワーク・インターフェースおよびネットワーク接続に関する情報 を入力する必要があります。

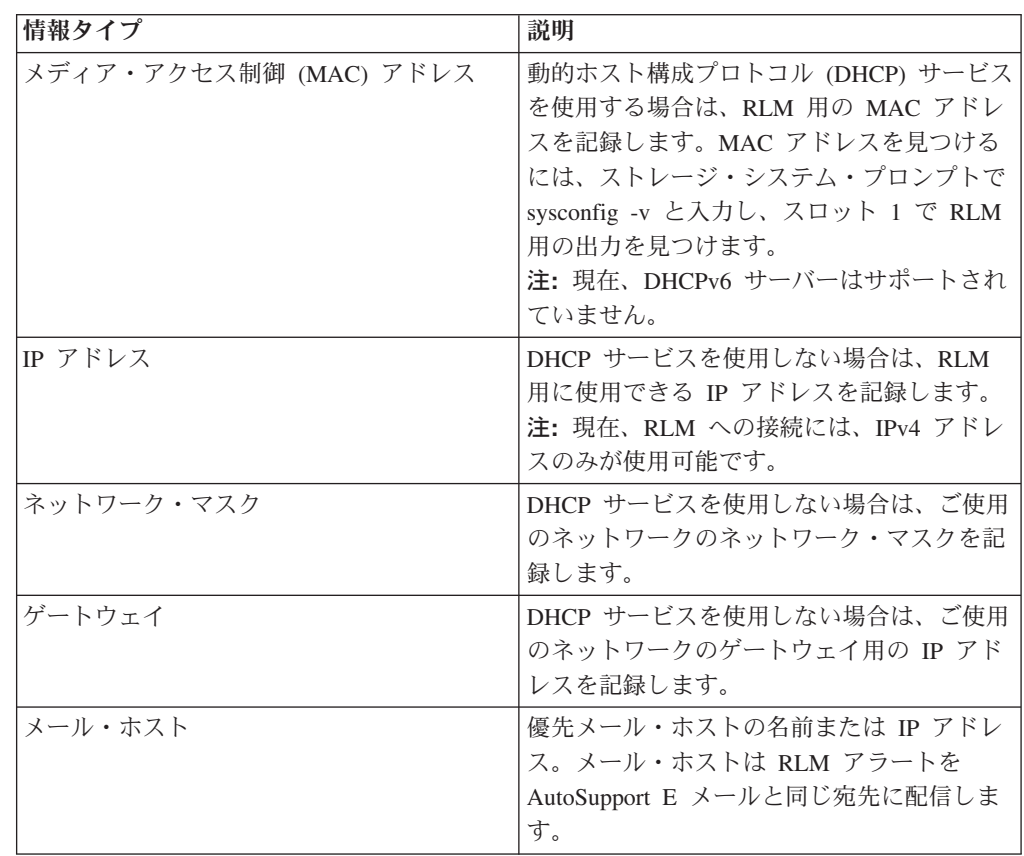

# ストレージ・システムのセットアップ

ストレージ・システムの電源を初めてオンにすると、setup コマンドが自動的に実行 を開始し、構成情報の入力を求めるプロンプトを出します。

#### 始める前に

システムの電源を初めてオンにしたときにシステムがブートしない場合、ソフトウ ェア・セットアップに進む前に、ハードウェア構成のトラブルシューティングを行 う必要があります。

重要**:** システムの電源を初めてオンにする前に、セットアップ手順を慎重に検討 し、構成情報を収集する必要があります。セットアップ・スクリプトが実行を開始 すると、修正を加えるために前のステップに戻るオプションはありません。間違え た場合は、セットアップ処理を完了してシステムをリブートし、コマンド行に setup を入力してセットアップ処理を再度開始する必要があります。

#### このタスクについて

プロンプトに応答して管理ホスト・マシンを指定した後、setup コマンド (コマンド 行インターフェースからプロンプトに応答する場合) またはセットアップ・ウィザ ード (Web ブラウザーから後続のプロンプトに応答する場合) のいずれかを使用し てストレージ・システムのセットアップを続行することができます。

ご使用のストレージ・システムが CIFS のライセンス交付を受けている場合、CIFS 構成情報の入力を求めるプロンプトも出されます。

### セットアップ・コマンド・プロンプトに対する応答

setup コマンドは、ストレージ・システムのコマンド・プロンプトで実行を開始しま す。このプロンプトでは、収集した情報を入力する必要があります。

#### 始める前に

ご使用のハードウェア・プラットフォーム用の「インストールとセットアップ入 門」に記載された説明に従って、ストレージ・システム・コンポーネントおよび外 部スイッチの電源をオンにします。

ストレージ・システムがブートした後、Data ONTAP は、システムにインストール されているデバイス、インターフェース、およびライセンスのディスカバリーを開 始します。Data ONTAP は、コンソールにメッセージを表示し、セットアップ情報 の入力を求めるプロンプトを出して、セットアップ処理を開始します。

注**:** ストレージ・システムのコンポーネントおよび外部スイッチの電源は正しい順 序でオンにする必要があります。初期構成が正しく完了されるようにするために、 この順序は、システムを初めてブートするときに特に重要です。

#### このタスクについて

各ステップで、setup コマンド・プロンプトが表示されます。構成ワークシートから 適切な応答を提供します。

- 1. 「Please enter the new hostname. (新規ホスト名を入力してください。)」 このホストには、任意の名前を付けることができます (例えば、host1)。
- 2. 「Do you want to enable IPv6? (IPv6 を使用可能にしますか?)」 このプロ ンプトでは、「y」または「n」のいずれかを入力できます。

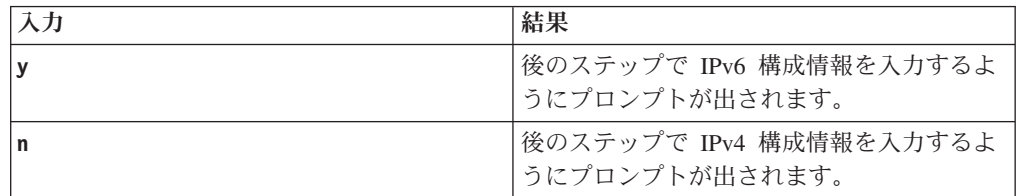

注**:** このシステムのネットワーク・インターフェースに IPv6 を構成する場合、 プロンプトが出されたときに IPv4 構成情報も入力する必要があります。この システムのネットワーク・インターフェースに IPv4 のみを構成する場合、IPv6 情報を入力する必要はありません。

3. 「Do you want to configure virtual network interfaces? (仮想ネットワー ク・インターフェースを構成しますか?)」 このプロンプトでは、「y」または 「n」のいずれかを入力できます。

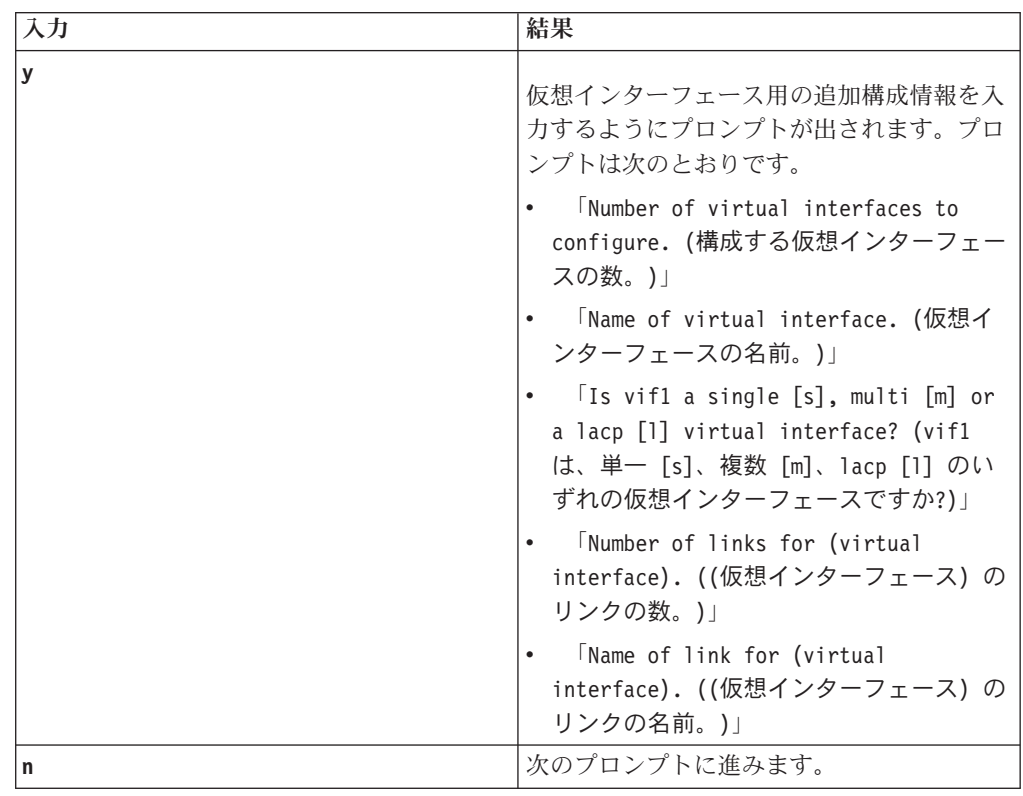

4. 「Please enter the IP address for Network Interface e0a (ネットワー ク・インターフェース e0a の IP アドレスを入力してください)」 ストレー ジ・システムをネットワークに接続するネットワーク・インターフェースの正 しい IP アドレスを入力します (例えば、192.168.1.1)。

5. 「Please enter the netmask for Network Interface e0a. (ネットワーク・ インターフェース e0a のネットマスクを入力してください。)」 IP アドレス の入力後に、ネットワークのネットマスクを入力する必要があります (例え ば、255.255.255.0)。

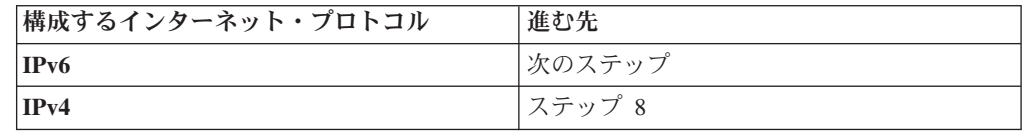

- 6. 「Please enter the IPv6 address for Network Interface e0a (ネットワー ク・インターフェース e0a の IPv6 アドレスを入力してください)」 ストレー ジ・システムをネットワークに接続するネットワーク・インターフェースの正 しい IPv6 アドレスを入力します (例えば、 2001:0DB8:85A3:0:0:8A2E:0370:99)。
- 7. 「Please enter the subnet prefix length for Network Interface e0a [64] (ネットワーク・インターフェース e0a のサブネット接頭部の長さを入力して ください [64])」 指定されたインターフェースのサブネット・マスクとして使 用するビット数を入力します。デフォルトは 64 です。
- 8. 「Should interface e0a take over a partner IP address during failover (インターフェース e0a はフェイルオーバー時にパートナー IP アドレスをテ ークオーバーする必要がありますか)」 このプロンプトでは、「y」または 「n」のいずれかを入力できます。

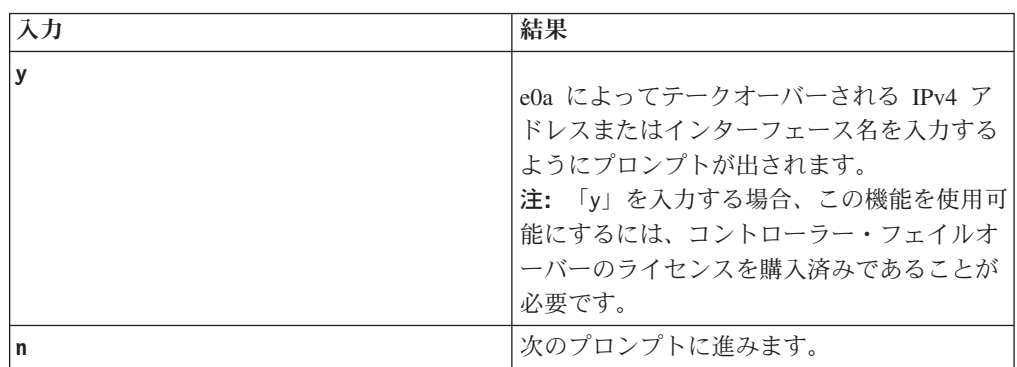

- 9. 「Please enter media type for e0a (100tx-fd, tp-fd, 100tx, tp, auto (10/100/1000)) (e0a のメディア・タイプを入力してください (100tx-fd、tp-fd、100tx、tp、自動 (10/100/1000))」 このインターフェース に使用するメディア・タイプを入力します。
- 10. 「Please enter flow control for e0a {none, receive, send, full} [full] (e0a のフロー制御を入力してください {なし、受信、送信、フル} [フル]」 このインターフェースに使用するフロー制御を入力します。
- 11. 「Do you want e0a to support jumbo frames? [n]: (e0a がジャンボ・フレ ームをサポートするようにしますか? [n]:) このインターフェースがジャン ボ・フレームをサポートするようにするかどうかを指定します。
- 12. プロンプトが出されたら、各ネットワーク・インターフェースのネットワー ク・パラメーター値の入力を続行します。

13. 「Would you like to continue setup through the Web interface? (Web イ ンターフェースを使用してセットアップを続行しますか?)

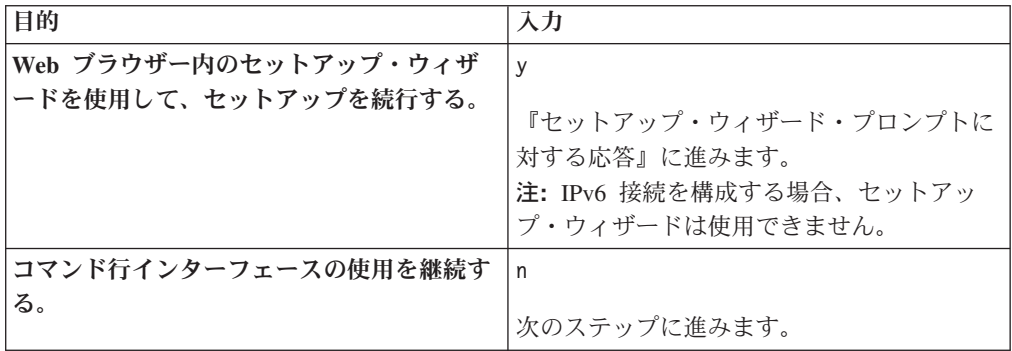

14. 「Please enter the name or IP address of the IPv4 default gateway. (IPv4 デフォルト・ゲートウェイの名前または IP アドレスを入力してくださ い。)」 アウトバウンド・ネットワーク・トラフィックのルーティングに使用 するプライマリー・ゲートウェイを入力します。

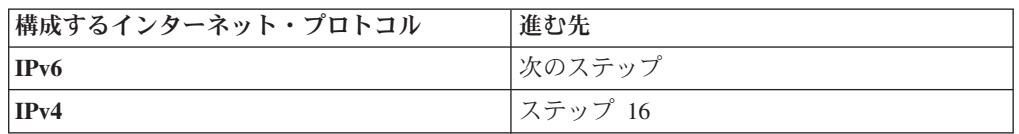

- 15. 「Please enter the name or IPv6 address of the IPv6 default gateway. (IPv6 デフォルト・ゲートウェイの名前または IPv6 アドレスを入力してくだ さい。)」 アウトバウンド IPv6 ネットワーク・トラフィックのルーティング に使用するプライマリー・ゲートウェイを入力します。
- 16. 「Please enter the name or IP address for administrative host. The administration host is given root access to the storage system's /etc files for system administration. To allow /etc root access to all NFS clients enter RETURN below. (管理ホストの名前または IP アドレスを入力し てください。管理ホストには、システム管理用に、ストレージ・システムの /etc ファイルへのルート・アクセス権限が与えられます。すべての NFS クラ イアントに対して /etc ルート・アクセスを許可するには、下に「RETURN」と 入力してください。)」

重要**:** 既にセットアップされ構成されているストレージ・システム上の管理ホ ストの名前または IP アドレスを変更した場合、システム・リブート時に /etc/exports ファイルが上書きされます。

17. 「Please enter the IP address for (name of admin host). ((管理ホスト 名) の IP アドレスを入力してください。)」前に指定した管理ホストの IP ア ドレスを入力します (例えば、192.175.4.1)。

注**:** ここにリストされる名前は、前のステップで入力したホストの名前です。

18. 「Please enter timezone (時間帯を入力してください)」GMT がデフォルト 設定です。ユーザーの時間帯用に有効な値を選択して、ここに入力します。

サポートされる値のリストについては、[『時間帯』](=GUID-D3B8A525-67A2-4BEE-99DB-EF52D6744B5F=1=en=.xml)を参照してください。

19. 「Where is the filer located? (ファイラーが置かれている場所は?)」

これは、ストレージ・システムが置かれている実際の物理ロケーションです。 (例えば、建物 4 の 2 階の 216 号室)。

20. 「What language will be used for multiprotocol files? (マルチプロトコ ル・ファイルに使用する言語は何ですか?)」言語を入力します。

サポートされる値のリストについては、[『サポートされる言語』](=GUID-123D524E-57A8-452F-8046-898BD3CAA803=1=en=.xml)を参照してく ださい。

21. Firster the root directory for HTTP files (HTTP ファイルのルート・ディ レクトリーを入力します)」

これは、ストレージ・システムが HTTP を介して提供するファイルのルート・ ディレクトリーです。

22. 「Do you want to run DNS resolver? (DNS リゾルバーを実行しますか?)」

このプロンプトで「y」を入力した場合、DNSドメイン名および関連 IP アドレ スが必要です。

23. 「Do you want to run NIS client? (NIS クライアントを実行しますか?)」

このプロンプトで「y」を入力した場合、NISドメインおよび NIS サーバーの名 前を入力するようにプロンプトが出されます。

- 24. 「Would you like to configure the BMC LAN interface ? (BMC LAN インタ ーフェースを構成しますか?)」 システムに BMC がインストールされており、 それを使用する場合は、プロンプトで「y」を入力し、収集した BMC 値を入力 します。
- 25. 「Would you like to configure the RLM LAN interface ? (RLM LAN インタ ーフェースを構成しますか?)」 システムに RLM がインストールされており、 それを使用する場合は、プロンプトで「y」を入力し、収集した RLM 値を入力 します。
- 26. 「Name of primary contact (Required) Phone number of primary contact (Required) Alternate phone number of primary contact Primary Contact e-mail address or IBM WebID Name of secondary contact Phone number of secondary contact Alternate phone number of secondary contact Secondary Contact e-mail address or IBM WebID (第 1 連絡先の名前 (必須) 第 1 連絡 先の電話番号 (必須) 第 1 連絡先の代替電話番号 第 1 連絡先の E メール・ アドレスまたは IBM WebID 第 2 連絡先の名前 第 2 連絡先の電話番号 第 2 連絡先の代替電話番号 第 2 連絡先の E メール・アドレスまたは IBM WebID」 お客様連絡先情報を入力します。 第 1 連絡先の名前と電話番号の値は必須で す。
- 27. 「Business name (Required) Business address (Required) City where business resides (Required) State where business resides 2-character country code (Required) Postal code where business resides (企業名 (必 須) 企業の番地 (必須) 企業所在地の市区町村 (必須) 企業所在地の都道府県 2 文字の国別コード (必須) 企業所在地の郵便番号)」マシン・ロケーション情 報を入力します。

企業の名前、番地、市区町村、および国別コードの値は必須です。サポートさ れる値のリストについては、[『国別コード』](=GUID-54209F28-E682-476D-AB7E-7A8F89F8E239=1=en=.xml)を参照してください。

28. セットアップが完了したら、入力した情報をストレージ・システムに転送する ために、画面上のプロンプトに従って次のコマンドを入力します。reboot

注**:** reboot を入力しないと、ユーザーが入力した情報が有効になりません。

29. アクティブ/アクティブ構成内に 1 対のストレージ・システムを構成してお り、もう 1 つのストレージ・システムをまだ構成していない場合は、上記の手 順を繰り返して、そのストレージ・システムを構成内にセットアップします。

# セットアップ・ウィザード・プロンプトに対する応答

セットアップ・ユーティリティーは、ストレージ・システムのコマンド・プロンプ トで実行を開始しますが、Web インターフェースを使用するかどうかを尋ねるプロ ンプトが出されたときに Web インターフェースを使用することにした場合は、収 集したその他の情報をセットアップ・ウィザード・インターフェースに入力する必 要があります。

#### 始める前に

セットアップ・ウィザードを使用するためには、『リモート・アクセスの DHCP 要 件』の説明に従って DHCP サーバーを構成する必要があります。

注**:** DHCP サーバーに対してこの情報を構成しない場合は、セットアップ・ウィザ ードの対応フィールドが空になり、セットアップ・ウィザード・フィールドに情報 を手動で入力することが必要になります。

#### このタスクについて

Web インターフェース・プロンプト ([『セットアップ・コマンド・プロンプトへの](=GUID-40DA16A7-DD22-4B31-A5A6-71CD94EA9DF1=8=en=.xml) [応答』](=GUID-40DA16A7-DD22-4B31-A5A6-71CD94EA9DF1=8=en=.xml)のステップ 9) で「y」を選択した場合、ストレージ・システムを正しく構成 するために Web ブラウザーと FilerView アプリケーションを使用できる場所の名 前と IP アドレスを示すメッセージが表示されます。次に、システム状況画面が表 示されます。この画面では、中央フレームにシステム情報が表示され、左方フレー ムには構成オプションがリスト表示されます。

注**:** IPv6 接続を構成する場合、セットアップ・ウィザードは使用できません。

- 1. ストレージ・システム・クライアントの Web ブラウザーから、 http://*ip\_address*/api のように URL を入力します。 *ip\_address* はストレー ジ・システムの IP アドレスです。 オンボード・イーサネット・インターフェ ース (e0a という名前) の IP アドレスが 10.14.26.99 の場合は、 http://10.14.26.99/api のように入力します。 ブラウザーは、セットアップ・ ウィザードの開始ページを表示します。
- 2. 前に収集した情報を使用して、セットアップ・ウィザード・フィールドに入力 します。
- 3. 最後の画面に表示された構成情報が正しいことを確認した後、「Finish (完了)」 をクリックします。
- 4. アクティブ/アクティブ構成内に 1 対のストレージ・システムを構成しており、 もう 1 つのストレージ・システムをまだ構成していない場合は、上記の手順を 繰り返して、そのストレージ・システムを構成内にセットアップします。

### **cifs** セットアップ・プロンプトに対する応答

有効な CIFS ライセンスがある場合、セットアップ・ウィザードまたは setup コマ ンドが完了すると (前に cifs setup を実行していなければ) cifs setup が自動的に開 始されます。

#### このタスクについて

各ステップで、cifs setup コマンド・プロンプトが表示されます。構成ワークシート から適切な応答を提供します。

- 1. 「Do you want to make the system visible via WINS? (WINS を使用してシ ステムが表示されるようにしますか?)」システムは、WINS を構成する必要が あるかどうかを最初に決定します。WINS を構成する場合は、「y」を入力しま す。
- 2. 「(1) Multiprotocol filer (2) NTFS-only filer ((1) マルチプロトコル・ ファイラー (2) NTFS のみのファイラー)」ストレージ・システムをマルチプロ トコル用に構成するか、NTFS のみ用に構成するかを尋ねられます。マルチプ ロトコル・ライセンス (NFS、CIFS、HTTP など) を購入済みの場合は、「1」 を入力します。
- 3. 「Should CIFS create default /etc/passwd and /etc/group files? (CIFS でデフォルトの /etc/passwd ファイルおよび /etc/group ファイルを作成する 必要がありますか?)」 マルチプロトコル環境を使用する場合は、ここで「y」 を入力します。
- 4. 「Would you like to enable NIS group caching? (NIS グループ・キャッシ ュを使用可能にしますか ?)」 NIS グループ・キャッシュを使用可能にするこ とを強くお勧めします。 NIS グループ・キャッシュを使用可能にした場合、次 のプロンプトも表示されます。「Enter the hour(s) when NIS should update the group cache [24]. (NIS がグループ・キャッシュを更新する時間を入力し てください [24]。)」「Would you like to specify additional hours? (追加 の時間を指定しますか?)

希望する時間を入力するか、デフォルトを受け入れます。

- 5. CIFS サーバーのデフォルト名がリストされるときに、次のプロンプトが表示さ れます。「Would you like to change this name? (この名前を変更しますか ?)」別の名前を指定する場合は、ここでそれを入力できます。
- 6. ご使用の環境に適したユーザー認証のスタイルを選択します。「(1) Active Directory domain authentication (Active Directory domains only) (2) Windows NT 4 domain authentication (Windows NT or Active Directory domains) (3) Windows Workgroup authentication using the filer's local user accounts (4) /etc/passwd and/or NIS/LDAP authentication ((1) Active Directory ドメイン認証 (Active Directory ドメインのみ) (2) Windows NT 4 ドメイン認証 (Windows NT ドメインまたは Active Directory ドメイン) (3) ファイラーのローカル・ユーザー・アカウントを使用した Windows Workgroup 認証 (4) /etc/passwd および/または NIS/LDAP 認証)」

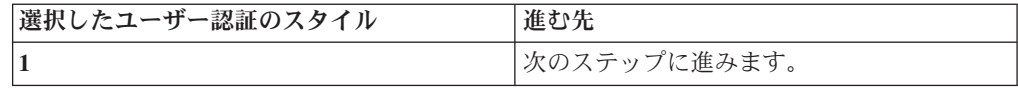

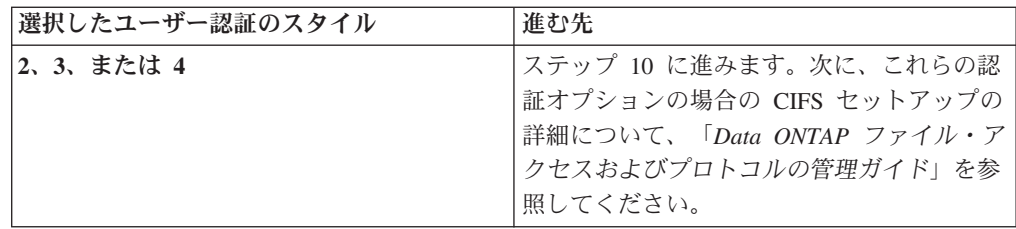

- 7. 「What is the name of the Active Directory domain? (Active Directory ドメインの名前は?) 完全修飾ドメイン名を入力します。
- 8. 「Would you like to configure time services? (タイム・サービスを構成し ますか?)」

Active Directory ドメイン内のストレージ・システムに対してタイム・サービス を使用可能にすることをお勧めします。

「y」と応答する場合は、以下のプロンプトに応答してください。 「Enter the time server host(s) and/or addresses? Would you like to specify additional time servers? (タイム・サーバーのホストおよび/またはアドレス を入力しますか? 追加タイム・サーバーを指定しますか?)」

- 9. 「 Enter the name of the Windows user. Enter the password for the domain. (Windows ユーザーの名前を入力してください。ドメインのパスワード を入力してください。)」 Active Directory ドメインにコンピューターを追加す るために必要な特権を持つ Windows アカウントの名前とパスワードを入力し ます。
- 10. 「Do you want to create the (name of filer) administrator account? ((ファイラー名) 管理者アカウントを作成しますか?)」

ローカル管理者アカウントを作成することをお勧めします。

「y」と応答する場合は、以下のプロンプトに応答してください。 「Enter the new password for (storage system name). Retype the password. ((ストレー ジ・システム名) の新規パスワードを入力してください。パスワードを再入力 してください。)」

11. 「Would you like to specify a user or group that can administer CIFS? (CIFS を管理できるユーザーまたはグループを指定しますか?)」

「y」と応答する場合は、以下のプロンプトに応答してください。 「Enter the name of a user or group that will administer CIFS on the filer. (ファイ ラー上の CIFS を管理するユーザーまたはグループの名前を入力してくださ い。)」

#### タスクの結果

このステップが完了すると、CIFS が構成され、名前の登録が完了します。次のメッ セージが表示されます。「CIFS local server is running. (CIFS ローカル・サー バーが稼働しています。)」

# ソフトウェア・セットアップの検証

ハードウェアおよびソフトウェアのセットアップが完了したら、ただちにネットワ ーク接続とライセンス交付を受けた機能の検証を行う必要があります。

### ネットワーク接続の確認

ping6 コマンドまたは ping コマンドを使用して、セットアップ中にストレージ・シ ステム上で構成した IP アドレスにクライアントが接続できることを確認します。

#### このタスクについて

以下のタスクをネットワーク・クライアント・システムから実行する必要がありま す。

詳しくは、*Data ONTAP Network Management Guide* を参照してください。

1. IP アドレスへのネットワーク接続を確認するには、インターフェースに使用さ れる IP プロトコルに対応するコマンドを入力します。ping *IP\_address*

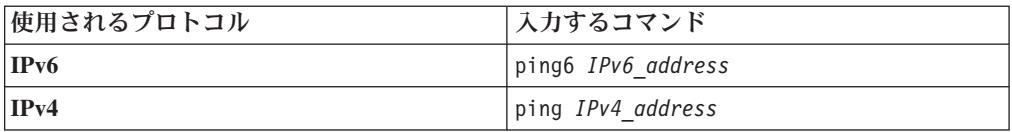

次のコマンドでは、e0a という名前のインターフェースが 2001:0DB8:85A3:0:0:8A2E:0370:99 にインストールされているストレージ・シス テムの IPv6 接続がテストされます。ping6 2001:0DB8:85A3:0:0:8A2E:0370:99

次のコマンドでは、e0a という名前のインターフェースが 192.0.2.66 にインスト ールされているストレージ・システムの IPv4 接続がテストされます。

ping 192.0.2.66

2. ストレージ・システムにインストールされているインターフェースごとに 1 回 ずつテストを繰り返します。

#### タスクの結果

ネットワーク上のクライアントから新規ストレージ・システムに接続できなければ なりません。接続できない場合は、推奨されるトラブルシューティング手順を使用 してください。

# 新しいネットワーク・インターフェースへの接続のトラブルシュー ティング

新しいネットワーク・インターフェースが ping コマンドに応答しない場合に問題を 識別するには、以下の手順を使用します。

1. インターフェースがネットワークに確実に接続されていることを確認します。

- 2. インターフェースが異なるポート速度のマルチポート・イーサネット・カード を使用している場合は、メディア・タイプが正しくセットアップされていること を確認します。
- 3. このインターフェースに直接接続されていないネットワークから ping コマンド が出された場合は、ルーターが正しいルーティング情報を使用して正しく機能し ていることを確認します。
- 4. IP アドレスによる ping からは応答を受け取ったが、ホスト名による ping か らは応答がない場合は、ホスト名解決に問題がないかどうかを確認してくださ  $V_{\alpha}$

### ホスト名解決の確認

以下の手順を使用して、setup の実行中に構成したホスト名が IP アドレスに解決さ れることを確認します。

#### このタスクについて

setup を実行したときに、ストレージ・システムは、インターフェースの番号をスト レージ・システム・ホスト名に追加して、インターフェースごとにホスト名を生成 しました。自動生成されたそれらのホスト名が IP アドレスに解決されることを確 認する必要があります。

例えば、「toaster」という名前のストレージ・システムの最初のインターフェースの インターフェース名は toaster-e0a、2 番目のインターフェースは toaster-e0b という ようになります。

ホスト名解決について詳しくは、「*Data ONTAP Network Management Guide*」を参 照してください。

1. クライアント・システムから、以下のアクションのいずれかを実行します。

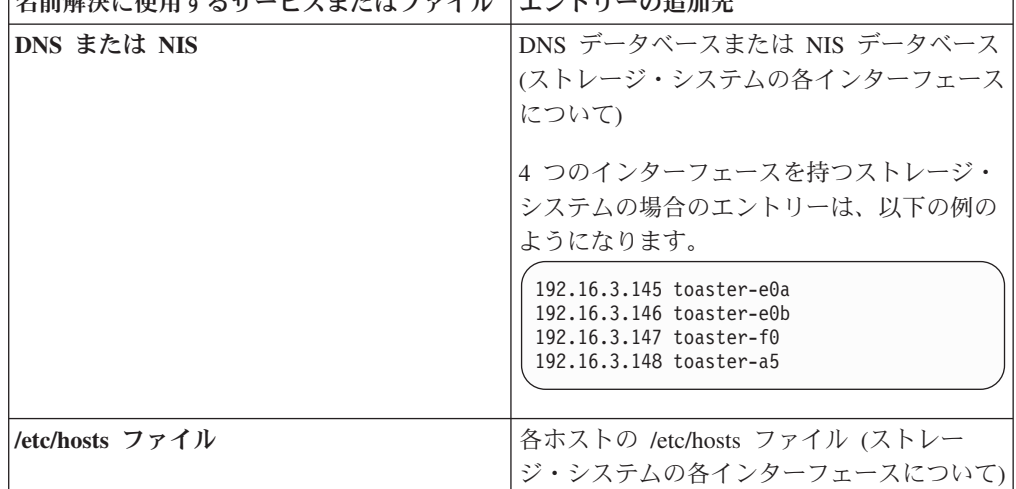

|タ論細社には田オスサービスまたけファイル | エントリーの追加先

2. ネットワーク・インターフェースのホスト名解決を検証するには、以下のコマン ドを入力します。ping *hostname-interface*

*hostname* は、setup を実行したときにストレージ・システムに割り当てたホスト 名です。

*interface* は、setup を実行したときにストレージ・システムが割り当てたインタ ーフェース名の 1 つです。

次のコマンドでは、ホスト名が「toaster」であり、e0a という名前のインターフ ェースがインストールされているストレージ・システムのネットワーク接続がテ ストされます。

ping toaster-e0a

3. ストレージ・システムにインストールされているインターフェースごとに 1 回 ずつテストを繰り返します。

#### タスクの結果

IP アドレスによる ping からは応答を受け取ったが、ホスト名による ping からは 応答がない場合は、名前解決に問題がある可能性があります。

### ストレージ・システムが使用可能であることの確認

exportfs コマンドを使用して、クライアントがルート・パスおよびルート・ディレク トリーを使用できることを確認します。

#### このタスクについて

セットアップの完了後にストレージ・システムはオンラインになります。このと き、ストレージ・システムには以下のエンティティーが存在していなければなりま せん。

- /vol/vol0 (仮想ルート・パス)
- v /vol/vol0/home (ディレクトリー)

/vol はディレクトリーではなく、ストレージ・システムがそのボリュームをマウン トする特殊な仮想ルート・パスであることに注意してください。ストレージ・シス テムのすべてのボリュームを表示するために /vol をマウントすることはできませ ん。各ストレージ・システム・ボリュームは、別個にマウントする必要がありま す。NFS プロトコルおよび CIFS プロトコルは、/vol 仮想ルート・パスに以下のア クセス特性を提供します。

• NFS の場合

/vol/vol0 は、ルート・アクセスのために管理ホストにエクスポートされま す。/vol0/home は、ルート・アクセスのために管理ホストにエクスポートされ、 一般アクセスのためにすべてのクライアントにエクスポートされます。

• CIFS の場合

デフォルトでは、/vol/vol0 は C\$ として共有され、/vol/vol0/etc/ は \$ETC として 共有されます。これらの 2 つの共有が作成されるとき、ビルトイン管理者グルー プには「フル・コントロール」が与えられ、その他のユーザーまたはグループに はアクセス権限が与えられません。デフォルトでは、ビルトイン管理者グルー プ・メンバーは、ローカル管理者アカウント、ドメイン管理者のグループ (スト レージ・システムがドメインに属している場合)、および CIFS セットアップ時に 管理アクセス権限を使用して構成したすべてのユーザーまたはグループで

す。/vol/vol0/home ディレクトリーは、Everyone グループに「フル・コントロー ル」アクセス権限が認可された HOME として共有されます。

/vol/vol0 パスおよび /vol/vol0/home ディレクトリーのエンティティーがストレー ジ・システムに存在することを確認するには、ストレージ・システムのコマンド行 でコマンド exportfs を入力します。 次に示す行に類似した行を含むリストが表示 されるはずです。

/vol/vol0 -sec=sys,rw=admin\_host,root=admin\_host,nosuid /vol/vol0/home -sec=sys,rw,root=admin host,nosuid

### ライセンスの確認

適切なプロトコルとサービスのライセンスがシステムにインストールされているか どうかを確認するため、または追加のライセンスを構成するためには、ストレー ジ・システム・コマンド行で license コマンドを使用します。

#### このタスクについて

ストレージ・システムのライセンスについて詳しくは、「*Data ONTAP System Administration Guide*」および「license(1)」マニュアル・ページを参照してくださ い。

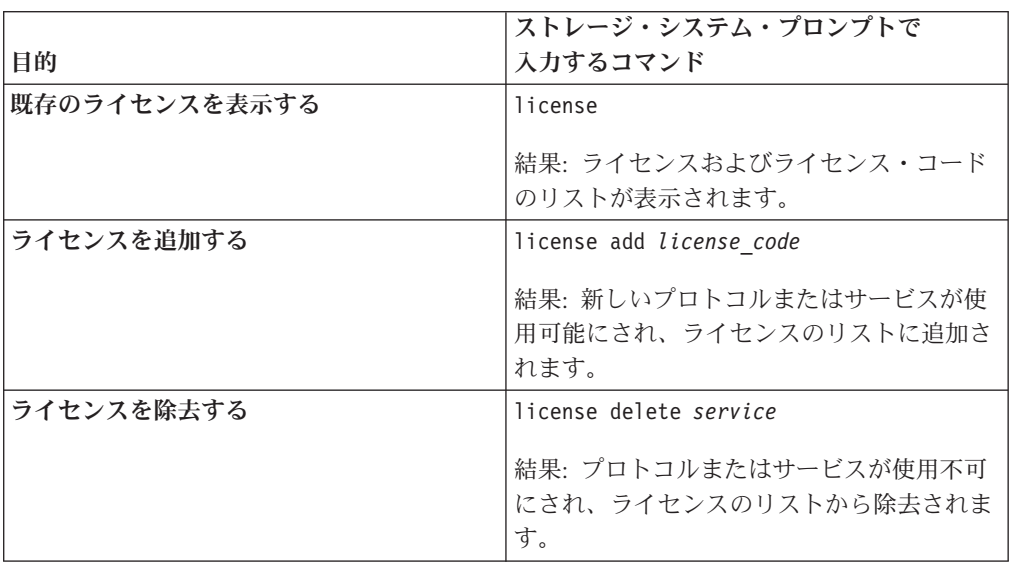

適切な license コマンドを入力して、ライセンスを管理します。

# ストレージ・システムにアクセスするように **NFS** クライアントを準備する

ストレージ・システム・データを NFS クライアントに使用可能にするには、スト レージ・システムのファイル・システムをエクスポートする必要があります。ま た、ご使用の NFS クライアントにファイル・システムをマウントすることも必要 です。

NFS 構成について詳しくは、「*Data ONTAP* ファイル・アクセスおよびプロトコル の管理ガイド」、およびご使用の NFS クライアントの資料を参照してください。

### **NFS** クライアントへのファイル・システムのエクスポート

NFS クライアントがファイル・システムをマウントできるようにするには、ファイ ル・システムを、ストレージ・システムの /etc/exports ファイルに追加することによ り、エクスポートする必要があります。

#### このタスクについて

ファイル・システムのすべてのセキュリティー形式 (UNIX、NTFS、および混合) が エクスポート可能であり、NFS クライアントによるマウントが可能です。ただし、 NTFS 有効セキュリティー形式のボリューム (NTFS 有効セキュリティー形式の NTFS ボリュームまたは混合ボリューム) にアクセスする場合、ファイル・アクセス は、NTFS アクセス権に基づいて認可されます。ファイル・アクセス権を正しく確 認するために、UNIX ユーザー名が、対応する Windows ユーザー名に対してマッ プされ、アクセス権は、マップされた Windows ユーザーに対して認可された NTFS アクセス権に基づいて認可されます。

1. ストレージ・システムのプロンプトで qtree コマンドを入力して、ディレクト リーの有効なパス名を判別します。 以下の表示では、qtree コマンドの出力例を 示します。

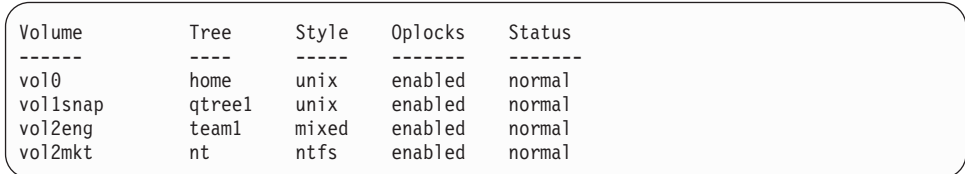

2. qtree コマンド出力から、最初の 2 つの項目を有効なパス名に変換します。これ を行うには、*/Volume/Tree* の形式を使用します。

/vol0/home /vol1snap/qtree1 /vol2eng/team1

- 3. NFS クライアントからテキスト・エディターを使用して、ストレージ・システ ム上の /etc/exportsファイルを開きます。
- 4. ストレージ・システム・ディレクトリーを /etc/exports ファイルに追加します。

/vol/vol0/home -sec=sys, rw, root=admin\_host /vol/vol1snap/qtree1 -sec=sys, rw, root=admin\_host /vol/vol2eng/team1 -sec=sys, rw=10.0.0.0/24:172.17.0.0/16, root=admin\_host /vol/vol2mkt/nt -sec=sys, rw=netgroup1:netgroup2, root=admin\_host:10.0.0.100

/etc/exports ファイル内の項目およびアクセス権の指定については、「*Data ONTAP* ファイル・アクセスおよびプロトコルの管理ガイド」の NFS を使用し たファイル・アクセスに関する章を参照してください。

- 5. ファイルを保存し、テキスト・エディターを終了します。
- 6. /etc/exports ファイルに加えた変更を即時に有効にするには、再ロード・オプショ ン exportfs -r を指定して exportfs コマンドを発行します。

### ストレージ・システムにアクセスするように **CIFS** クライアントを準備する

Active Directory ドメインを使用している場合、CIFS クライアント・アクセスを確 実にするために DNS が正しく構成されていることを確認する必要があります。

セットアップが完了すると、ストレージ・システムは、マスター・ブラウザーに自 動的に登録されて、CIFS クライアント接続を確立します。サブネット間のブラウズ が正しく構成されている場合は、これでストレージ・システムがすべての CIFS ク ライアントから可視になります。サブネット間ブラウズについて詳しくは、 Microsoft のネットワーキング資料を参照してください。

注**:** CIFS 可視性が確立されても、ストレージ・システムのデータを CIFS クライア ントからアクセス可能にするためには、CIFS アクセス権との共用を構成する必要が あります。テスト共用を CIFS クライアントに使用可能にする方法については、 「*Data ONTAP* ファイル・アクセスおよびプロトコルの管理ガイド」を参照してく ださい。

使用している Windows バージョンに応じた、ストレージ・システム上のデータへ のアクセス方法を、Windows クライアント・ユーザーに提供することも必要です。

### **CIFS** クライアント・アクセス用にストレージ・システム **DNS**「**A**」レコードを作成する

Active Directory ドメインでは、CIFS クライアント・アクセスの前に、DNS サーバ ー上にストレージ・システム DNS「A」レコードを作成する必要があります。

#### このタスクについて

このタスクは、手動で行うことができます。あるいは、ストレージ・システム DNS「A」レコードを動的に登録することもできます。

動的 DNS を有効にするには、以下のオプションのいずれかを設定します。 dns.update.enable on dns.update.enable secure DNS がセキュリティーで保護された更新をサポートしている場合は、secure を使用 します。 動的 DNS を無効にするには、dns.update.enable オプションを「off (オフ)」に設定 します。

#### アクティブ**/**アクティブ・ストレージ・システムの構成の確認

アクティブ/アクティブ・ペアをオンラインにする前に、コマンド行インターフェー スを使用して構成の確認を行うことをお勧めします。

アクティブ/アクティブ構成を構成する場合、以下の構成情報は両方のシステムで同 一にする必要があります。

- パラメーター
- ネットワーク・インターフェース
- 構成ファイル
- v ライセンスおよびオプションの設定値

注**:** ドメイン・コントローラーと WINS サーバーの値は、アクティブ/アクティブ構 成内の両方のストレージ・システムで同一である必要はありません。各ストレー ジ・システムを、異なるドメインまたは異なるワークグループ (あるいは異なるド メインおよび異なるワークグループ) に存在させることができます。ただし、マル チプロトコル環境において UID から SID へのマッピングを使用する場合は、

UNIX セキュリティー情報は 2 つのドメイン間で互換でなければなりません。例え ば、UID が 119 の場合、その UID は、両方のストレージ・システムについて同じ Windows アカウントにマップしなければなりません。

アクティブ/アクティブ構成での構成の確認およびストレージ・システムの管理につ いて詳しくは、「*Data ONTAP Active/Active Configuration Guide*」を参照してくださ い。

#### **BMC** 接続の確認

ベースボード管理コントローラー (BMC) が正しくセットアップされており、ネッ トワークに接続されていることを確認するには、以下の手順を使用します。

#### このタスクについて

BMC ネットワーク・インターフェースは、データの提供には使用されないため、 ifconfig コマンドの出力には表示されません。

リモート・ストレージ・システムを管理するための BMC の使用方法について詳し くは、「*Data ONTAP System Administration Guide*」を参照してください。

1. AutoSupport が使用可能であること、および AutoSupport オプションが有効であ ることを確認するには、次のコマンドを入力します。options autosupport

AutoSupport オプションは、次のように設定する必要があります。

autosupport.enable on autosupport.support.enable on autosupport.mailhost *name or IP address of mailhost* autosupport.content complete

注**:** BMC は、ストレージ・システムの autosupport.support.transport オプション に依存せずに、通知を送信します。BMC は、Simple Mail Transport Protocol (SMTP) を使用します。

2. BMC のネットワーク構成が正しいことを確認する、あるいは BMC の MAC ア ドレスを表示するには、次のコマンドを入力します。bmc status

ステップ 1 で固定 IP アドレスを使用した場合、次の出力が表示されます。

Baseboard Management Controller: Firmware Version: 1.0 IPMI version: 2.0 DHCP: off BMC MAC address: ff:ff:ff:ff:ff:ff IP address: 10.98.148.61 IP mask: 255.255.255.0 Gateway IP address: 10.98.148.1 BMC ARP interval: 10 seconds BMC has (1) user: naroot ASUP enabled: on ASUP mailhost: mailhost@companyname.com ASUP from: postmaster@companyname.com ASUP recipients: recipient@companyname.com Uptime: 0 Days, 04:47:45

3. BMC AutoSupport 機能が正しく稼働していることを確認するには、次のコマン ドを入力します。 bmc test autosupport

注**:** BMC は、Data ONTAP が AutoSupport に使用するのと同じメール・ホスト 情報を使用します。このコマンドを発行する前に、autosupport.to オプションが正 しく設定されていることを確認する必要があります。 次の出力が表示された場合、BMC AutoSupport 機能は、正常にセットアップさ れています。「Please check ASUP message on your recipient mailbox (受信 側メールボックス上の ASUP メッセージをチェックしてください)」

#### **RLM** 接続の確認

リモート LAN モジュール (RLM) が正しくセットアップされており、ネットワー クに接続されていることを確認するには、以下の手順を使用します。

#### このタスクについて

RLM ネットワーク・インターフェースは、データの提供には使用されないため、 ifconfig コマンドの出力には表示されません。

リモート・ストレージ・システムを管理するための RLM の使用について詳しく

- は、「*Data ONTAP System Administration Guide*」を参照してください。
- 1. AutoSupport が使用可能であること、および AutoSupport オプションが有効であ ることを確認するには、次のコマンドを入力します。options autosupport

AutoSupport オプションは、次のように設定する必要があります。

autosupport.enable on autosupport.support.enable on autosupport.mailhost *name or IP address of mailhost* autosupport.support.to *name or email address of alert recipients* autosupport.content complete

2. 次のコマンドを入力します。rlm setup

注**:** RLM の新しいネットワーク設定が有効になるには数分かかることがありま す。

- 3. 次のコマンドを入力して、RLM インターフェースの構成を確認します。rlm status
- 4. RLM メールの配信をテストするには、次のコマンドを入力します。rlm test autosupport RLM は、数分以内に E メールを送信しなければなりません。テス トが失敗した場合は、ストレージ・システムの接続を確認し、メール・ホストお よび宛先が有効かどうかを調べてください。

# 情報の入手先

ストレージ・システムの製品資料は、オンライン形式および印刷形式で入手できま す。

資料は、IBM NAS サポート・サイトで入手できます。 また、印刷コピーもこの Web サイトで注文できます。この Data ONTAP リリースについては、「*Release Notes*」を参照してください。

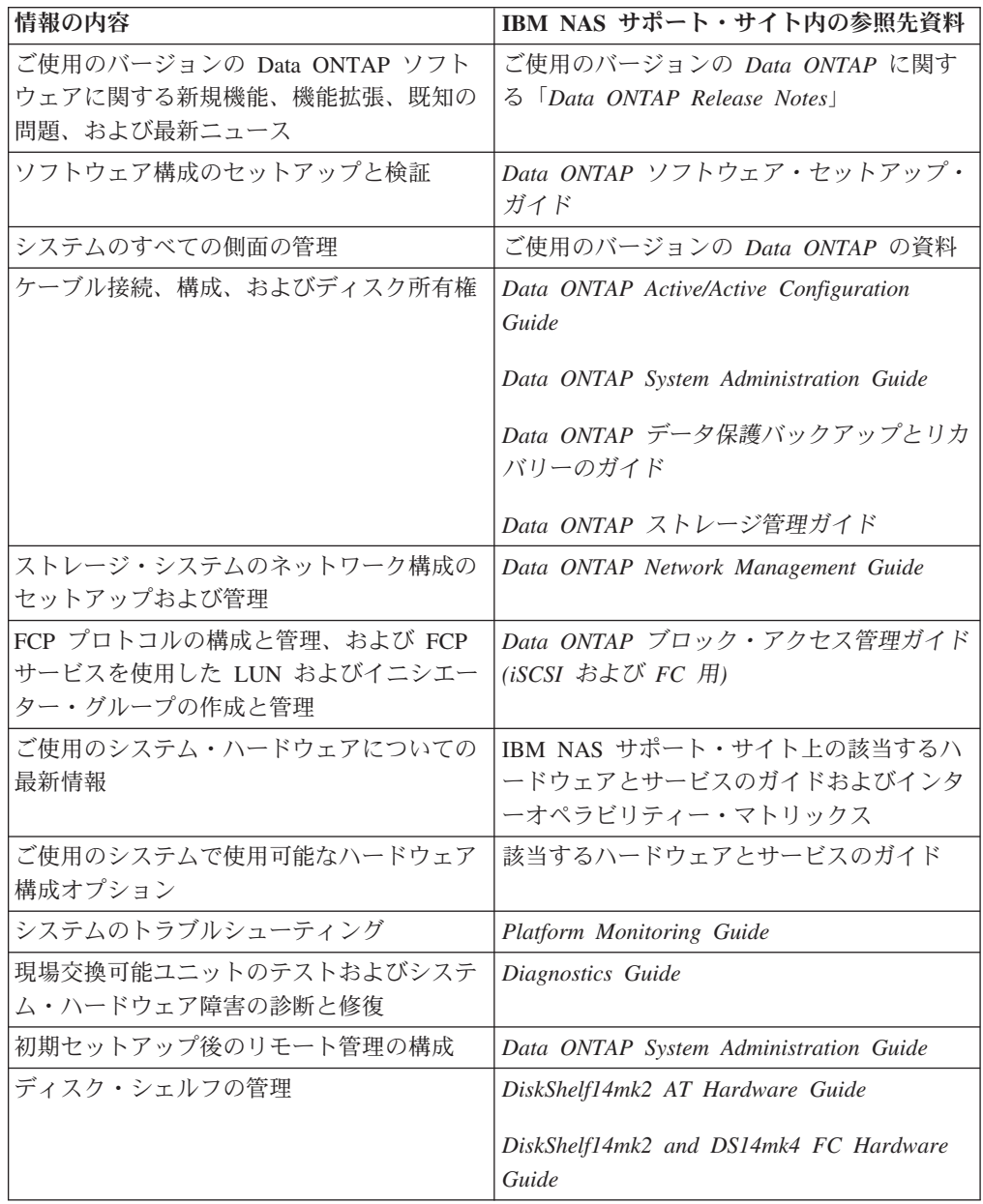

# 時間帯

提供されているリストから有効な時間帯または別名を選択して、それを構成ワーク シートに記録し、その値を setup プロンプトで入力する必要があります。

選択した時間帯をセットアップの完了後に変更する必要が生じた場合は、 「timezone(1)」マニュアル・ページを参照してください。

地理的な地域を入力することができます。あるいは、対応する時間帯記述を示すた めに以下の別名のいずれかを使用することができます。

- v GMT ― Greenwich Mean Time (グリニッジ標準時)、UCT、UTC、Universal (協 定世界時)、Zulu (ズールー)
- CET MET (中央ヨーロッパ時間)
- US/Eastern (米国東部) Jamaica (ジャマイカ)
- US/Mountain (米国山岳部) Navajo (ナバホ)

# 地理的な地域による時間帯

このセクションの表は、地理的な地域によりグループ化された有効な時間帯をアル ファベット順にリストしています。

#### アフリカ

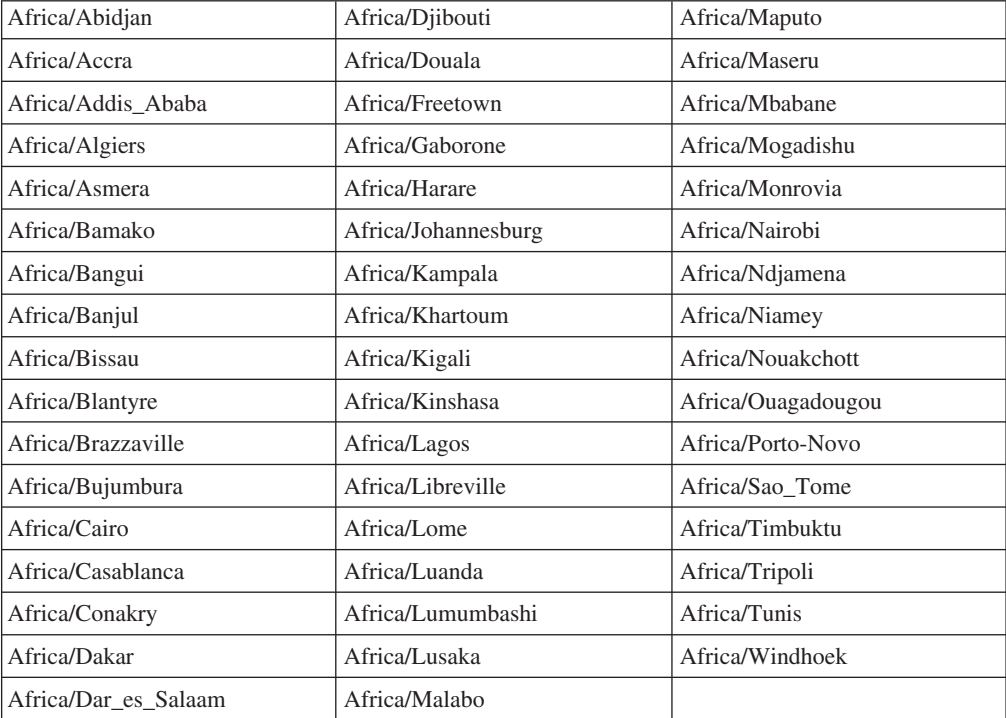

# アメリカ

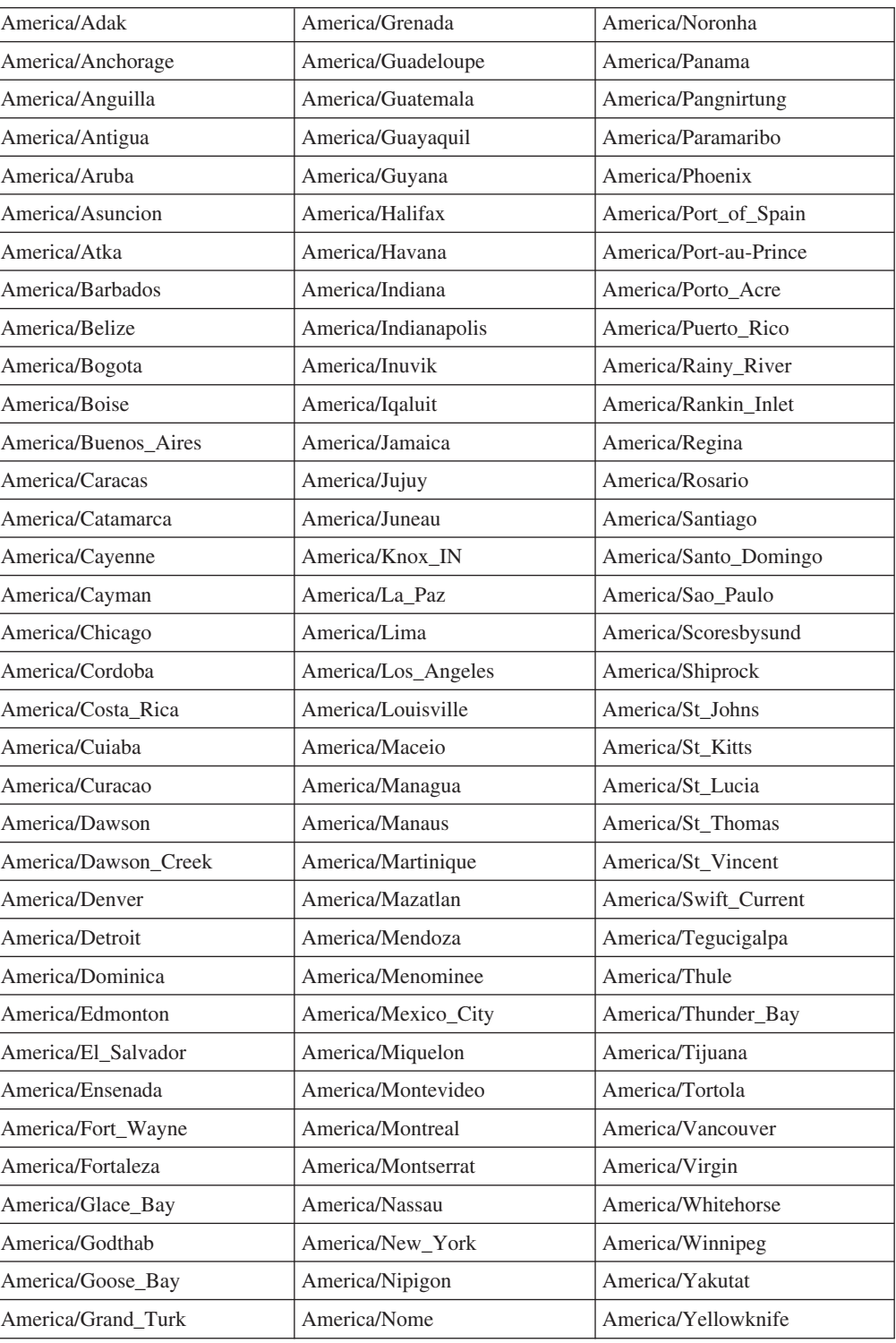

### 南極大陸

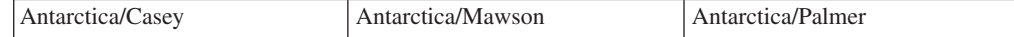

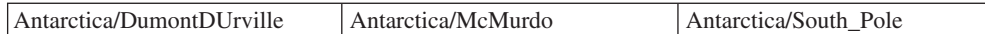

### アジア

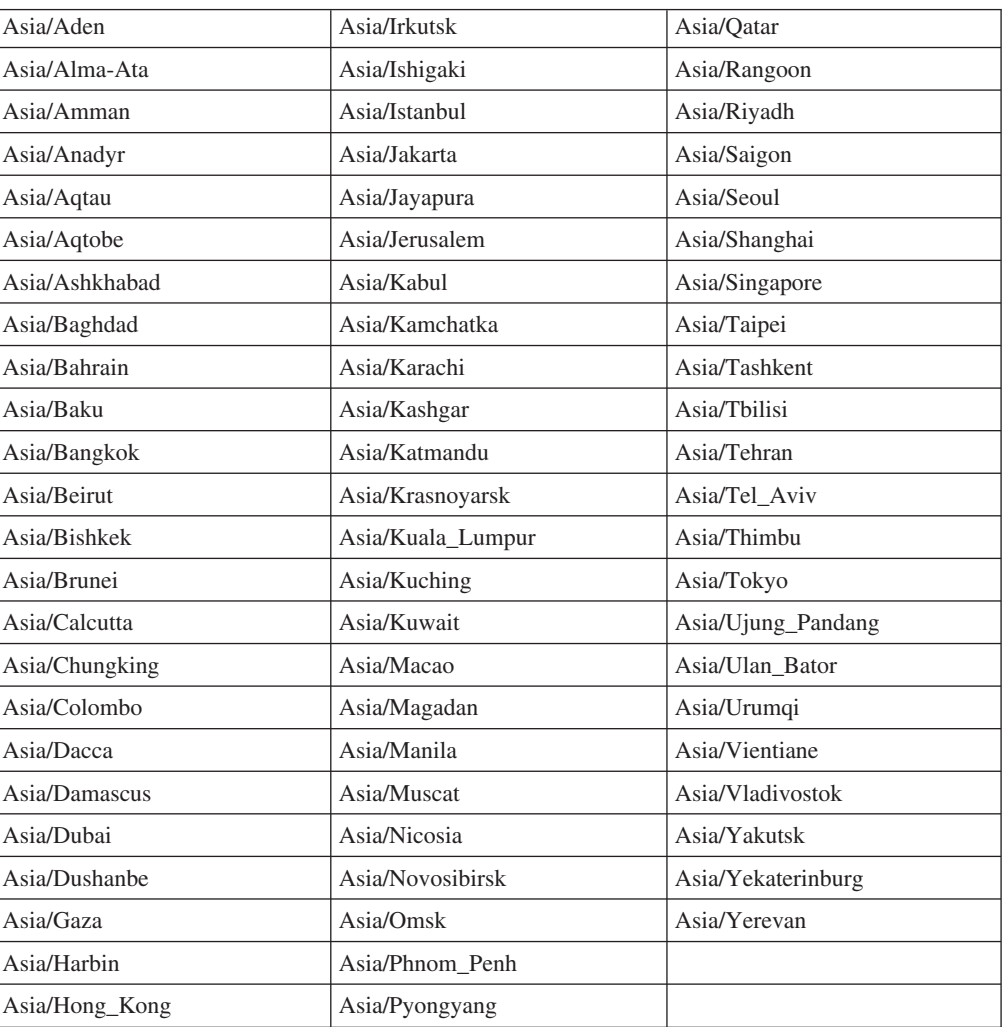

## 大西洋

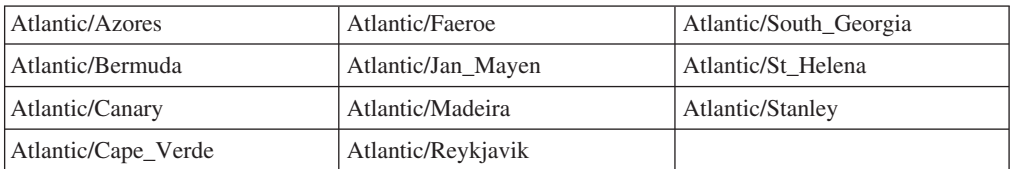

# オーストラリア

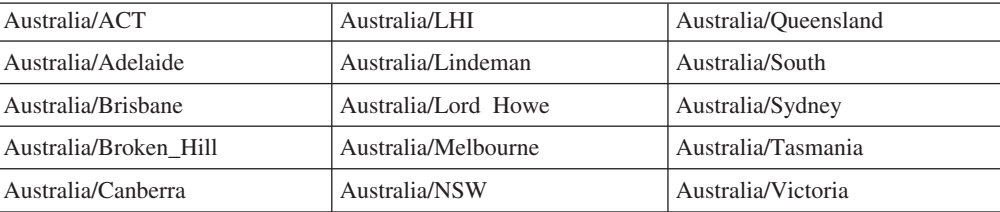

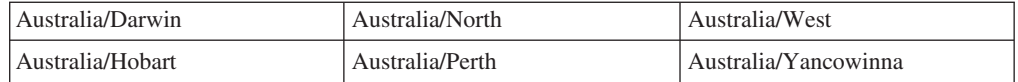

### ブラジル

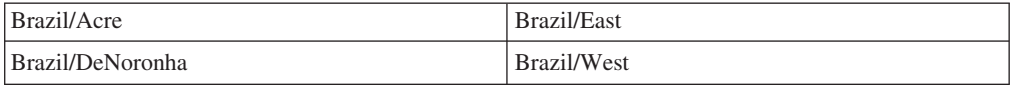

### カナダ

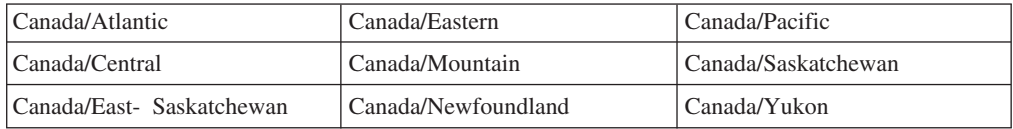

## チリ

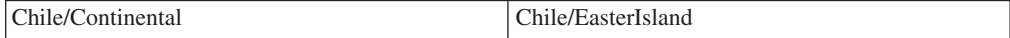

### ヨーロッパ

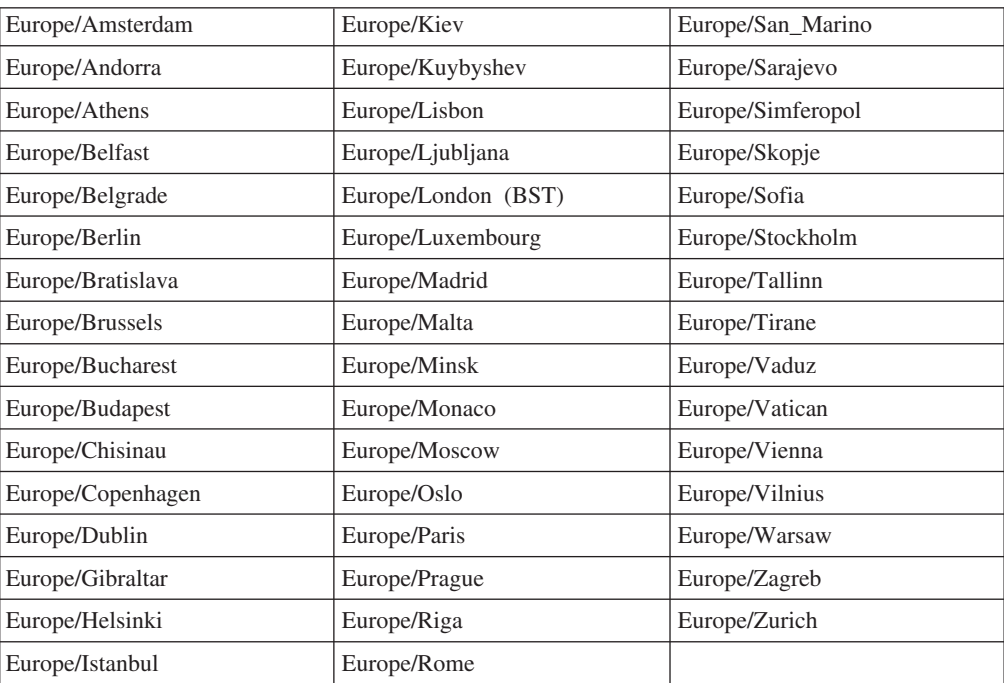

### インド洋

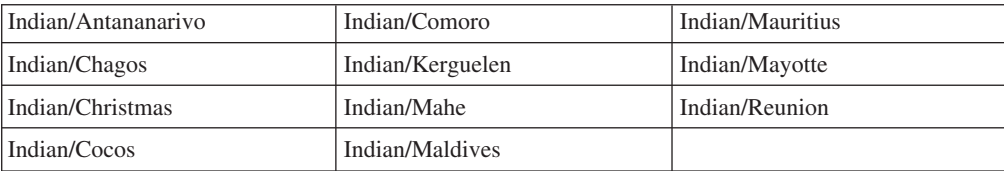

## メキシコ

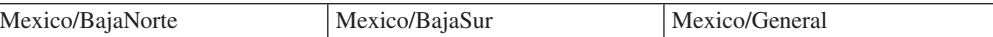

### 太平洋

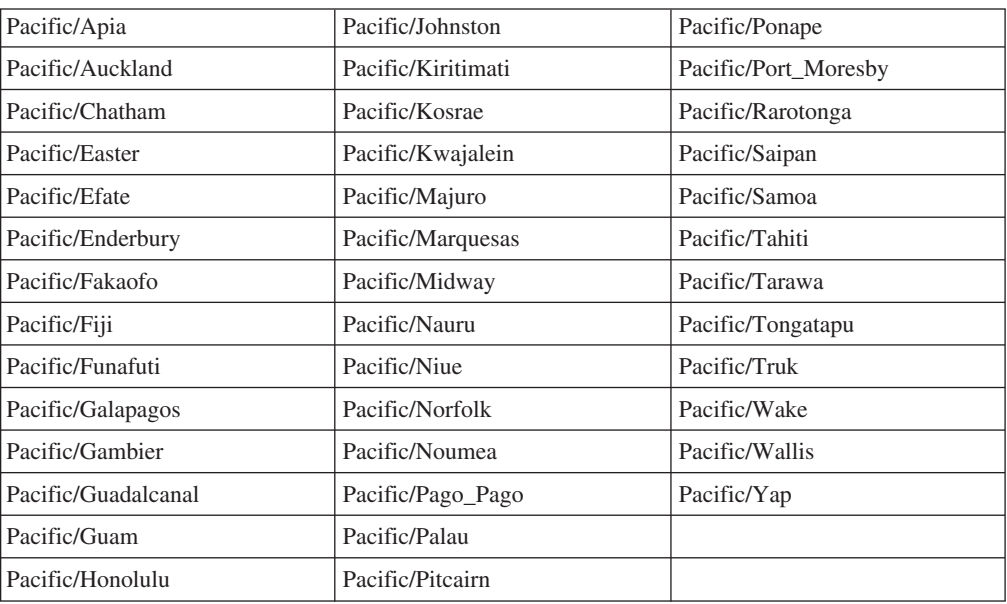

# **GMT** オフセットおよびその他の時間帯

このセクションの表には、以下の有効な Data ONTAP 時間帯が含まれます。

- v グリニッジ標準時 (GMT) からのオフセットで定義される時間帯
- v 地理的な地域に関連しない時間帯
- v 主要な大陸別にグループ化されない地域時間帯

#### **GMT**

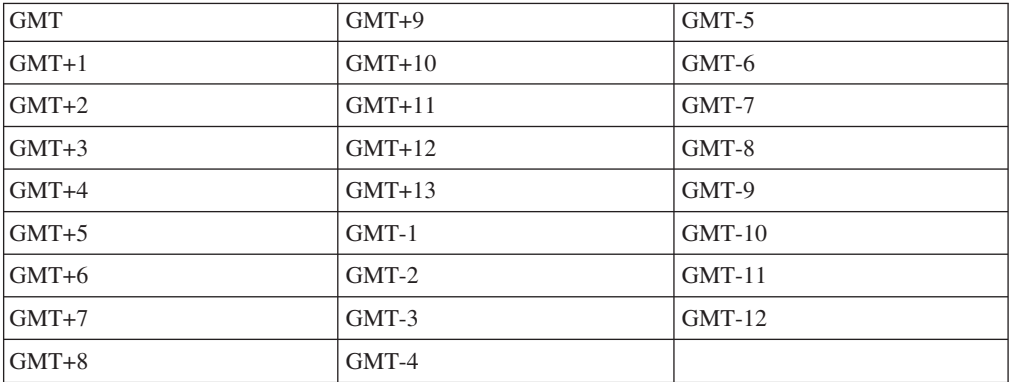

### **Etc**

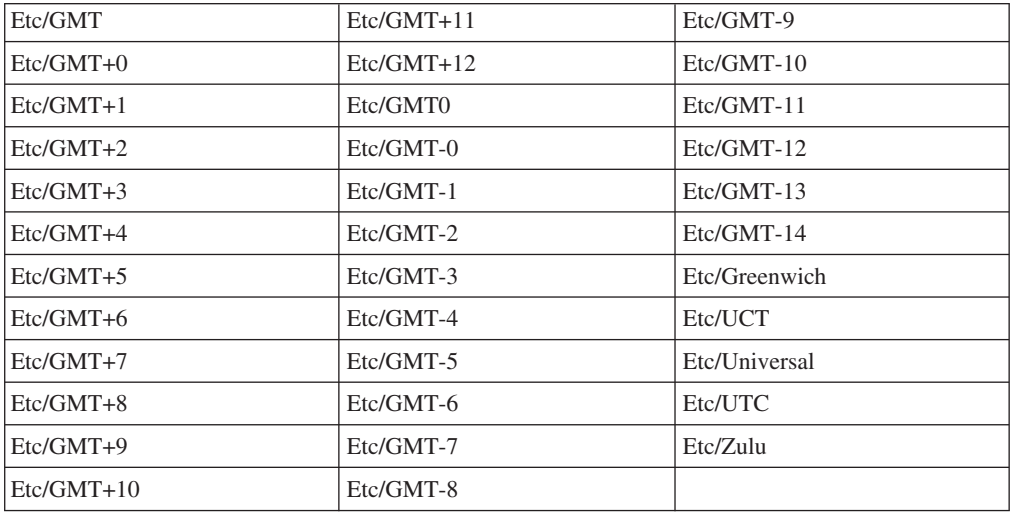

### その他の時間帯

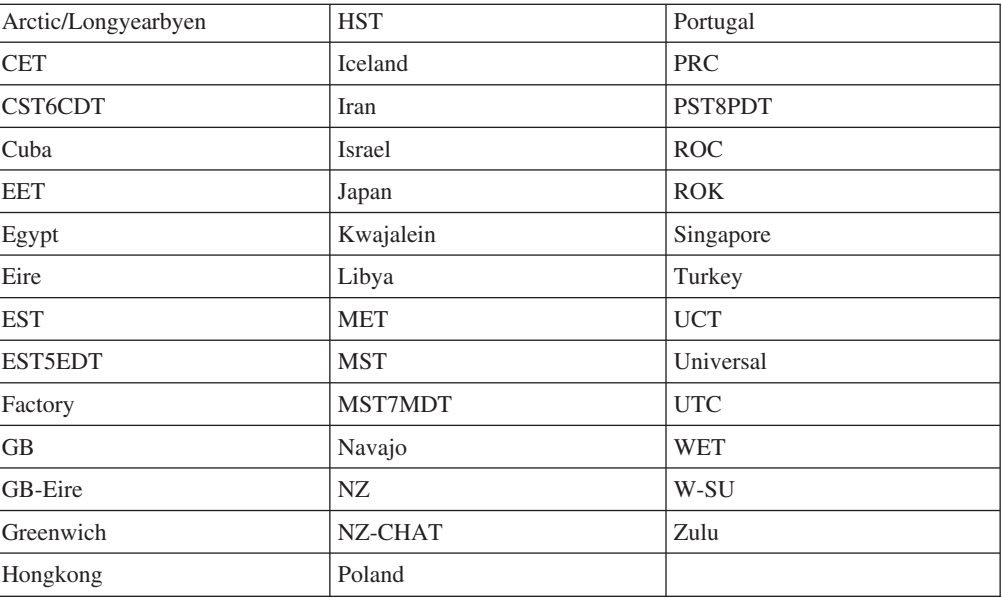

## **System V**

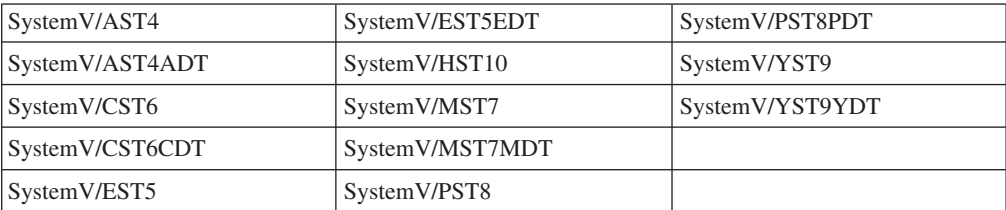
# サポートされる言語

提供されたリストから、サポートされる言語を選択し、その言語の省略語を構成ワ ークシートに記録しておく必要があります。

#### 言語コードの指定

セットアップ時に言語コードを入力するとき、接尾部 (UTF-8 など) を指定するこ とが必要になる場合があります。

セットアップ時にプロンプトが出されたときは、該当する言語に対応するコードを 入力します。NFS 文字セットとして UTF-8 を使用するには、略語に UTF-8 を追加 します。 ko.UTF-8

#### 言語の選択

言語についてのセットアップ・プロンプトに応答する場合は、言語コード (略語) を 入力する必要があります。

注**:** サポートされる言語とそれらの略語は、ストレージ・システム・プロンプトで vol lang と入力して表示することもできます。

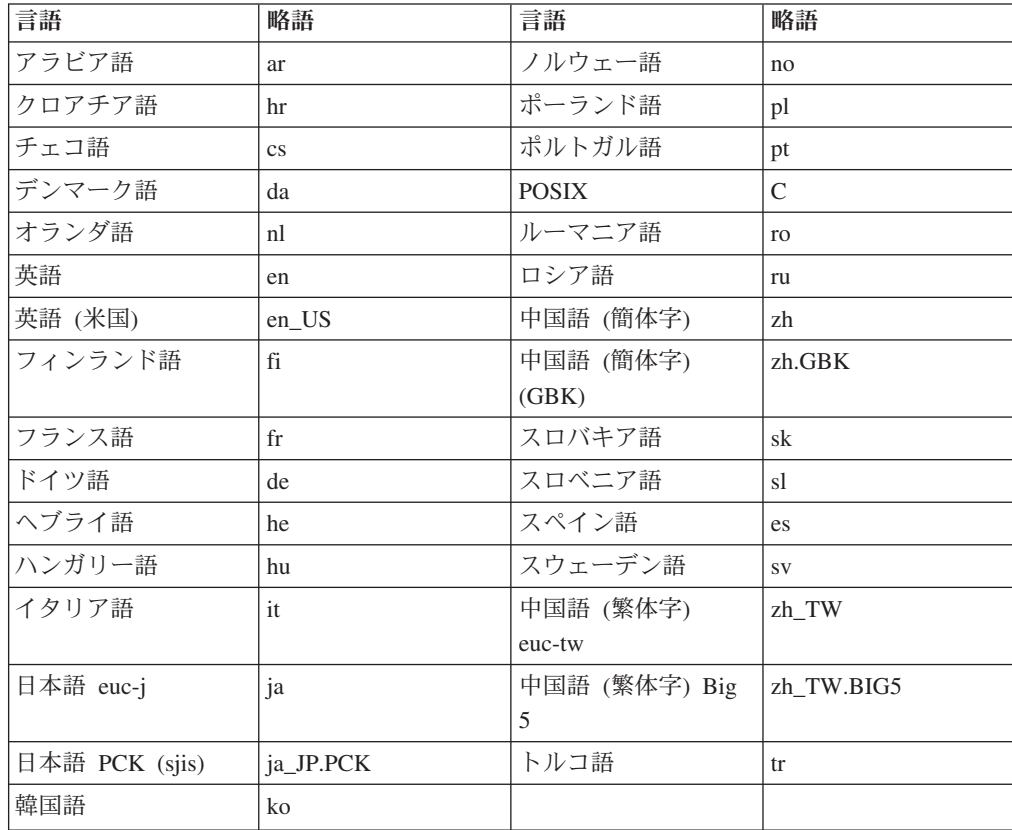

# 国別コード

ストレージ・システムが設置されている国は、2 文字の国別コードで指定する必要 があります。

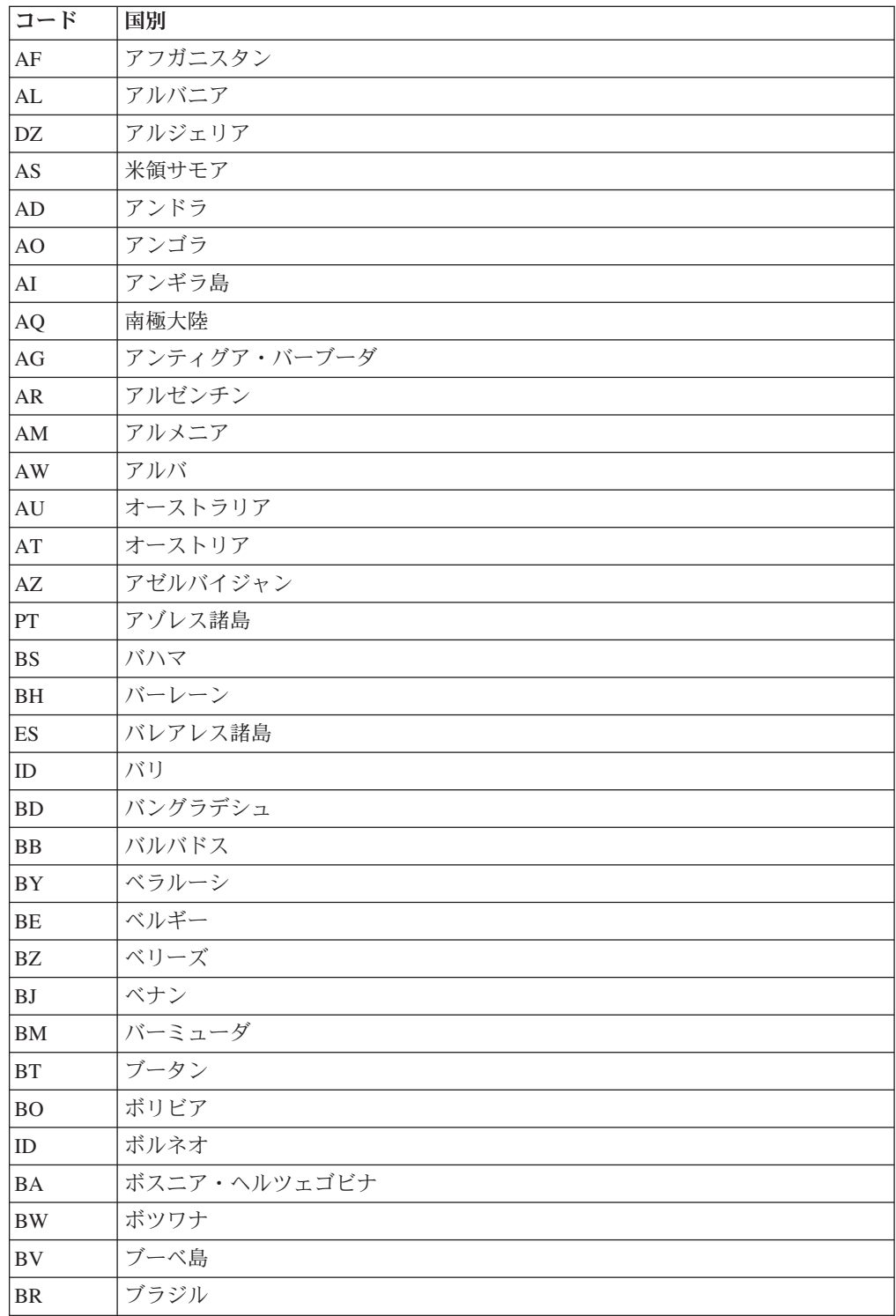

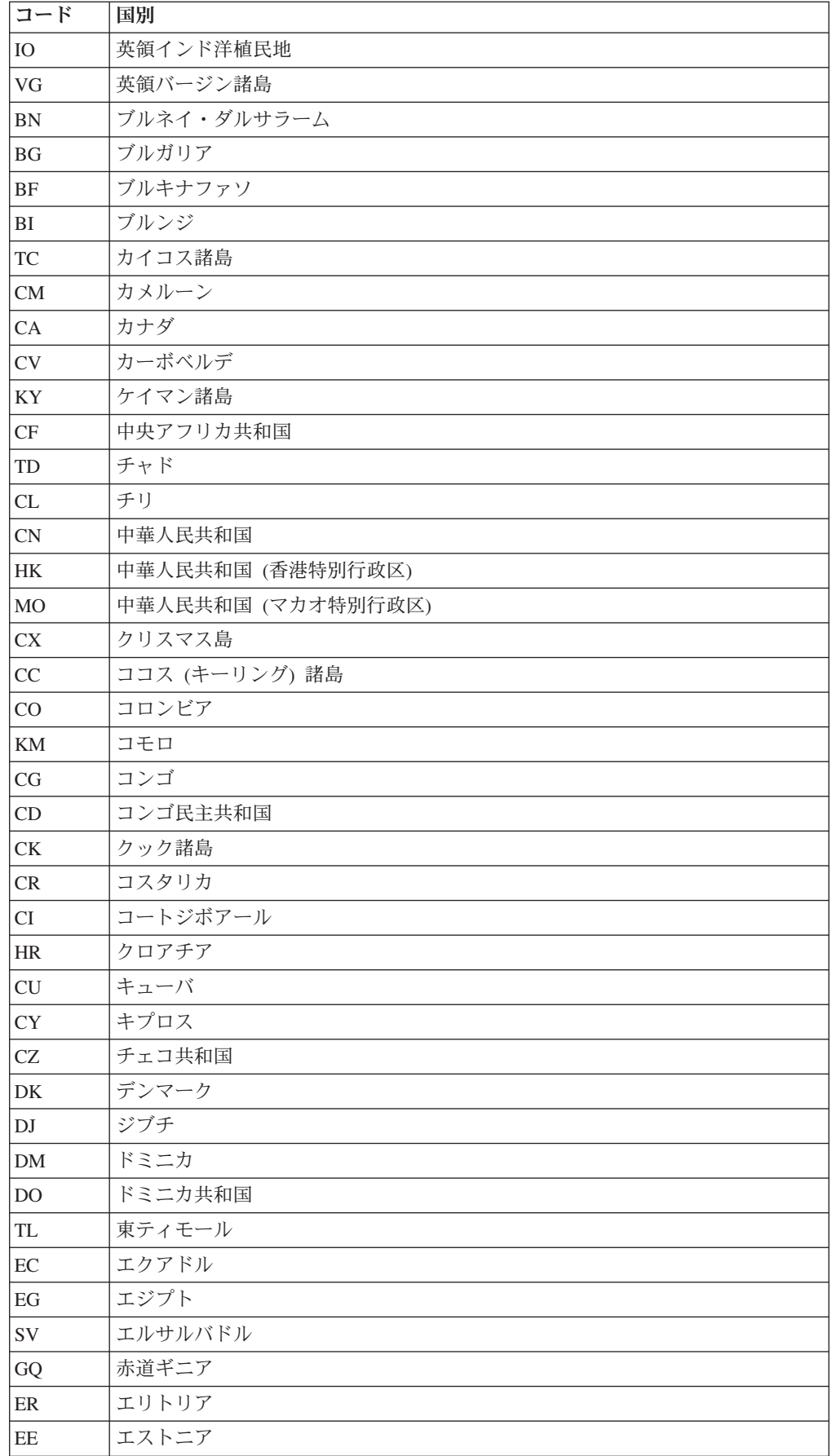

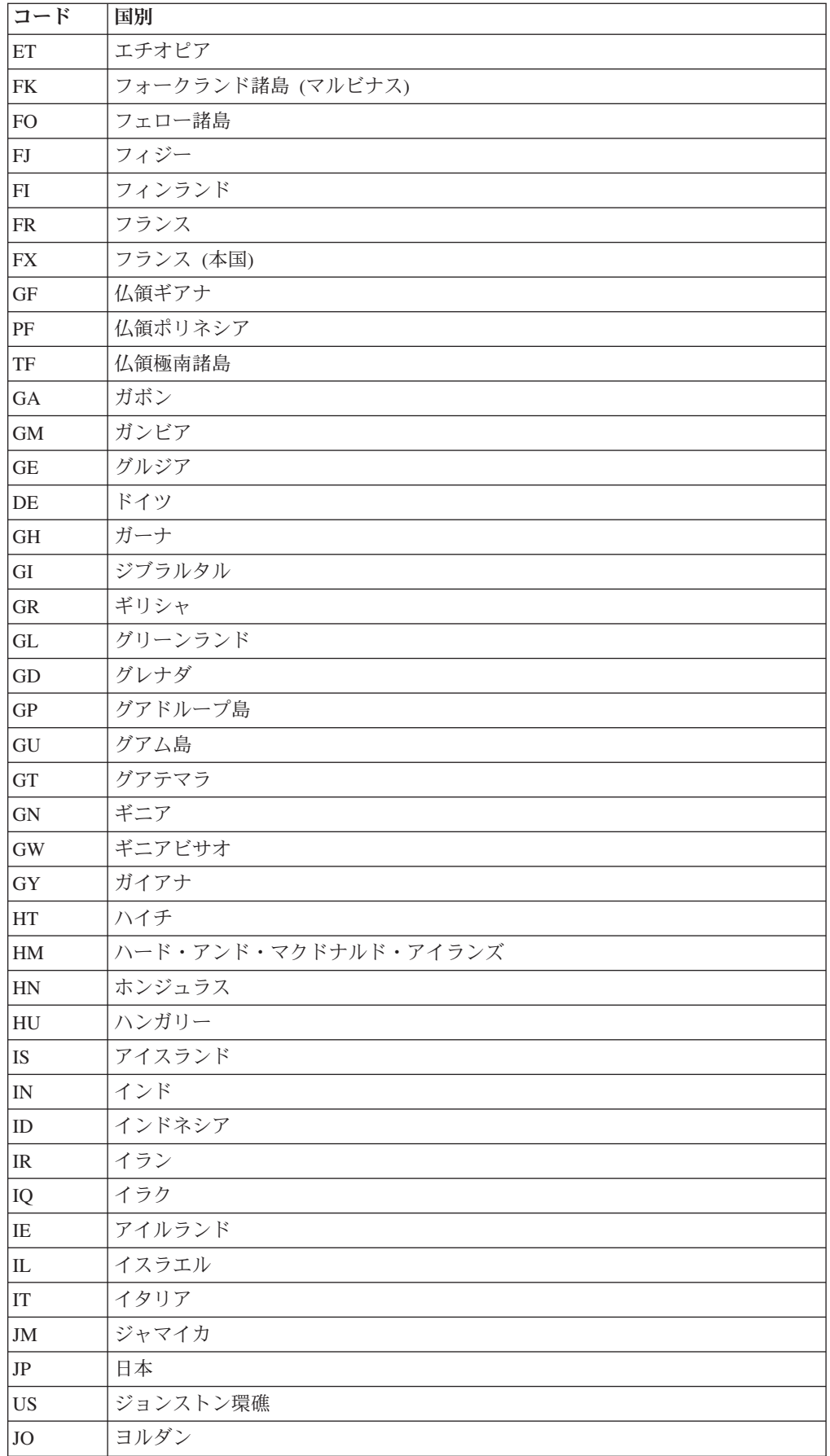

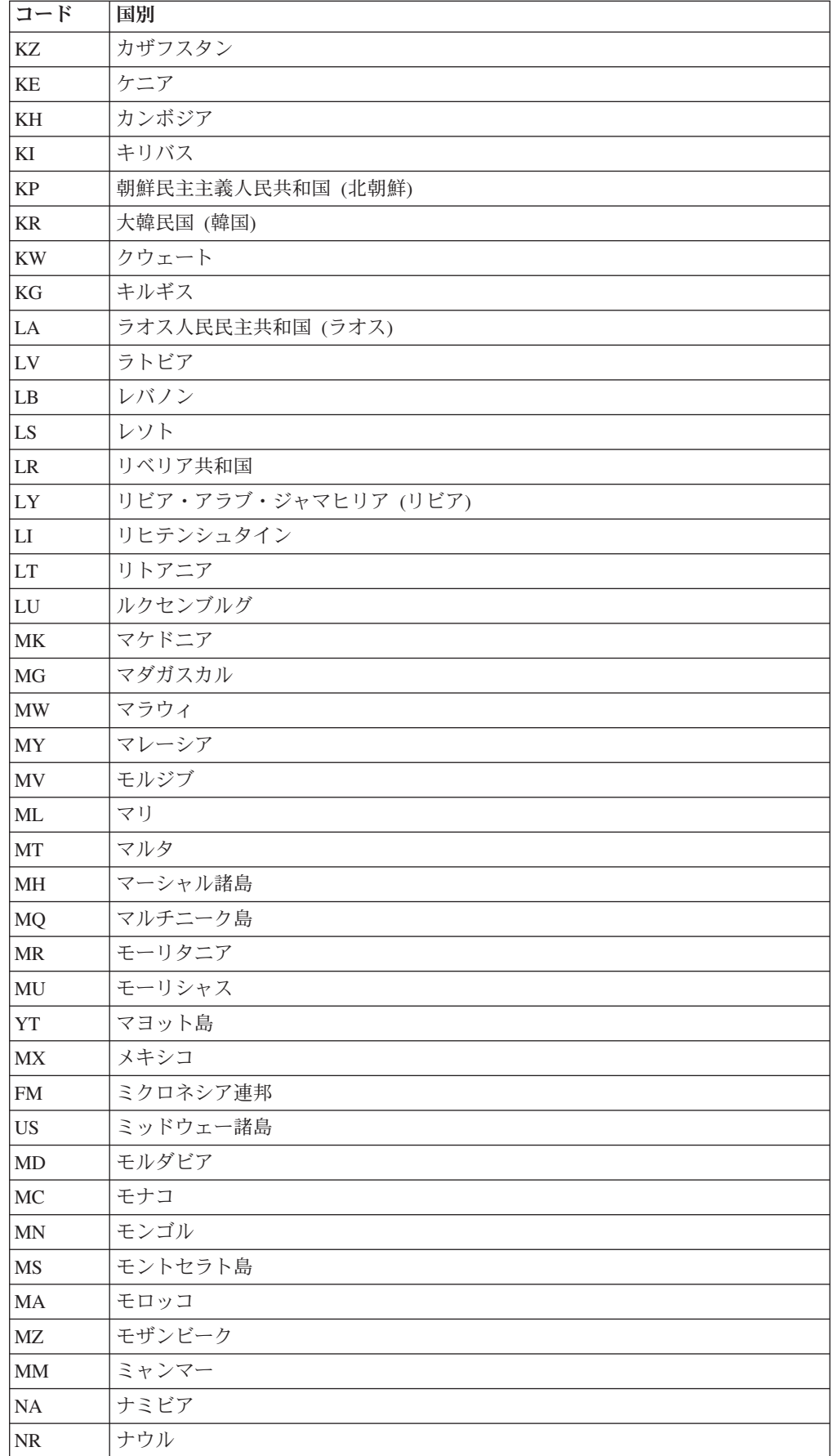

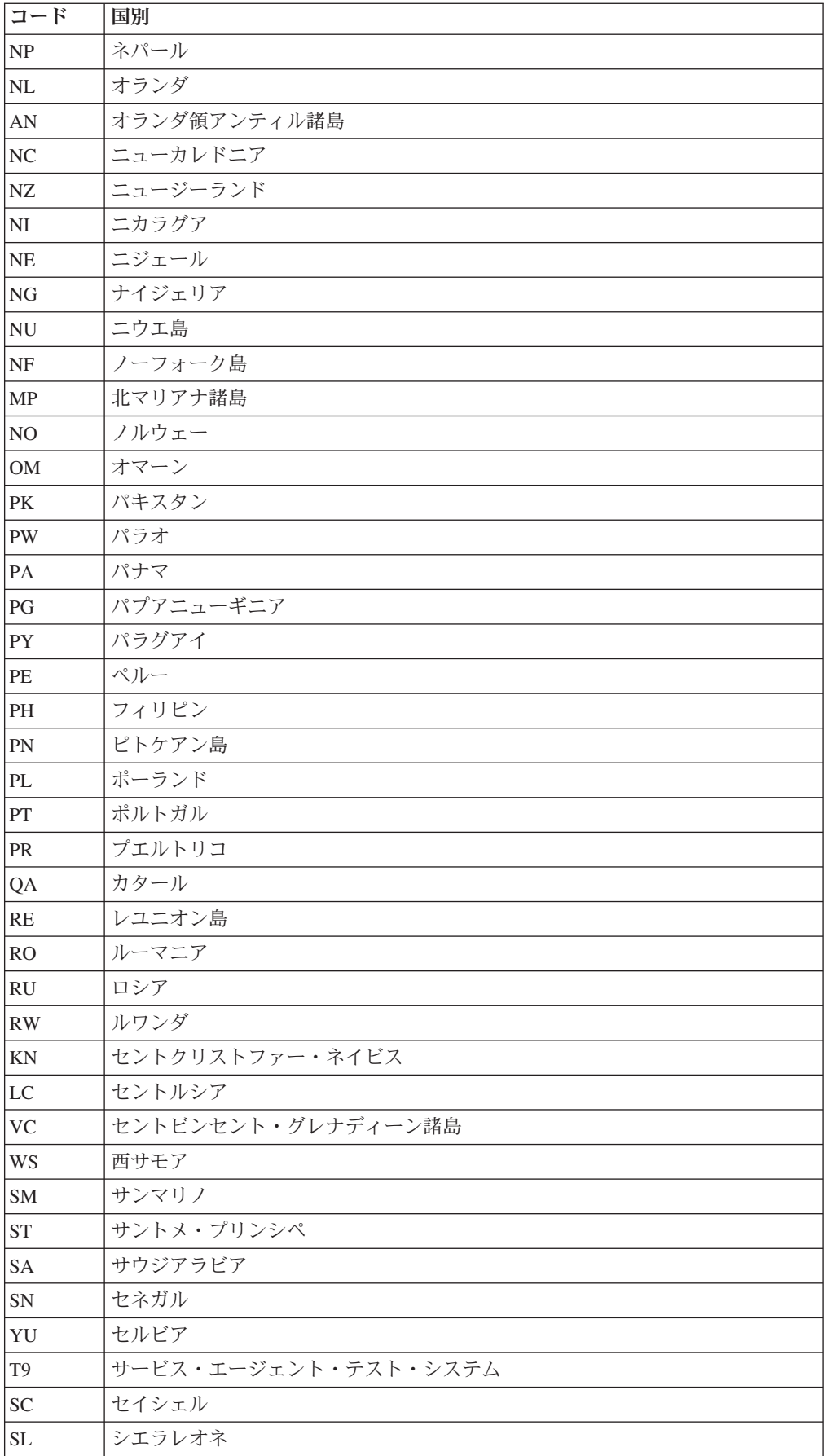

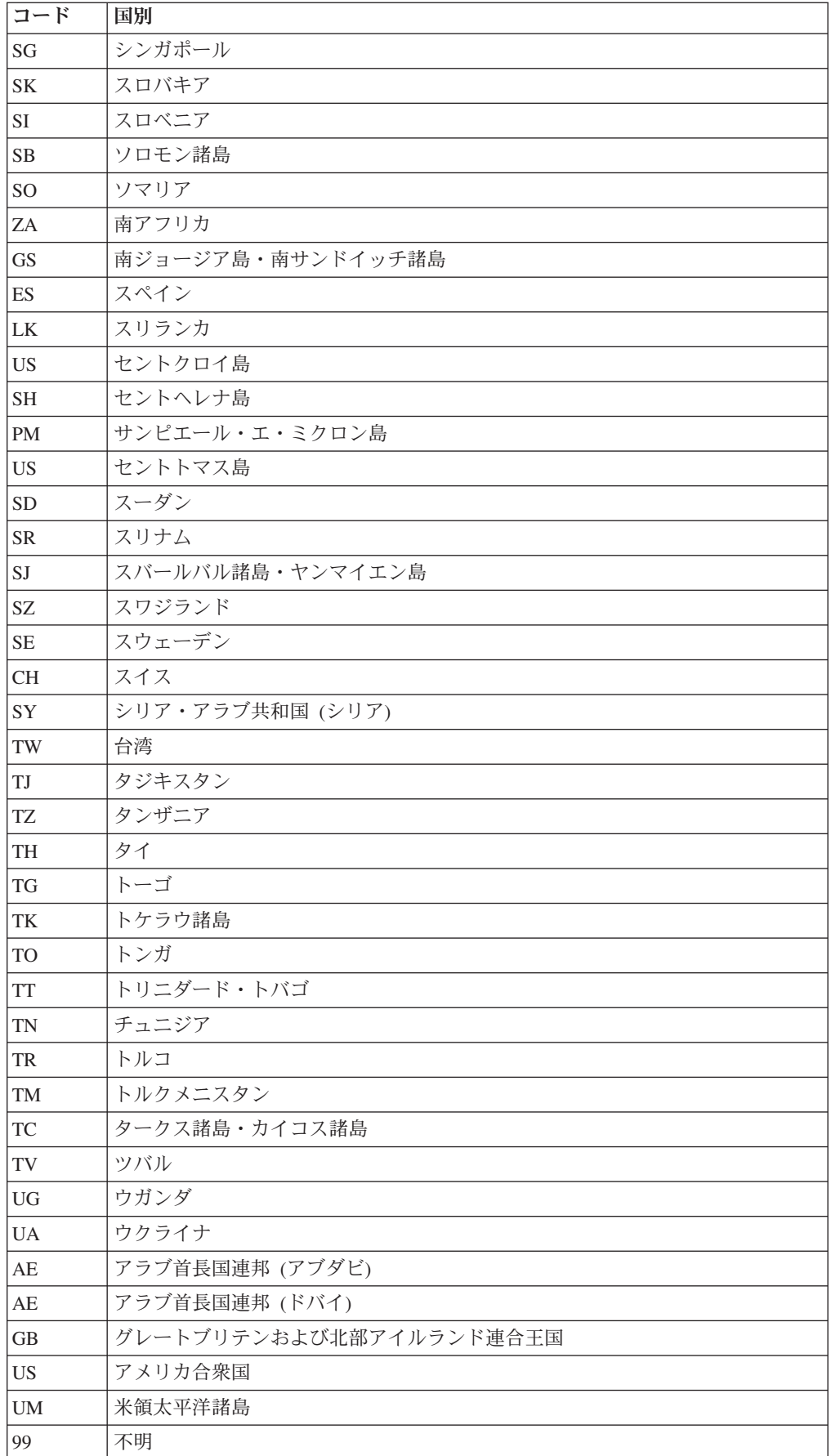

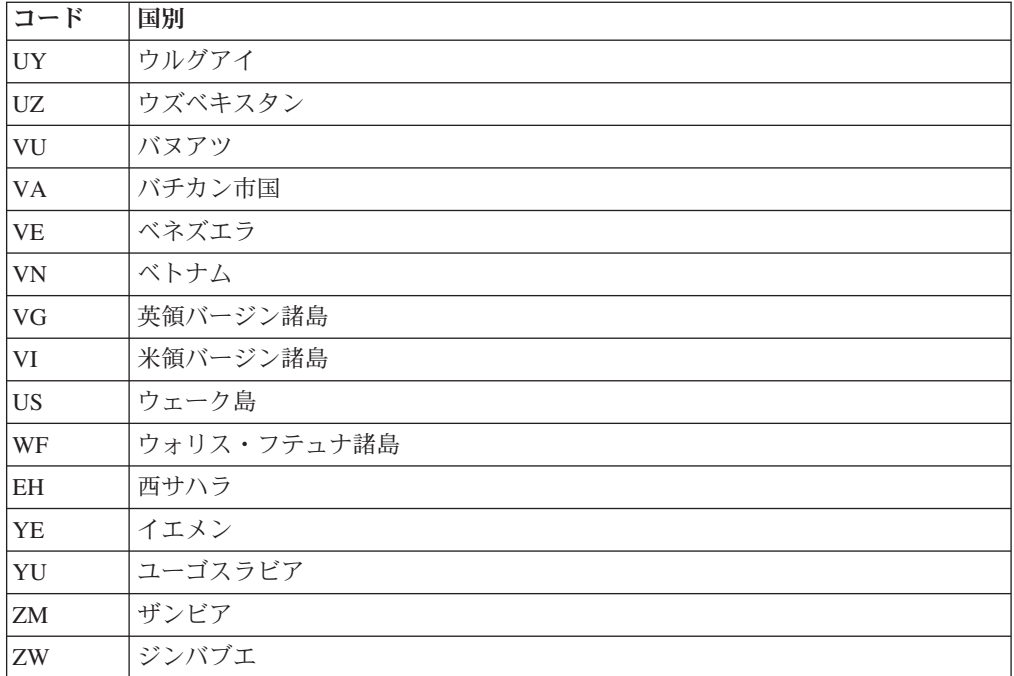

## 電源オン時にシステムがブートしない場合のトラブルシューティン グ

システムの電源を初めてオンにしたときにシステムがブートしない場合、一連のス テップに従って問題のトラブルシューティングを行うことができます。

#### このタスクについて

以下のシステムの場合は、本書に記載されている手順を使用してください。

- N3300 または N3600
- N6000 シリーズ

以下のシステムの場合は、ご使用のシステム・ハードウェアに付属の「インストー ルとセットアップ入門」に記載されている手順を使用してください。

- N3700 シリーズ
- N5000 シリーズ
- N7000 シリーズ

### **N3300** または **N3600** システムがブートしない場合のトラブルシューティ ング

N3300 または N3600 システムの電源をオンにしたときにシステムがブートしない 場合、一連のステップに従って問題のトラブルシューティングを行うことができま す。

- 1. コンソールに問題の記述がないか調べます。 記述がある場合は、コンソール上 の指示に従います。
- 2. すべてのケーブルおよび接続を調べて、しっかり接続されていることを確認し ます。
- 3. 給電部から電源が供給され、システムまで達していることを確認します。
- 4. コントローラーおよびディスク・シェルフの電源機構が作動していることを確 認します。

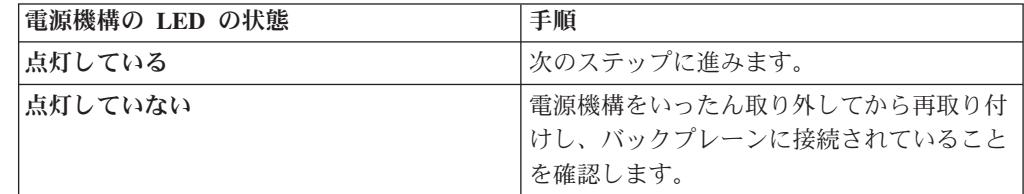

- 5. ディスク・シェルフの互換性を調べ、ディスク・シェルフ ID を確認します。
- 6. ファイバー・チャネル・ディスク・シェルフの速度が正しいことを確認しま す。 DS14mk2 FC シェルフおよび DS14mk4 FC シェルフを同じループで混用 する場合、モジュールのタイプにかかわらず、シェルフ速度を 2 Gb に設定し てください。
- 7. ディスクの所有権をチェックして、ディスクがシステムに割り当てられている ことを確認します。
	- a. disk show を入力して、ディスクがシステムに割り当てられていることを確 認します。
	- b. disk show -v を入力して、ストレージがシステムに接続されていることの検 証、およびユーザーが加えた変更の確認を行います。
- 8. コントローラーとディスク・シェルフの電源をオフにしてから、ディスク・シ ェルフの電源をオンにします。 LED の応答については、ディスク・シェルフ に付属のクイック・リファレンス・カードで確認してください。
- 9. オンボード診断を使用して、ストレージ・システムのファイバー・チャネル・ ディスクが正しく作動していることを確認します。
	- a. システムの電源をオンにして、Ctrl-C を押します。ブート・ローダー・プロ ンプトで boot\_diags と入力します。
	- b. ブート時に開始される Diagnostic Monitor プログラムに、fcal と入力しま す。
	- c. すべてのディスク・ドライブを表示するよう、プロンプトで 73 と入力しま す。
- 10. オンボード診断を使用して、ストレージ・システムの SAS ディスクが正しく 作動していることを確認します。
	- a. Diagnostic Monitor プログラムに、mb と入力します。
	- b. 6 と入力して SAS テスト・メニューを選択します。
	- c. 42 と入力して、選択した SAS のディスクのスキャンと表示を行います。 これにより、SAS ディスクの数が表示されます。
	- d. 72 と入力して、接続されている SAS 装置を表示します。
	- e. 必要に応じて、プロンプトで 99 と入力して Diagnostic Monitor を終了しま す。
	- f. exit コマンドを入力して LOADER に戻ります。
	- g. プロンプトで autoboot と入力して Data ONTAP を開始します。
- 11. システムのブートを再試行します。

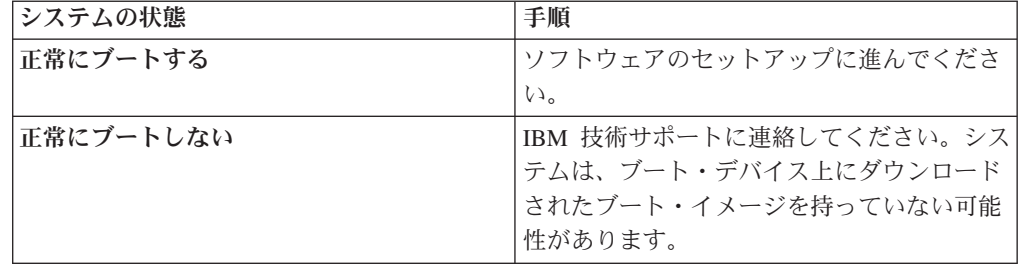

### **N6000** シリーズ・システムがブートしない場合のトラブルシューティング

N6000 シリーズ・システムの電源をオンにしたときにシステムがブートしない場 合、一連のステップに従って問題のトラブルシューティングを行うことができま す。

- 1. コンソールに問題の記述がないか調べます。 記述がある場合は、コンソール上 の指示に従います。
- 2. すべてのケーブルおよび接続を調べて、しっかり接続されていることを確認し ます。
- 3. 給電部から電源が供給され、システムまで達していることを確認します。
- 4. コントローラーおよびディスク・シェルフの電源機構が作動していることを確 認します。

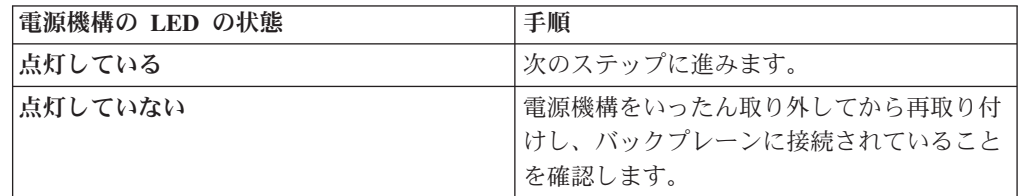

- 5. ディスク・シェルフの互換性を調べ、ディスク・シェルフ ID を確認します。
- 6. ファイバー・チャネル・ディスク・シェルフの速度が正しいことを確認しま す。 DS14mk2 FC シェルフおよび DS14mk4 FC シェルフを同じループで混用 する場合、モジュールのタイプにかかわらず、シェルフ速度を 2 Gb に設定し てください。
- 7. ディスクの所有権をチェックして、ディスクがシステムに割り当てられている ことを確認します。
	- a. disk show を入力して、ディスクがシステムに割り当てられていることを確 認します。
	- b. disk show -v を入力して、ストレージがシステムに接続されていることの検 証、およびユーザーが加えた変更の確認を行います。
- 8. コントローラーとディスク・シェルフの電源をオフにしてから、ディスク・シ ェルフの電源をオンにします。 LED の応答については、ディスク・シェルフ に付属のクイック・リファレンス・カード、またはご使用のディスク・シェル フ用のハードウェア・ガイドで確認してください。
- 9. オンボード診断を使用して、ストレージ・システムのファイバー・チャネル・ ディスクが正しく作動していることを確認します。
	- a. システムの電源をオンにして、Ctrl-C を押します。LOADER> プロンプトで boot\_diags と入力します。
	- b. ブート時に開始される Diagnostic Monitor プログラムに、fcal と入力しま す。
	- c. すべてのディスク・ドライブを表示するよう、プロンプトで 73 と入力しま す。
	- d. 必要に応じて、プロンプトで 99 と入力して Diagnostic Monitor を終了しま す。
	- e. exit コマンドを入力して LOADER に戻ります。
	- f. プロンプトで autoboot と入力して Data ONTAP を開始します。

10. システムのブートを再試行します。

| システムの状態   | 手順                        |
|-----------|---------------------------|
| 正常にブートする  | ソフトウェアのセットアップに進んでくださ      |
|           |                           |
| 正常にブートしない | IBM 技術サポートに連絡してください。シス    |
|           | テムは、ブート・デバイス上にダウンロード      |
|           | 」<br>されたブート・イメージを持っていない可能 |
|           | 性があります。                   |

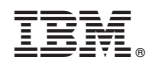

Printed in Japan

GC88-8109-00

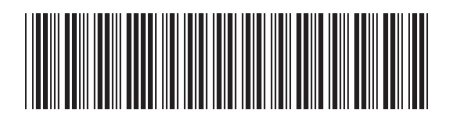

日本アイ・ビー・エム株式会社 〒106-8711 東京都港区六本木3-2-12